# **Retek® Extract Transform and Load 10.3**

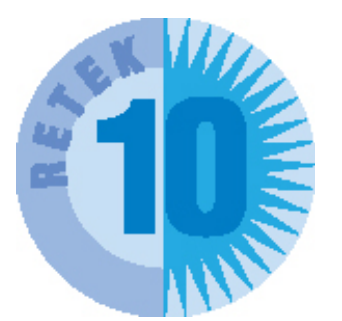

# **Programmer's Guide**

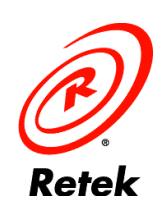

The software described in this documentation is furnished under a license agreement and may be used only in accordance with the terms of the agreement.

No part of this documentation may be reproduced or transmitted in any form or by any means without the express written permission of Retek Inc., Retek on the Mall, 950 Nicollet Mall, Minneapolis, MN 55403.

Information in this documentation is subject to change without notice.

Retek provides product documentation in a read-only format to ensure content integrity. Retek Customer Support cannot support documentation that has been changed without Retek authorization.

#### **Corporate Headquarters:**

Retek Inc. Retek on the Mall 950 Nicollet Mall Minneapolis, MN 55403

888.61.RETEK (toll free US) +1 612 587 5000

#### **European Headquarters:**

Retek 110 Wigmore Street London W1U 3RW United Kingdom Switchboard: +44 (0)20 7563 4600 Sales Enquiries: +44 (0)20 7563 46 46

Fax: +44 (0)20 7563 46 10

Retek® Extract Transform and Load (RETL)™ is a trademark of Retek Inc.

Retek and the Retek logo are registered trademarks of Retek Inc.

This unpublished work is protected by confidentiality agreement, and by trade secret, copyright, and other laws. In the event of publication, the following notice shall apply:

©2002 Retek Inc. All rights reserved.

All other product names mentioned are trademarks or registered trademarks of their respective owners and should be treated as such.

Printed in the United States of America.

The Apache Software License, Version 1.1

Copyright (c) 2000 The Apache Software Foundation. All rights reserved. Redistribution and use in source and binary forms, with or without modification, are permitted provided that the following conditions are met:

1. Redistributions of source code must retain the above copyright notice, this list of conditions and the following disclaimer.

2. Redistributions in binary form must reproduce the above copyright notice, this list of conditions and the following disclaimer in the documentation and/or other materials provided with the distribution.

3. The end-user documentation included with the redistribution, if any, must include the following acknowledgment:

"This product includes software developed by the Apache Software Foundation (http://www.apache.org/)." Alternately, this acknowledgment may appear in the software itself, if and wherever such third-party acknowledgments normally appear.

4. The names "Apache" and "Apache Software Foundation" must not be used to endorse or promote products derived from this software without prior written permission. For written permission, please contact apache@apache.org.

5. Products derived from this software may not be called "Apache", nor may "Apache" appear in their name, without prior written permission of the Apache Software Foundation.

THIS SOFTWARE IS PROVIDED "AS IS" AND ANY EXPRESSED OR IMPLIED WARRANTIES, INCLUDING, BUT NOT LIMITED TO, THE IMPLIED WARRANTIES OF MERCHANTABILITY AND FITNESS FOR A PARTICULAR PURPOSE ARE DISCLAIMED. IN NO EVENT SHALL THE APACHE SOFTWARE FOUNDATION OR ITS CONTRIBUTORS BE LIABLE FOR ANY DIRECT, INDIRECT, INCIDENTAL, SPECIAL, EXEMPLARY, OR CONSEQUENTIAL DAMAGES (INCLUDING, BUT NOT LIMITED TO, PROCUREMENT OF SUBSTITUTE GOODS OR SERVICES; LOSS OF USE, DATA, OR PROFITS; OR BUSINESS INTERRUPTION) HOWEVER CAUSED AND ON ANY THEORY OF LIABILITY, WHETHER IN CONTRACT, STRICT LIABILITY, OR TORT (INCLUDING NEGLIGENCE OR OTHERWISE) ARISING IN ANY WAY OUT OF THE USE OF THIS SOFTWARE, EVEN IF ADVISED OF THE POSSIBILITY OF SUCH DAMAGE.

This software consists of voluntary contributions made by many individuals on behalf of the Apache Software Foundation. For more information on the Apache Software Foundation, please see <http://www.apache.org/>. Portions of this software are based upon public domain software originally written at the National Center for Supercomputing Applications, University of Illinois, Urbana-Champaign.

### *Customer Support*

#### **Customer Support hours:**

Customer Support is available 7x24x365 via e-mail, phone and Web access.

Depending on the Support option chosen by a particular client (Standard, Plus, or Premium), the times that certain services are delivered may be restricted. Severity 1 (Critical) issues are addressed on a 7x24 basis and receive continuous attention until resolved, for all clients on active maintenance.

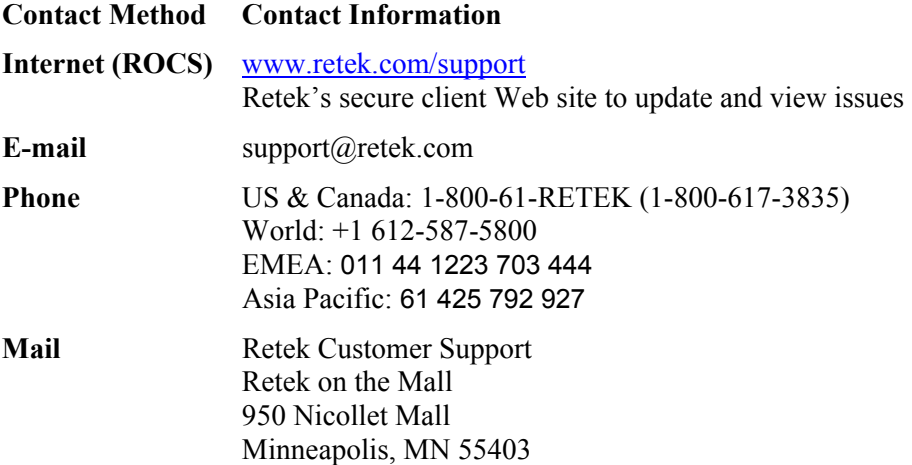

#### **When contacting Customer Support, please provide:**

- Product version and program/module name.
- Functional and technical description of the problem (include business impact).
- Detailed step by step instructions to recreate.
- Exact error message received.
- Screen shots of each step you take.

## **Contents**

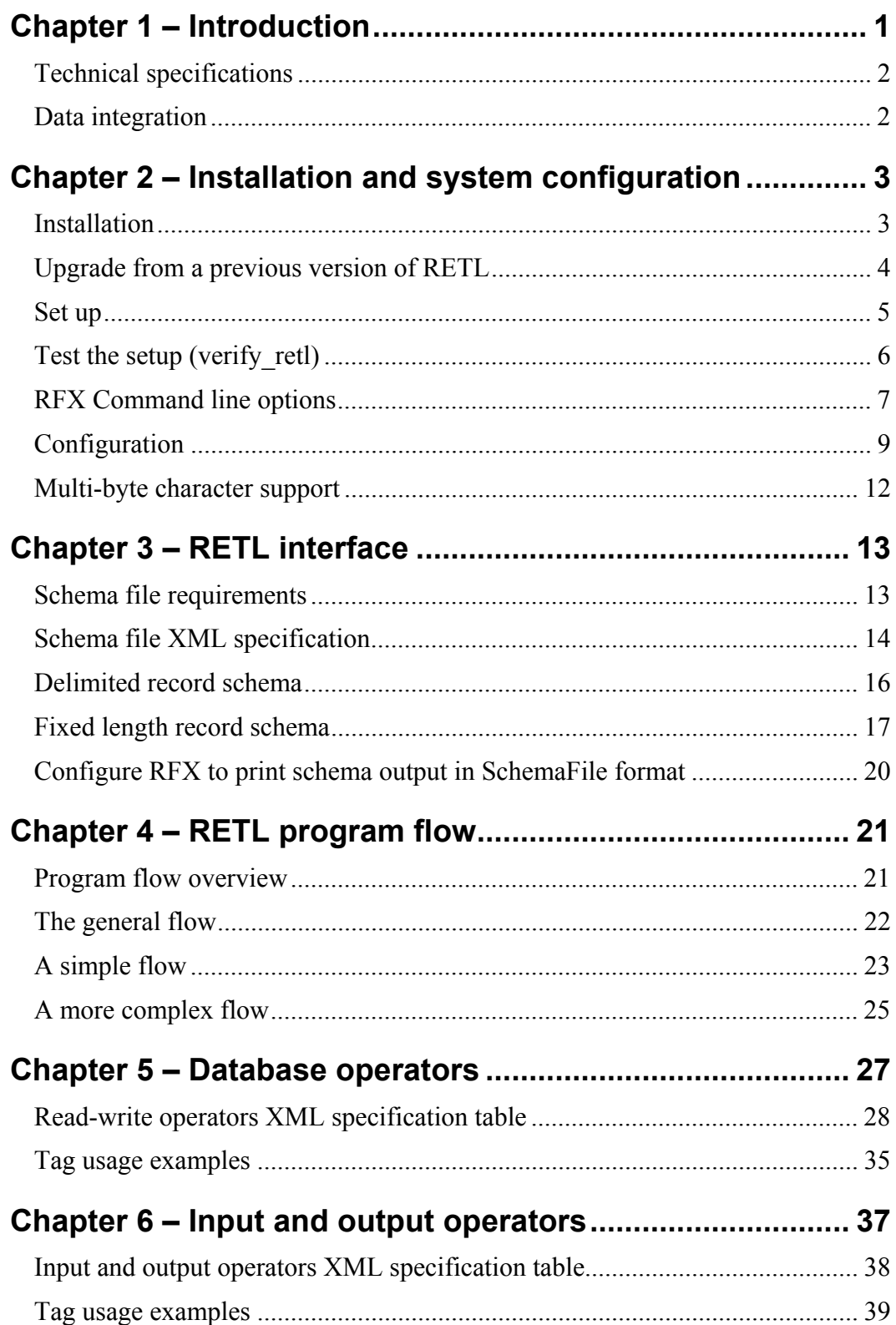

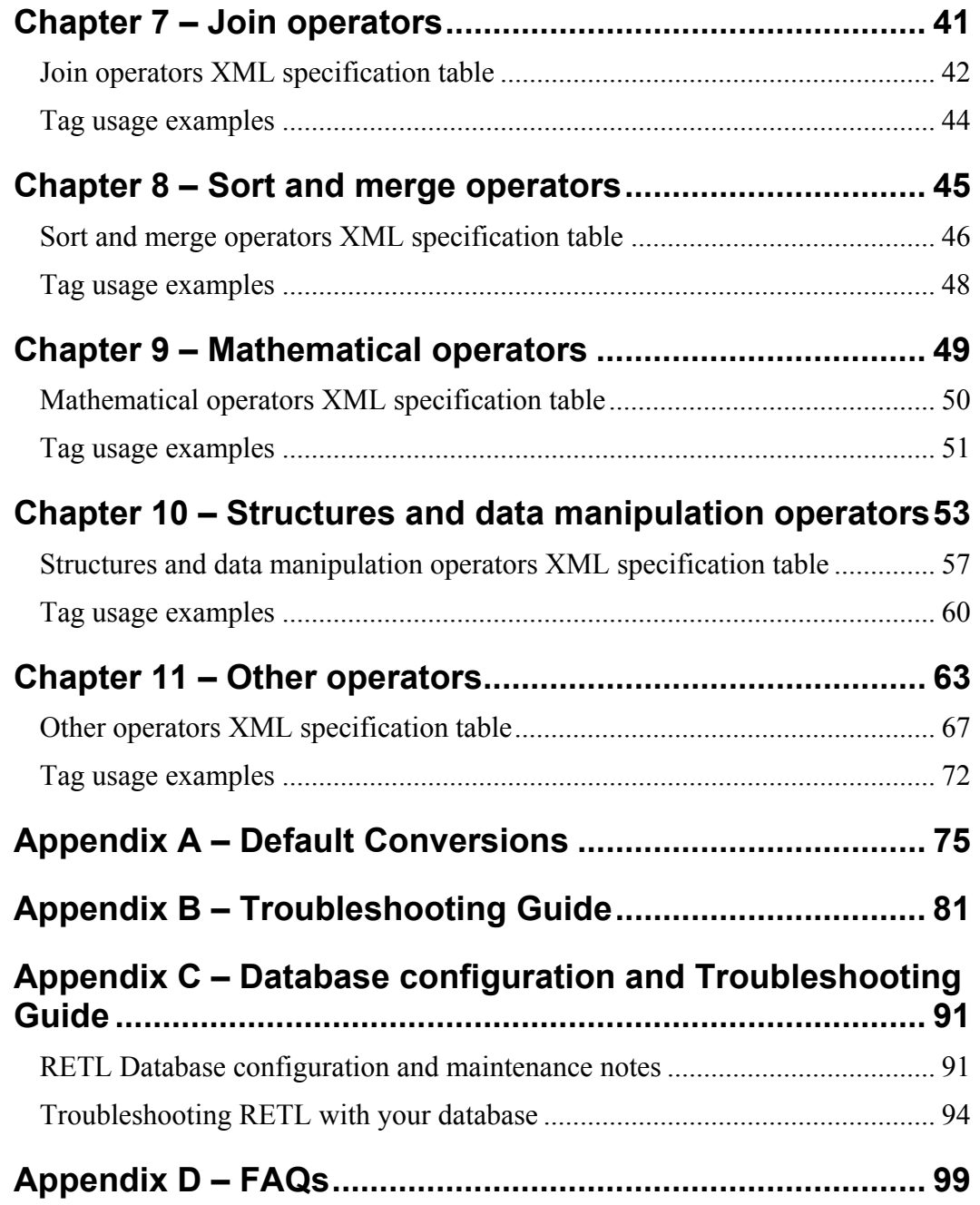

## <span id="page-6-0"></span>**Chapter 1 – Introduction**

RETL is a high performance, scalable, platform independent, and parallel processing data movement tool. RETL attempts to address several primary needs:

- Database independent applications.
- Platform independent applications.
- Developing such applications more quickly than possible with conventional coding methods (e.g. custom crafted C and/or C++ code).
- High performance data processing.

In order to provide for these needs, the RETL defines an interface (in XML) that applications can call to define ETL functions. This interface is in a well-defined XML form that allows access to any database that the RETL supports.

RETL is a cross-platform development tool available on many different platforms (e.g. AIX, SunOS, and HP-UX). The XML definitions do not change on a per platform basis so moving between hardware platforms is a snap if you are using RETL.

Development of the XML instructions for RETL is much simpler, faster and less error prone than writing C and/or  $C++$  code. The result is that applications can be completed much faster than possible with previous methods.

This guide shows you, the application developer, how to rapidly deploy RETL in your application and use it to manage your parallel processing system. Specifically, the guide provides information to:

- Install and set up RETL
- Configure RETL
- Administer RETL
- Develop applications using RETL

RETL is built on a C++ framework. Select the RETL operators you need to perform your application's data processing tasks. Manage your system resources to scale your application by partitioning data across multiple processing nodes.

RETL resides as an executable on your application's platform, and on any other system that serves as a source or target of data.

### <span id="page-7-0"></span>**Technical specifications**

RETL runs on the platforms listed in this section. Upon installation, a RETL executable for your chosen platform is installed on the server. For historical reasons the executable for RETL is called "rfx" and when referencing the executable we will use that name.

The release notes.txt that documents the current configurations is included with the RETL CD. If you have a configuration that is not included in the release notes.txt, verify with Retek Customer Support to see if your configuration is now available.

#### Operating systems

Sun Solaris (version 8)

IBM AIX (versions 4.3.3 and 5.1)

HP-UX (versions 11 and 11i)

#### Database management systems

Oracle (8i and 9i)

IBM DB2 (version 7.2.3)

NCR TeraData (release 2 version 4.3)

**Note**: as of version 10.2, RETL can be installed and configured to run completely independently of all databases and therefore does not require the configuration or installation of any database or database libraries. Of course, this version works on flat files only and has no database operators.

### **Data integration**

Integrate external data of these forms:

- Unix flat files
- RDBMS tables including Oracle, IBM DB2, and NCR TeraData

## <span id="page-8-0"></span>**Chapter 2 – Installation and system configuration**

#### **Installation**

Install RETL on each server system that will be involved in outputting or processing data. For example, if one system outputs data files and another system inputs that data and processes it, install RETL on both systems.

- 1 Log in as the root user on the appropriate host.
- 2 Create Unix groups for the following environments:
	- $\blacksquare$  rfx group that owns the RETL software
- 3 Create a UNIX operating system account on the appropriate host, using ksh as the default shell.  $rfx - rfx$  group.
- 4 Create a directory where you will install this software.
- 5 Log in to the Unix server as  $r f x$ .
- 6 Mount the RETL CD on your UNIX server.
- 7 Change directories to the CD mount point <cdrom\_path>/<rfx\_dir>.
- 8 At a Unix prompt, enter: >./install.sh

**Note:** You must be in the  $\langle \cot \theta \rangle$  cdrom path  $\langle \cot \theta \rangle$  dir  $\langle \cot \theta \rangle$  for the installation to successfully complete.

9 Follow the prompts to install RETL for your configuration.

```
> install.sh 
Enter directory for RETL software: 
---> /files0/release/sunora328 
Is this the correct directory for the install? y or n 
RFX HOME: /files0/release/sunora328
---> yCreating RFX HOME directory /files0/release/sunora328 ...
Creating install directory in /files0/release/sunora328 ... 
Enter Unix Operating System: 
         1) IBM-AIX 4.3.3 
         2) IBM-AIX 5 
         3) SUN Solaris 8 
         4) HP 11i 
---> 3Enter Database Platform: 
         1) DB2 7.2 (32 bit) 
         2) Oracle 8.1.7 (32 bit) 
         3) Oracle 9.x (32 bit) 
         4) Oracle 9.x (64 bit) 
         5) Teradata (32 bit) 
         6) Standalone (32 bit) 
         7) Standalone (64 bit) 
---> 2
Successful completion of RETL Install
```
<span id="page-9-0"></span>Next be sure to setup your environment as per the "Setup" section of the Programmer's Guide.

```
After setup - verify the installation by running the following 
command: 
$RFX HOME/bin/verify retl -doracle
```
- 10 Review the install.log file in the <br/>base directory>/install to verify that RETL was installed successfully.
- 11 Set up your environment as per the Setup section below.
- 12 Verify the installation and setup by running the "verify\_retl" script (see Testing the Setup (verify retl)).

### **Upgrade from a previous version of RETL**

Upgrading versions of RETL is a very simple thing to do. In short, these are the steps that you should follow:

- 1 Choose a new (and different) location to install the new version of RETL.
- 2 Install the new version of RETL following the installation instructions.
- 3 Change the environment that RETL runs within so that it refers to the new RFX HOME (e.g. change within .kshrc or .cshrc).
- 4 Double check the environment variables to make sure that you weren't explicitly referring to old RFX directories explicitly.

Separate the RETL specific changes that you make to your environment so that the environment variables can be easily removed, modified and/or replaced when necessary.

Version 10.3 of RETL includes better validation of properties and parameters than previous releases. In some cases WARNING messages appear where they did not in previous releases. This is expected. Your RETL installation is working fine but there are problems in the scripts. For more information see the troubleshooting section: "I've upgraded and now I get WARNINGS when I never did before! What's wrong!?"

## <span id="page-10-0"></span>**Set up**

1 After installation, set up your Unix environment for RETL. The following example shows the variables you need in your Unix profile to run RETL properly.

```
export RFX HOME=<br/>base directory>
```
export PATH=\$RFX\_HOME/lib:\$RFX\_HOME/bin:\${PATH}

**Note:** The path to the database system libraries must be in the library path. The suggested library path environment variables per operating system are shown below. For example, if you are running the 32 bit Oracle 9i version of rfx you should include \$ORACLE\_HOME/lib32 in your library path. You should try connecting to the database before running rfx to ensure that your environment is setup properly.

Additional environment variables apply to different operating systems:

```
SUN: 
export LD_LIBRARY_PATH=$RFX_HOME/lib:$LD_LIBRARY_PATH 
HPUX: 
export SHLIB_PATH=$RFX_HOME/lib:$SHLIB_PATH 
AIX:
export LIBPATH=$RFX_HOME/lib:$LIBPATH
```
2 If you've selected an installation with database support, set up database and environment variables required for basic database setup. Please refer to the Appendix C – Database Configuration and Troubleshooting Guide for more information on setting up your database.

#### **For Oracle:**

export ORACLE HOME=/your/Oracle home/directory export PATH=\$ORACLE\_HOME/bin;\$PATH

#### **For DB2:**

. /your/DB2PATH/sqllib/db2profile export PATH=/your/DB2PATH/bin;\$PATH

#### **For TeraData:**

 Current versions of RETL require that the ODBC driver be located at /usr/odbc/drivers/tdata.so. Additionally /usr/odbc/lib is included in your library path (use the appropriate library path variable from step 2 above).

export PATH=/usr/odbc/lib;\$PATH

<span id="page-11-0"></span>3 Log in to the Unix server as  $r f x$ . At the Unix prompt, enter:

>rfx

4 If RFX is installed correctly and the .profile is correct, the following results:

```
rfx: `--flow-file' (`-f') option required!
```
Note: see the Troubleshooting section at the end of this document if you have problems or issues.

### **Test the setup (verify\_retl)**

When setting up RETL in a new environment (or if you'd just like to verify that the RETL environment is set up properly) run the "verify\_retl" script located in the /bin directory of the RETL installation (note verify\_retl is available as of release 10.2).

The usage for verify retl is as follows:

```
verify retl [-doracle] [-ddb2] [-dtera] [-nodb] [-h]
```
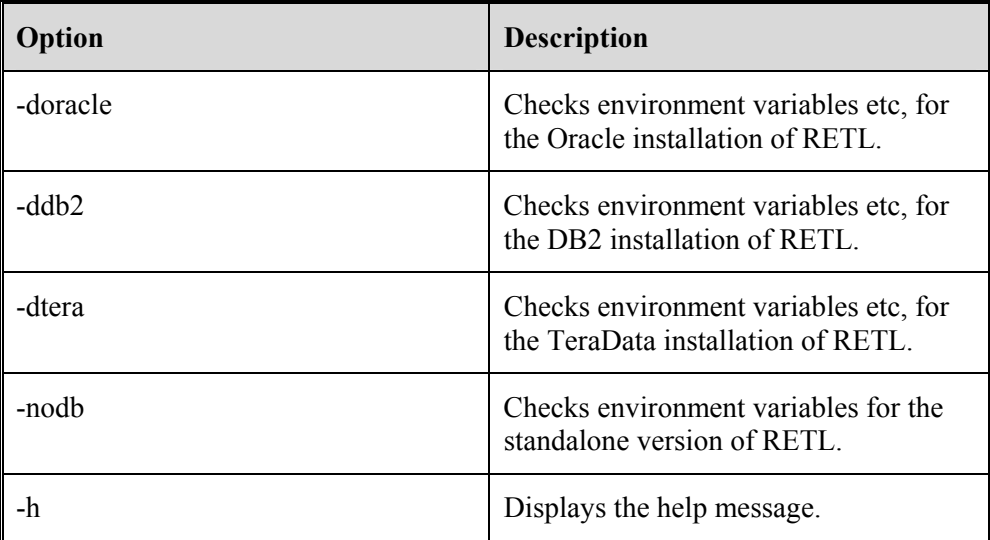

This generates the following output if successful:

```
Checking RETL Environment...found ORACLE environment...passed! 
Checking RETL binary...passed! 
Running samples...passed! 
========================================================================= 
Congratulations! Your RETL environment and installation passed all tests. See 
the programmer's guide for more information about how to further test your 
database installation (if applicable) 
========================================================================= 
Exiting...saving output in /files0/retl/tmp/verifyretl-20384.log
```
### <span id="page-12-0"></span>**RFX Command line options**

You can get help on rfx options on the command line by typing "rfx -h" on the command line. You should see something like the following:

```
>rfx -h 
rfx 10.3 build 183 
Usage: rfx [OPTIONS]... 
   -h --help Print help and exit 
  -V --version Print version and exit
   -cSTRING --config-file=STRING Configuration File 
 -nINT --num-partitions=INT Number of Partitions 
 -x --no-partitioning Disable partitioning (debug) 
 -sTYPE --schema-display=TYPE TYPE to display schema as. 
                               Valid values: 
                             NONE, META, SCHEMAFILE 
  -ILOGFILE --log=FILE Log statistics/times to FILE
 -fSTRING --flow-file=STRING XML file containing flow 
 --davinci-files Produce daVinci files 
 --graphviz-files Produce GraphViz files
```
These options are discussed in more detail in the table below:

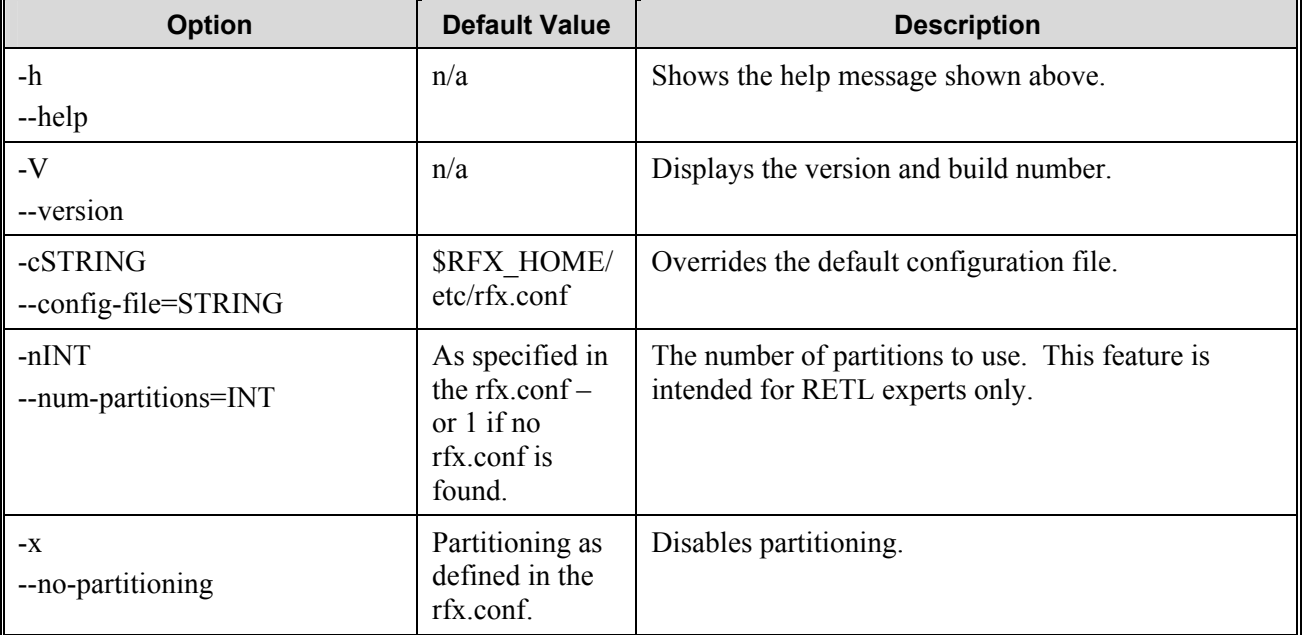

#### **8 Retek Extract Transform Load**

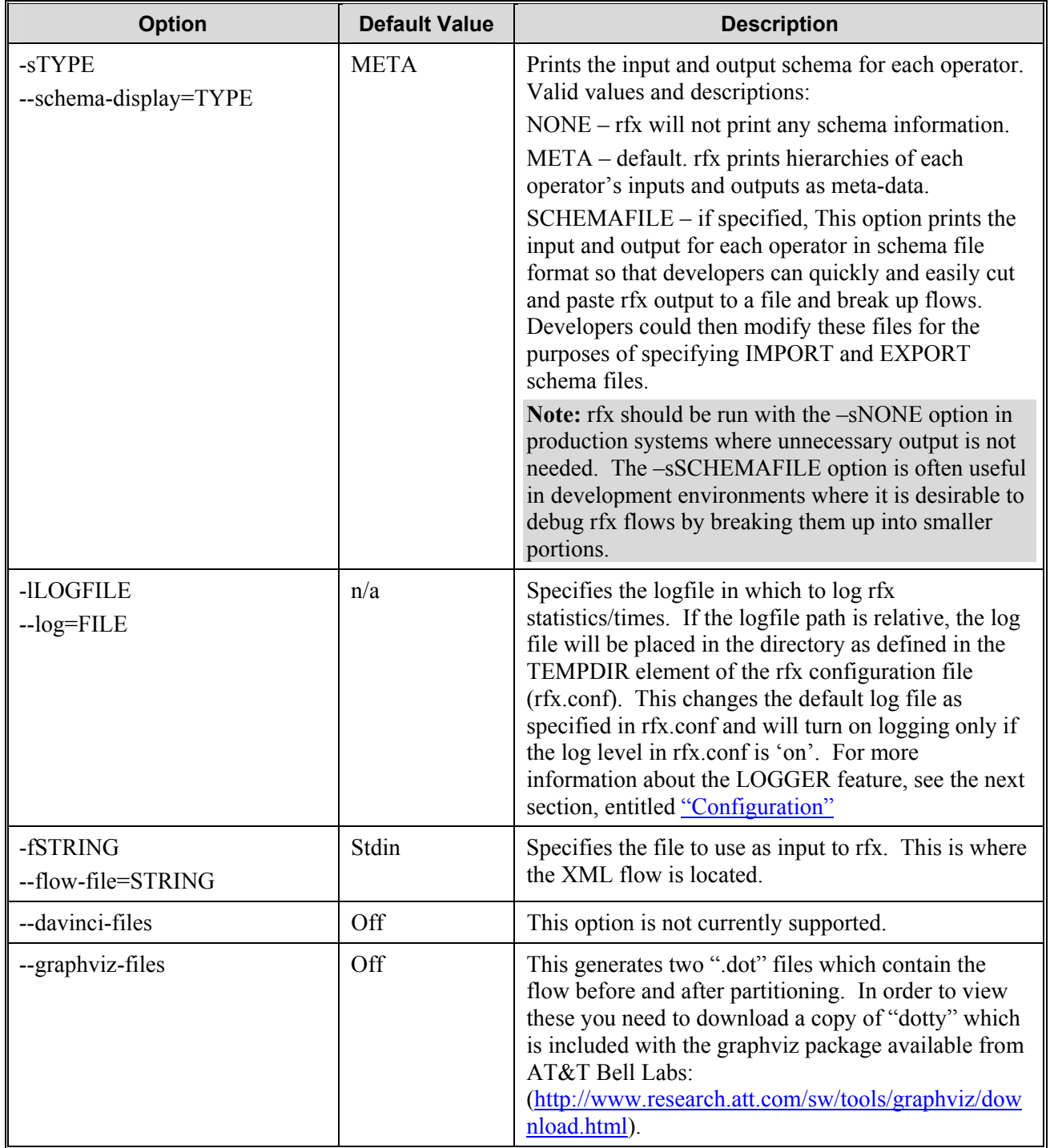

## <span id="page-14-0"></span>**Configuration**

A configuration file may be specified by a user to control how rfx uses system resources, where to store temporary files, and to set defaults values for operators.

## Configuration field descriptions

These explanations should assist you in modifying your configuration file. The RETL configuration file, rfx.conf, is located in the <base\_directory>/etc directory.

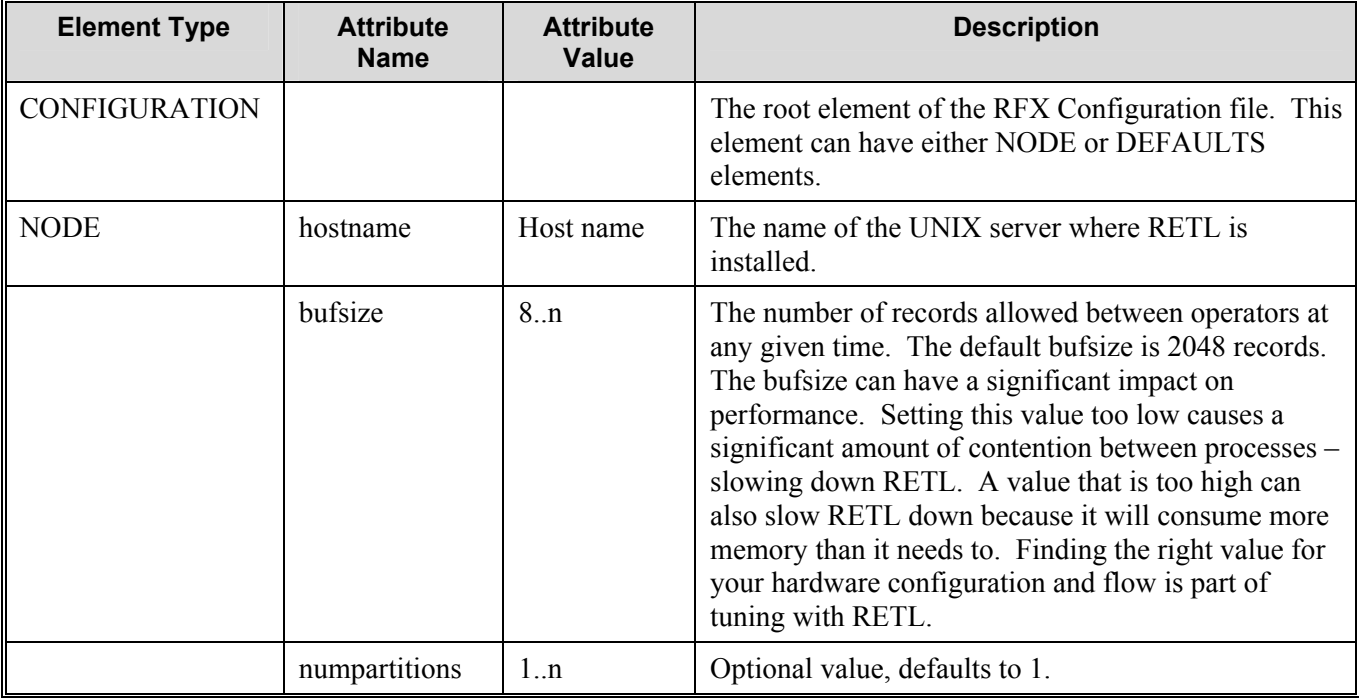

#### **10 Retek Extract Transform Load**

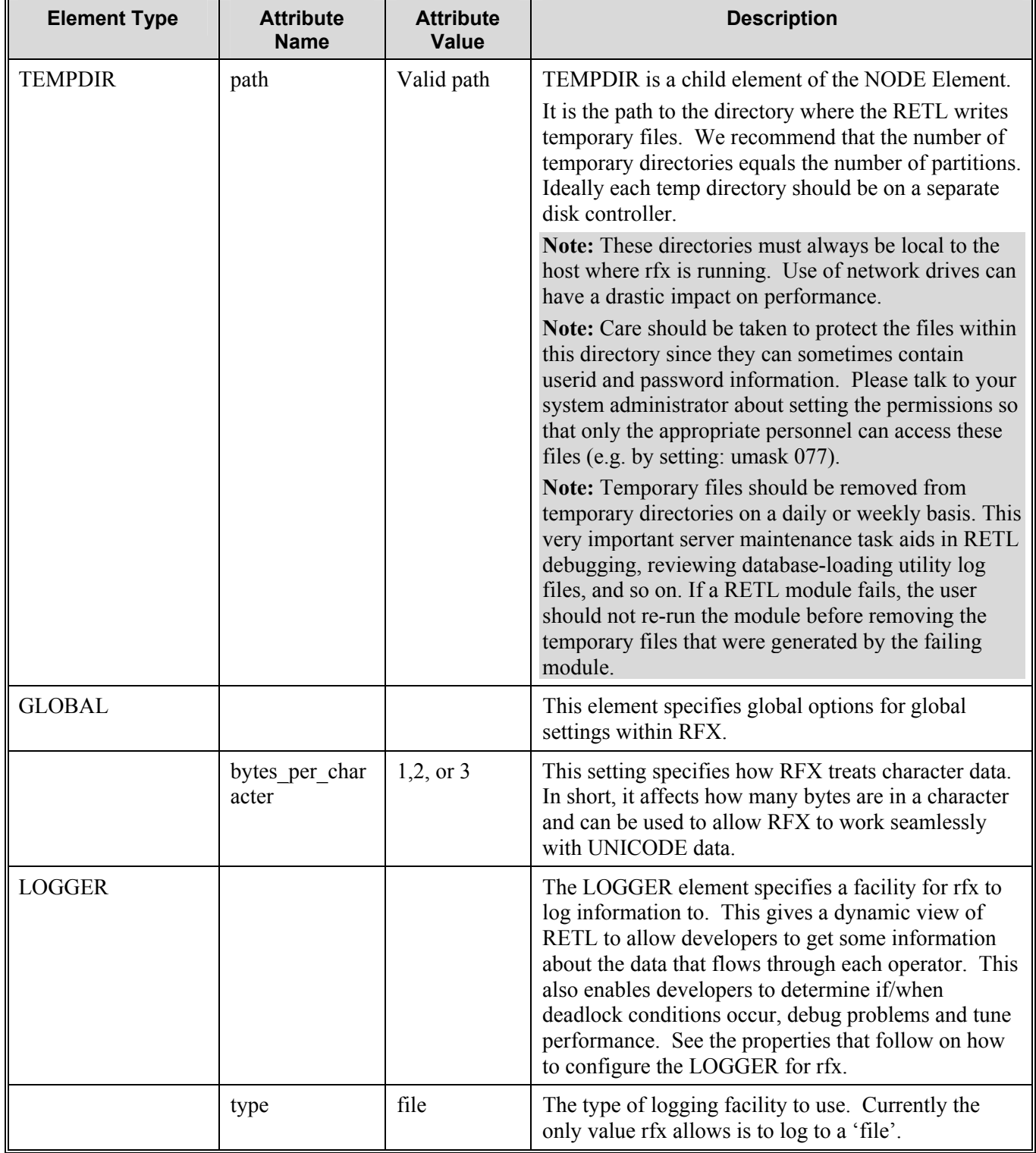

#### **Chapter 2 – Installation and system configuration 11**

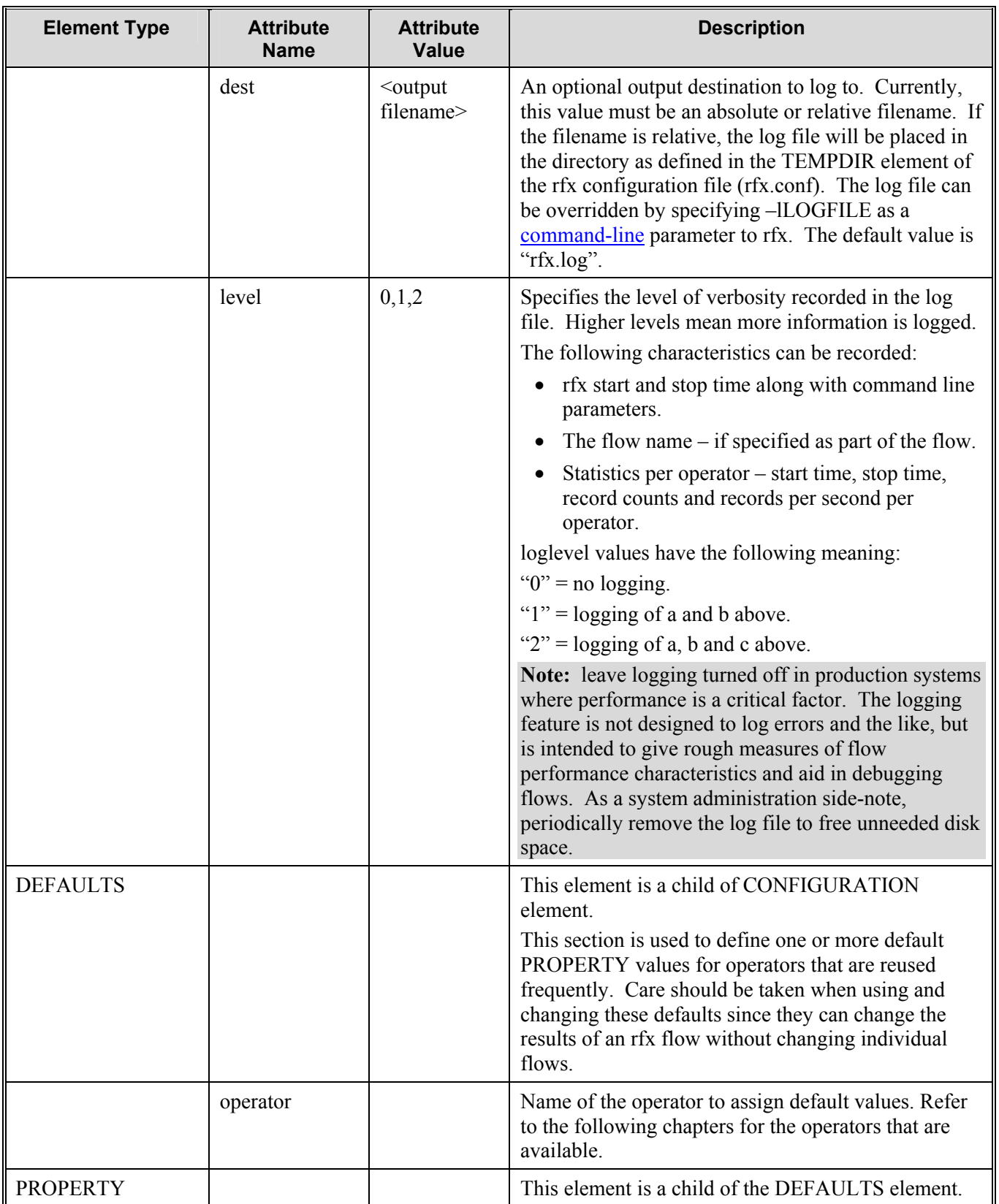

**12 Retek Extract Transform Load** 

<span id="page-17-0"></span>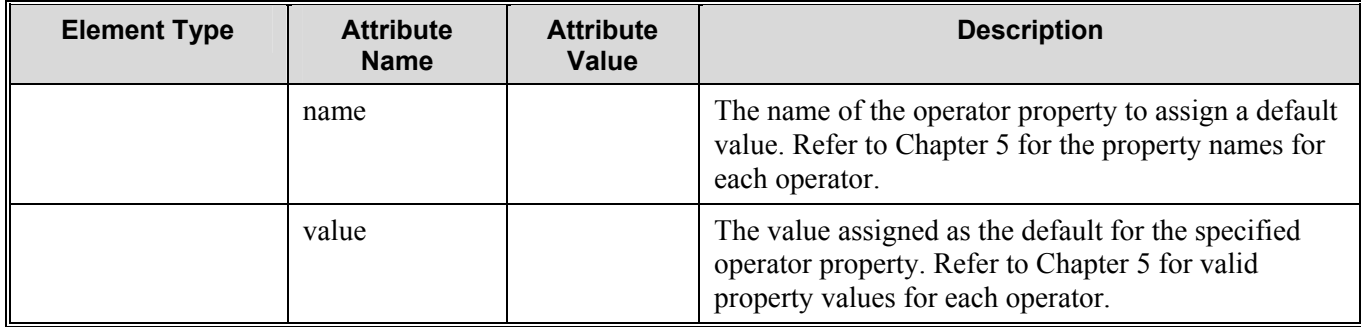

The following is a sample resource configuration for RETL:

```
<CONFIG> 
    <NODE hostname="localhost" 
               numpartitions="1" 
               bufsize="2048" > 
       <TEMPDIR path="/u00/rfx/tmp"/> 
       <TEMPDIR path="/u01/rfx/tmp"/> 
    </NODE> 
   <GLOBAL bytes per character="1" >
       <LOGGER type="file" 
               dest="rfx.log" 
               level="0" />
    </GLOBAL> 
    <DEFAULTS operator="oraread"> 
       <PROPERTY name="maxdescriptors" value="100"/> 
    </DEFAULTS> 
</CONFIG>
```
### **Multi-byte character support**

The optional variable "bytes per character" allows RETL to provide multi-byte character support. The number of bytes read or written is dependent upon the size of a character. RETL determines the size of a string by multiplying the number of characters by bytes\_per\_character. If you are using databases, bytes per character is set up by consulting your database configuration.

For Imports and Exports, RETL uses the schema file to determine the number of bytes a particular string will have. For a fixed length field the number of bytes is simply  $\leq$ number of chars $\geq$   $*$   $\leq$ bytes per character $\geq$ . For delimited fields, the maximum number of bytes is <maxlength>\*<br/>bytes\_per\_character>.

## <span id="page-18-0"></span>**Chapter 3 – RETL interface**

RETL can process datasets either directly from a database or from file-based systems. Depending upon the data source, one of two operators can perform this function. For reading data directly from database tables, use the DBREAD operators—ORAREAD, DB2READ, or TERAREAD–for the database. See Chapter 5 - Database operators, for more information about how to use each DBREAD operator. For situations where you expect RETL to process data in a file format, use the IMPORT operator. This operator imports a disk file into RETL, translating the data file into a RETL dataset.

**Note:** We use DBREAD and DBWRITE throughout this guide as shorthand to indicate any one of the database read or write operators as detailed in Chapter 5 - Database operators.

### **Schema file requirements**

RETL stores information about each dataset that describes the data structures (the metadata). The means by which you supply metadata is dependent on whether you interface data using the DBREAD or IMPORT operator. When datasets are created using DBREAD, the metadata is read along with the data directly from the database table. In this case, RETL requires no further metadata. On the other hand, if the IMPORT operator is used for dataset input, RETL requires the use of a schema.

The schema ensures that datasets are consistent from the source data to the target data. RETL reads in a schema file that is specific to the dataset that is being imported. RETL uses the schema file to validate the input dataset structure. For example, if the dataset ultimately populates a target table in a database, the schema file dictates the type and order of the data, as well as the data characteristics, such as the character type, length, and nullability.

Two types of schema files are defined for use with an incoming text data file:

- Delimited file type
- Fixed length file type

## **Schema file XML specification**

<span id="page-19-0"></span>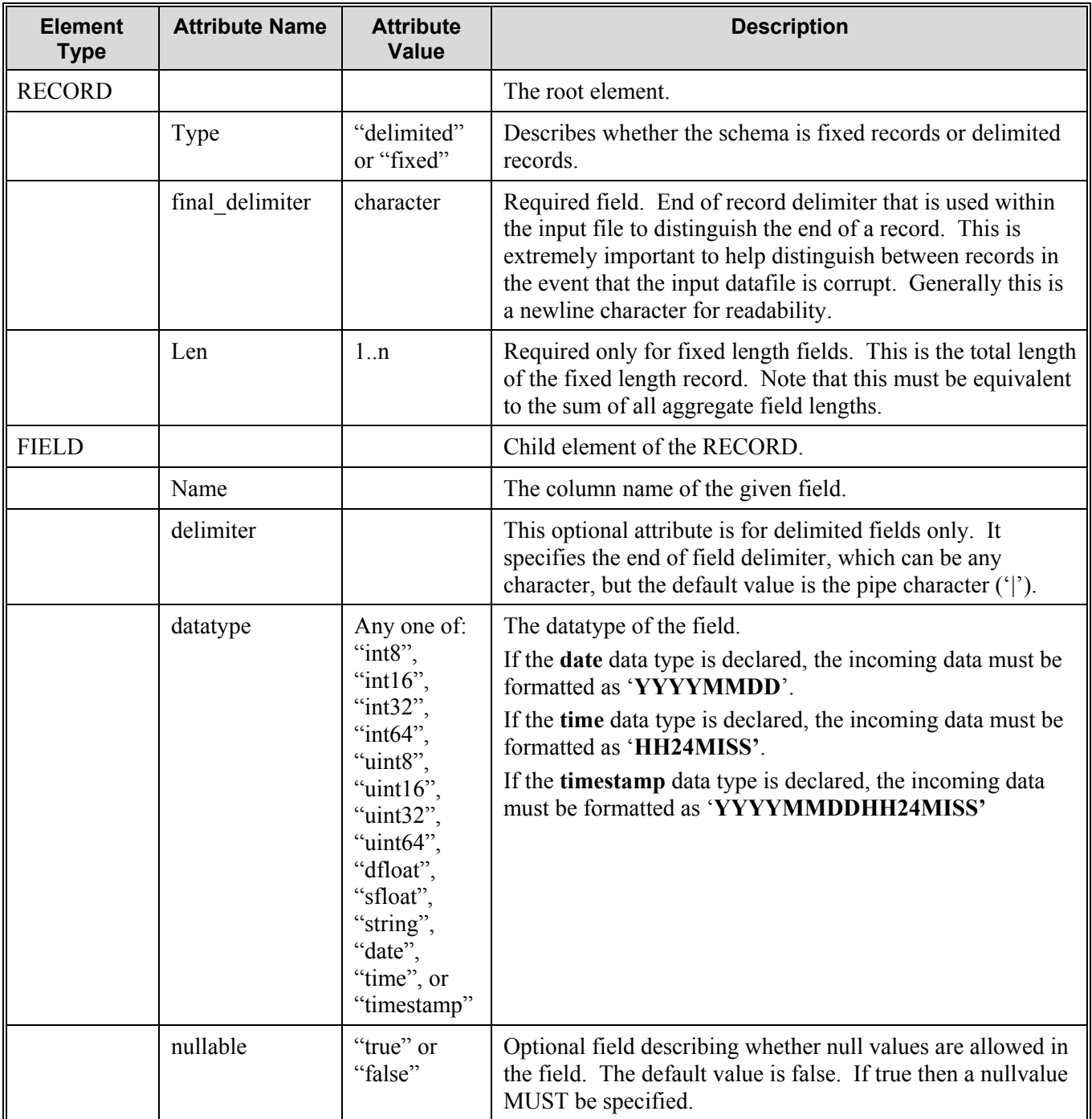

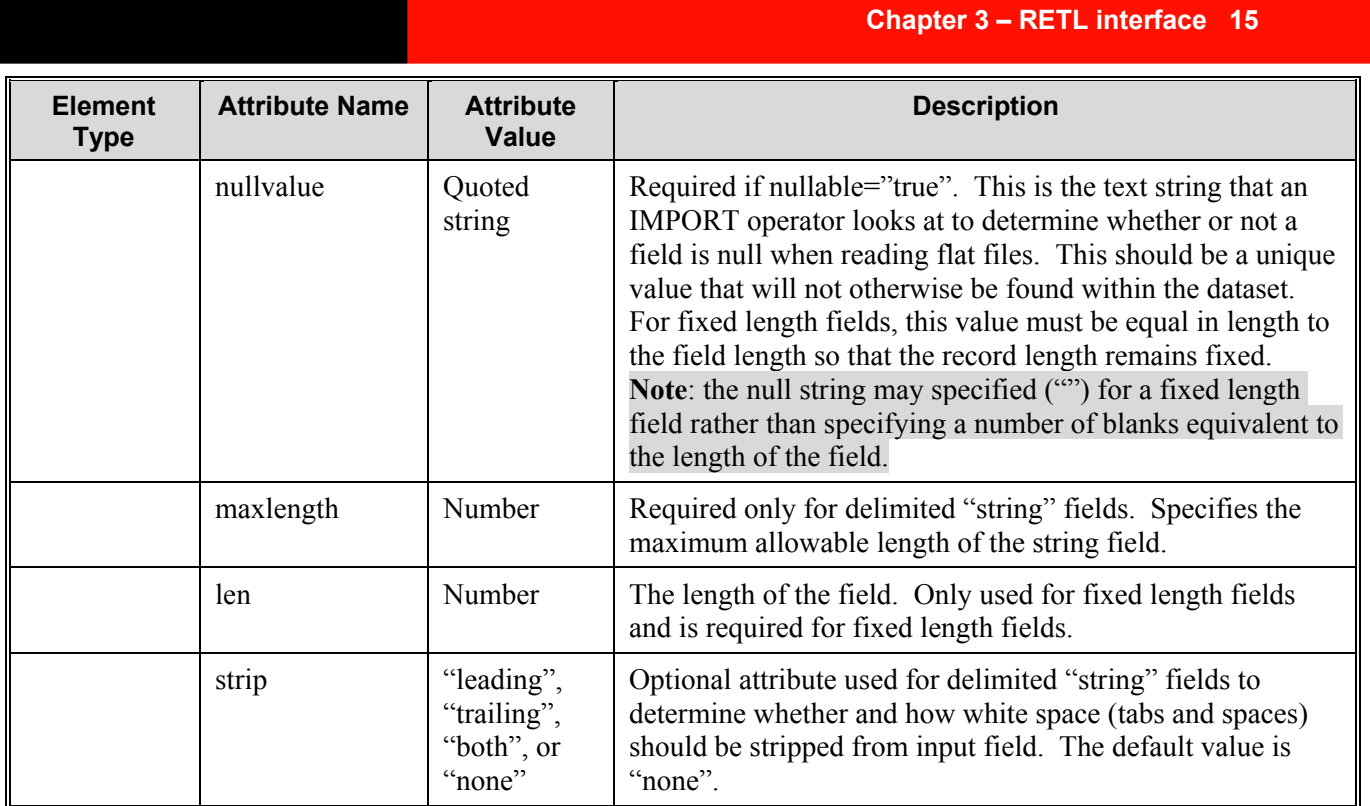

#### <span id="page-21-0"></span>**Delimited record schema**

When you create a schema for use with a delimited file type, follow these guidelines:

• The delimiter can be any symbol.

**Note:** Make sure the delimiter is never part of your data.

- To define the field's nullability, set **nullable** to 'true' or 'false'.
- If the field is nullable, set the default **nullvalue.** This is often set to "" the null string.
- For the **string** data type, specify the **maxlength.**

#### An example delimited schema file

<RECORD type="delimited" final\_delimiter="0x0A">

```
 <FIELD name="colname1" delimiter="|" datatype="int8" nullable="false"/> 
 <FIELD name="colname2" delimiter="|" datatype="int16" nullable="true" 
     nullvalue=""/> 
 <FIELD name="colname3" delimiter="|" datatype="int32" 
      nullable="true" nullvalue=""/> 
 <FIELD name="colname4" delimiter="|" datatype="int64" 
     nullable="true" nullvalue=""/> 
 <FIELD name="colname5" delimiter="|" datatype="dfloat" 
      nullable="true" nullvalue=""/> 
 <FIELD name="colname6" delimiter="|" datatype="string" maxlength="5" 
     nullable="false" /> 
 <FIELD name="colname7" delimiter="|" datatype="date" 
      nullable="false" /> 
 <FIELD name="colname7" delimiter="|" datatype="timestamp" 
     nullable="false" /> 
 <FIELD name="colname8" delimiter="|" datatype="uint8" 
      nullable="false" /> 
 <FIELD name="colname9" delimiter="|" datatype="uint16" 
     nullable="true" nullvalue=""/> 
 <FIELD name="colname10" delimiter="|" datatype="uint32" 
      nullable="true" nullvalue=""/> 
 <FIELD name="colname11" delimiter="|" datatype="uint64" 
     nullable="true" nullvalue=""/> 
 <FIELD name="colname12" delimiter="|" datatype="sfloat" 
      nullable="true" nullvalue=""/>
```
</RECORD>

### <span id="page-22-0"></span>**Fixed length record schema**

When you create a schema for use with a fixed length records, follow these guidelines:

- Specify the length ("len") of the record.
- Specify a "len" value for every field. The total of all fields must be equivalent to the record length.
- To define the field's nullability, set nullable to "true" or "false".
- If the field is nullable, set the default nullvalue**.** Remember that since this is a fixed length field the null value must be the correct length for the field.
- If possible, specify the "final\_delimiter" to ensure that input files are at least record-delimited so that RETL can recover in the event that data is corrupted or invalid.

Note: Make sure the final delimiter is never part of your data.

### An example fixed length schema file

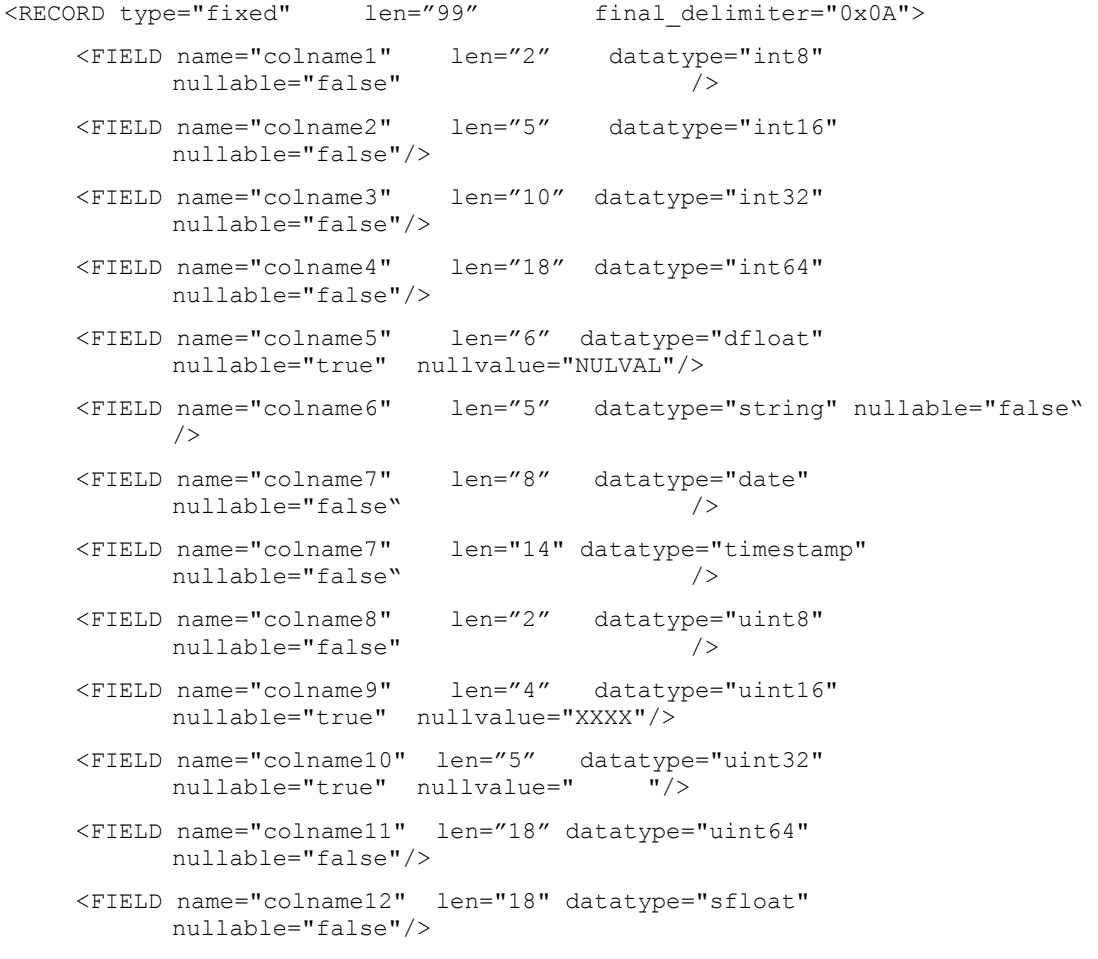

</RECORD>

#### Consider carefully your **nullvalue**

Because nullvalues can be changed between import and export schemas, it is possible to lose data if you are not careful. However, this property can also be used to assign default values to null fields on export. No matter how you use them, care should be taken when selecting values for a field's nullvalue. Unless you are assigning a default value to a null field on export we strongly recommend against using a value that can actually appear as a valid value within a given dataset.

To illustrate consider the following schema (named "1.schema"):

```
 <RECORD type="delimited" final_delimiter="0x0A"> 
       <FIELD name="colname1" delimiter="|" datatype="int8" 
nullable="false" /> 
       <FIELD name="colname2" delimiter="|" datatype="dfloat"
```

```
nullable="true" nullvalue=""/>
```
</RECORD>

Also consider this schema (named "2.schema") where the nullvalue has been modified for the second field:

```
 <RECORD type="delimited" final_delimiter="0x0A">
```

```
 <FIELD name="colname1" delimiter="|" datatype="int8" 
nullable="false" />
```

```
 <FIELD name="colname2" delimiter="|" datatype="dfloat" 
nullable="true" nullvalue="0.000000"/>
```
</RECORD>

When running through the following flow:

<FLOW>

```
 <OPERATOR type="import"> 
     <PROPERTY name="inputfile" value="1.dat" /> 
     <PROPERTY name="schemafile" value="1.schema" /> 
     <OUTPUT name="import.v" /> 
   </OPERATOR> 
   <OPERATOR type="export"> 
     <INPUT name="import.v" /> 
     <PROPERTY name="outputfile" value="2.dat" /> 
     <PROPERTY name="schemafile" value="2.schema" /> 
   </OPERATOR> 
 </FLOW>
```
Where 1.dat contains the following data:

```
 2| 
 3|4.000000 
 4|5.000000 
 5|0.000000
```
The following is the resulting output to 2.dat:

2|0.000000

- 3|4.000000
- 4|5.000000
- 5|0.000000

By using an export schema that has valid values to represent the nullvalue for the second field, this flow has assigned a default value to all of the second field's null values.

Then, if you change the input and schema files as in the following flow:

```
 <FLOW> 
   <OPERATOR type="import"> 
     <PROPERTY name="inputfile" value="2.dat" /> 
     <PROPERTY name="schemafile" value="2.schema" /> 
     <OUTPUT name="import.v" /> 
   </OPERATOR> 
   <OPERATOR type="export"> 
     <INPUT name="import.v" /> 
     <PROPERTY name="outputfile" value="3.dat" /> 
     <PROPERTY name="schemafile" value="1.schema" /> 
   </OPERATOR> 
\langle/FLOW>
```
3.dat will look like this:

```
 2| 
 3|4.000000 
 4|5.000000 
 5|
```
## <span id="page-25-0"></span>**Configure RFX to print schema output in SchemaFile format**

One error prone area in the development of RFX is when developers break up and put together flows. The interface between flows is the schema files that tell RFX how to read/write files. Writing schema files manually is tedious and error prone. We highly recommend that developers use the '-sSCHEMAFILE' command line option to speed up development. For more information about this feature, see the section RFX Command line options.

## <span id="page-26-0"></span>**Chapter 4 – RETL program flow**

### **Program flow overview**

The following text and diagram provides an overview of the RETL inputprocess-output model. The data input operators to RETL processing include the following:

- DBREAD, where data is read directly from a database
- IMPORT, where RETL accepts a data file
- GENERATOR, where RETL itself creates data input

Data process operators commonly include those that transform data in the dataset being processed, including:

• GROUPBY, which can be used to sum values in a table column

The data output process can include the use of the following operators:

- DBWRITE, where RETL writes data directly to the database
- DEBUG, which can be used to print a specific number of records in the dataset to the screen
- EXPORT, which can export data to a flat file

### <span id="page-27-0"></span>**The general flow**

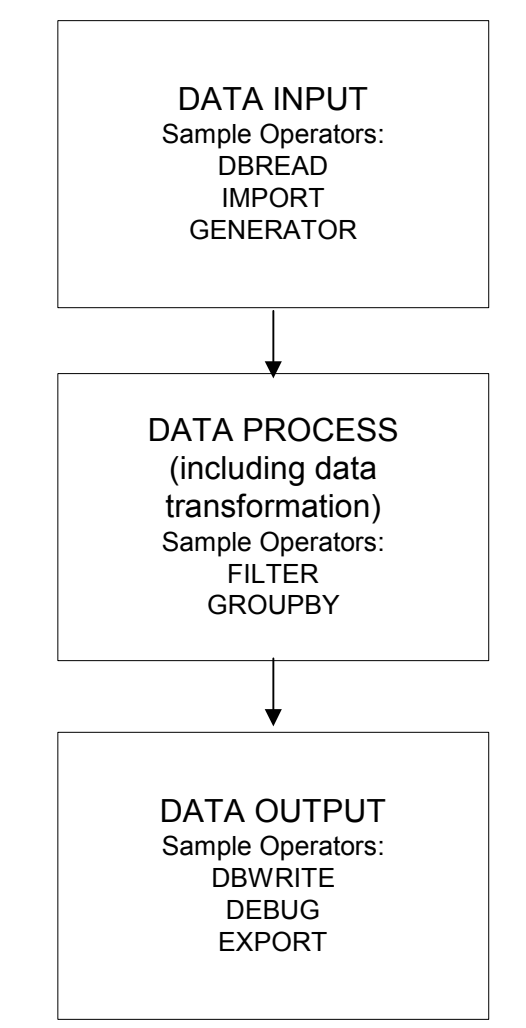

The diagram above is a general representation of the form that all flows take. Every flow must have a Data Input (or Source) and a Data Output (or Sink). These flows may optionally perform transformations on the input data before sending it to the Data Output.

Some things to note about all flows:

- When an operator generates an output dataset, that output dataset must be input into another operator. The data "flows" from one operator to another along the datasets (the arrows between the operators above).
- DATA INPUT operators have no dataset inputs they get data from outside sources (e.g. Oracle database, DB2 database, TeraData database or flat file).
- Similarly, DATA OUTPUT operators are terminal points within the flow. They do not generate output datasets – rather they export records to an external repository (for example, Oracle, DB2, TeraData databases, or flat files).

In the next several sections we look at specific flows.

#### <span id="page-28-0"></span>**A simple flow**

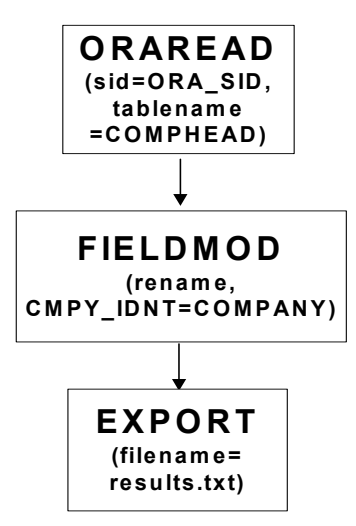

The diagram above is one way to represent a simple flow. This flow contains three operators: ORAREAD, FIELDMOD and EXPORT. This flow also contains two datasets – these are the simple arrows that connect the operator boxes above. The arrow from ORAREAD to FIELDMOD means that records flow from the ORAREAD operator to the FIELDMOD. Likewise the arrow from FIELDMOD to EXPORT indicates that the records from the FIELDMOD are passed onto the EXPORT operator.

In this flow diagram, several attributes are also shown to give us more information about what exactly this flow does. This flow pulls the "COMPHEAD" table out of the "ORA\_SID" database (via the ORAREAD operator), renames the column "CMPY\_IDNT" to "COMPANY" (via the FIELDMOD operator), and exports the resulting records to the file "results.txt" (via the EXPORT operator).

Here is XML for the above flow:

```
<FLOW name="cmpy.flw"> 
    <OPERATOR type="oraread"> 
       <PROPERTY name="sid" value="ORA_SID"/> 
       <PROPERTY name="connectstring" 
value="RETLdev/develops"/> 
       <PROPERTY name="query" value="select * from 
COMPHEAD"/> 
      \langleOUTPUT name = "data.v"/>
    </OPERATOR>
```

```
 <!-- This is the format for a comment. They can of 
course be 
         multi-line, but cannot be nested. --> 
    <OPERATOR type="fieldmod"> 
            <PROPERTY name="rename" 
value="CMPY_IDNT=COMPANY"/> 
           \langle INPUT name = "data.v"/>
            <OUTPUT name = "comphead.v"/> 
    </OPERATOR> 
    <OPERATOR type="export"> 
        <INPUT name="comphead.v"/> 
        <PROPERTY name="outputfile" value="results.txt"/> 
    </OPERATOR> 
\langle/FLOW>
```
## <span id="page-30-0"></span>**A more complex flow**

Flows can get much more complex than the simple flow shown above.

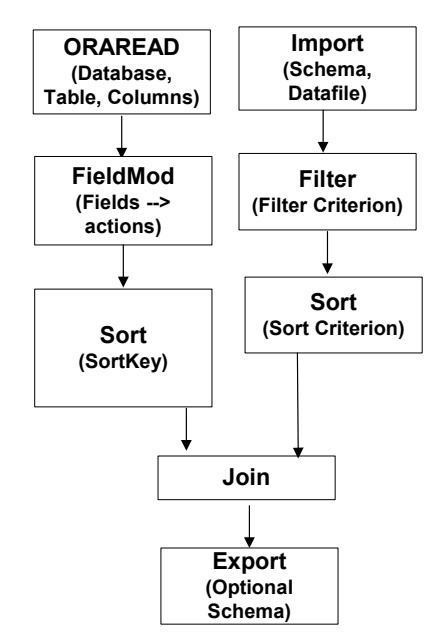

The above flow pulls in data simultaneously from a flat file and Oracle Database. The dataset from the file is filtered based upon the specified filter criterion then sorted. In parallel, the dataset from the Oracle database is modified via the FIELDMOD operator and then sorted. The resulting datasets are joined and the results are output to a flat file via the Export operator.

Several things to note:

- RETL is capable of dealing with multiple data sources within a single flow.
- Although not shown in the above diagram, RETL is capable of outputting results to multiple files and/or database tables.
- RETL can perform complex transformations by combining operators.

## <span id="page-32-0"></span>**Chapter 5 – Database operators**

RETL provides read-write operators for three database platforms:

- Oracle
- IBM DB2
- NCR TeraData

Each of the following read-write operators is described in this chapter, along with tag usage example code:

- ORAREAD
- ORAWRITE
- DB2READ
- DB2WRITE
- TERAFEREAD
- **TERAWRITE**

**Note:** We use the term DBREAD as shorthand for any one of the ORAREAD, TERAFEREAD or DB2READ operators.

**Note:** We use the term DBWRITE as shorthand for any one of the ORAWRITE, TERAWRITE or DB2WRITE operators.

#### **ORAREAD**

Performs the read operation of data out of the Oracle database.

#### **ORAWRITE**

Performs the load operation of a RETL dataset into the Oracle database. The Oracle SQL\*Loader utility (sqlldr) is used with this operator. There are two types of loads: direct or conventional.

#### **DB2READ**

Performs the read operation of data out of the DB2 database.

#### **DB2WRITE**

Performs the load operation of a RETL dataset into the DB2 database. The DB2 load utilities allow two types of loads: direct load using the autoloader utility (db2atld) or the conventional load using the import utility.

#### **TERAFEREAD**

Performs the read operation of data out of the TeraData database using FASTEXPORT (fexp).

#### <span id="page-33-0"></span>**TERAWRITE**

Performs the load operation of a RETL dataset into the TeraData database using mload or fastload from the TeraData utilities. It uses "mload" when writing records to a non-empty table and "fastload" when creating a new table or writing to an empty table.

## **Read-write operators XML specification table**

The following table outlines database read/write operators.

**Note:** Throughout the RETL Programmer's Guide, 'schema' can apply to the data structure that the RETL applies to a dataset (such as a 'schema file'), or 'schema' can apply to the database owner of a table (the 'schemaowner' property of a database write operator).

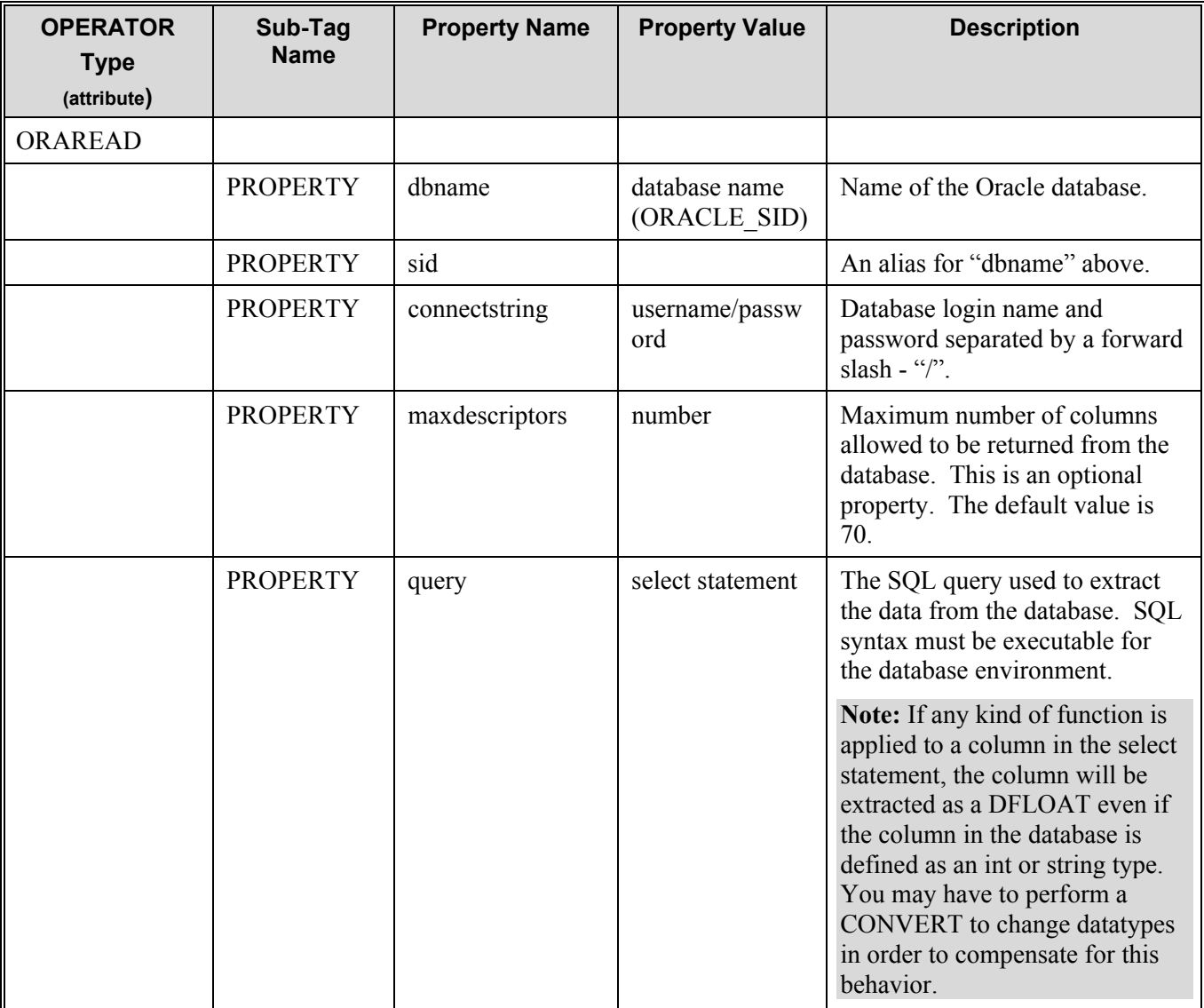

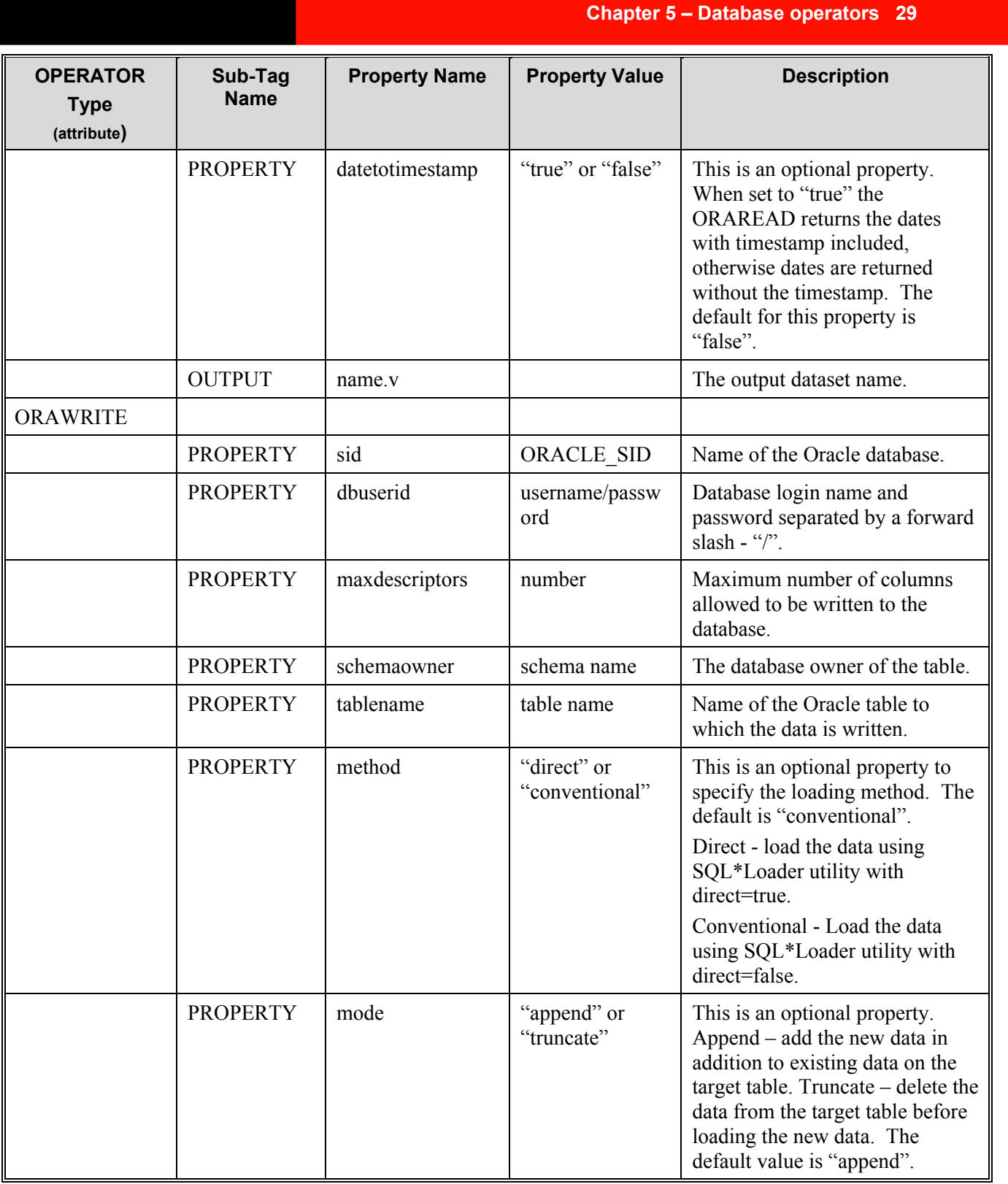

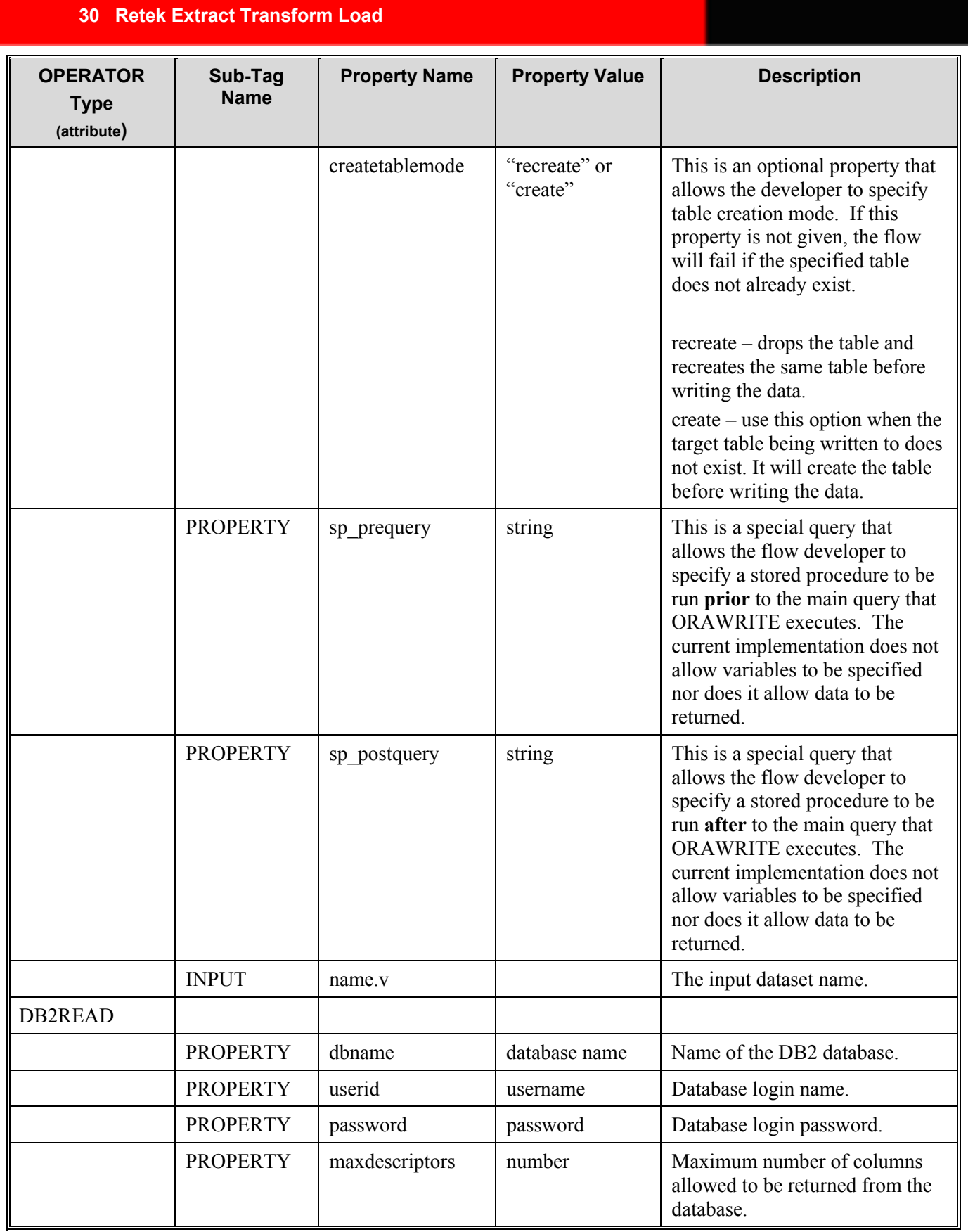
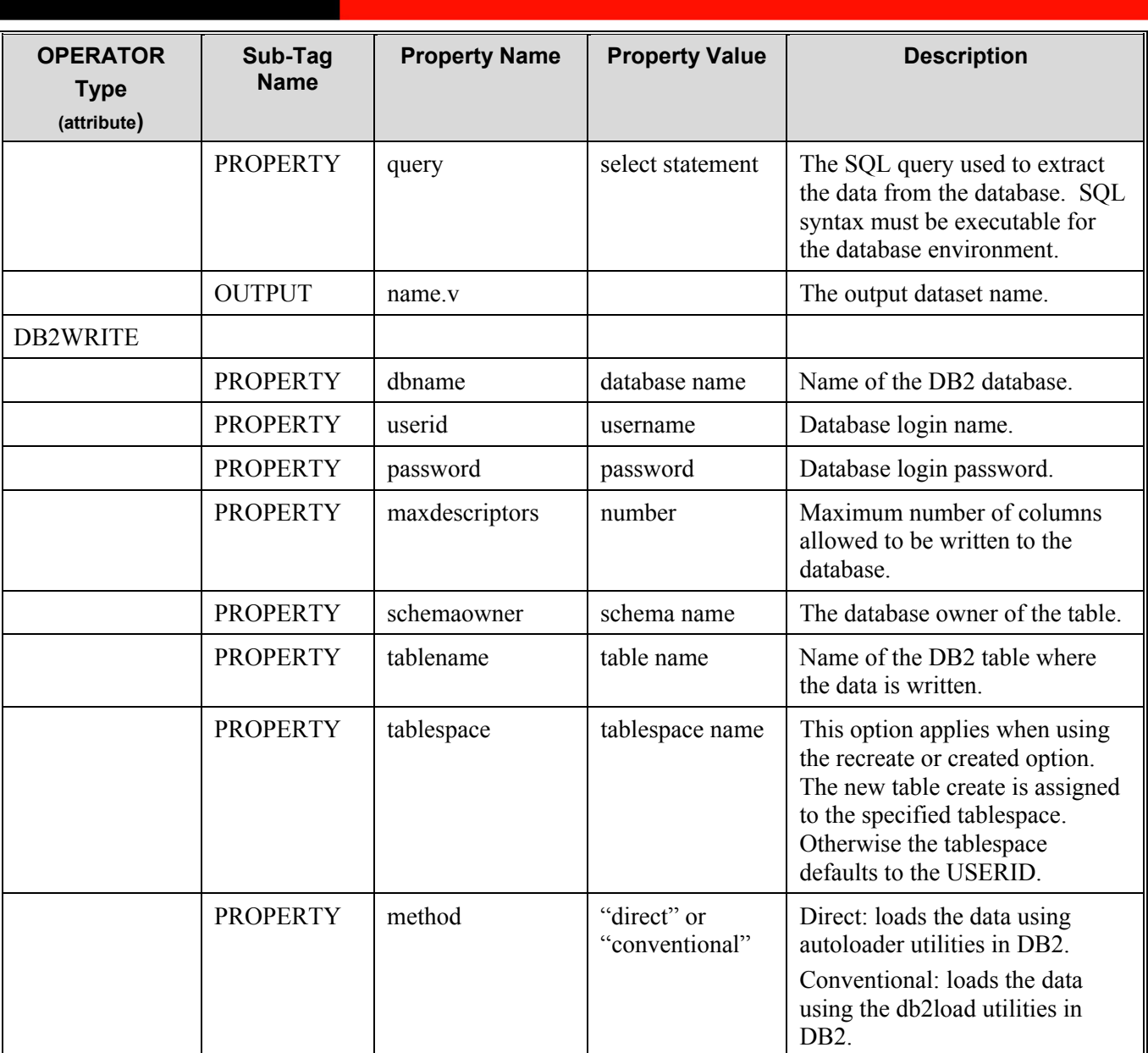

**Chapter 5 – Database operators 31** 

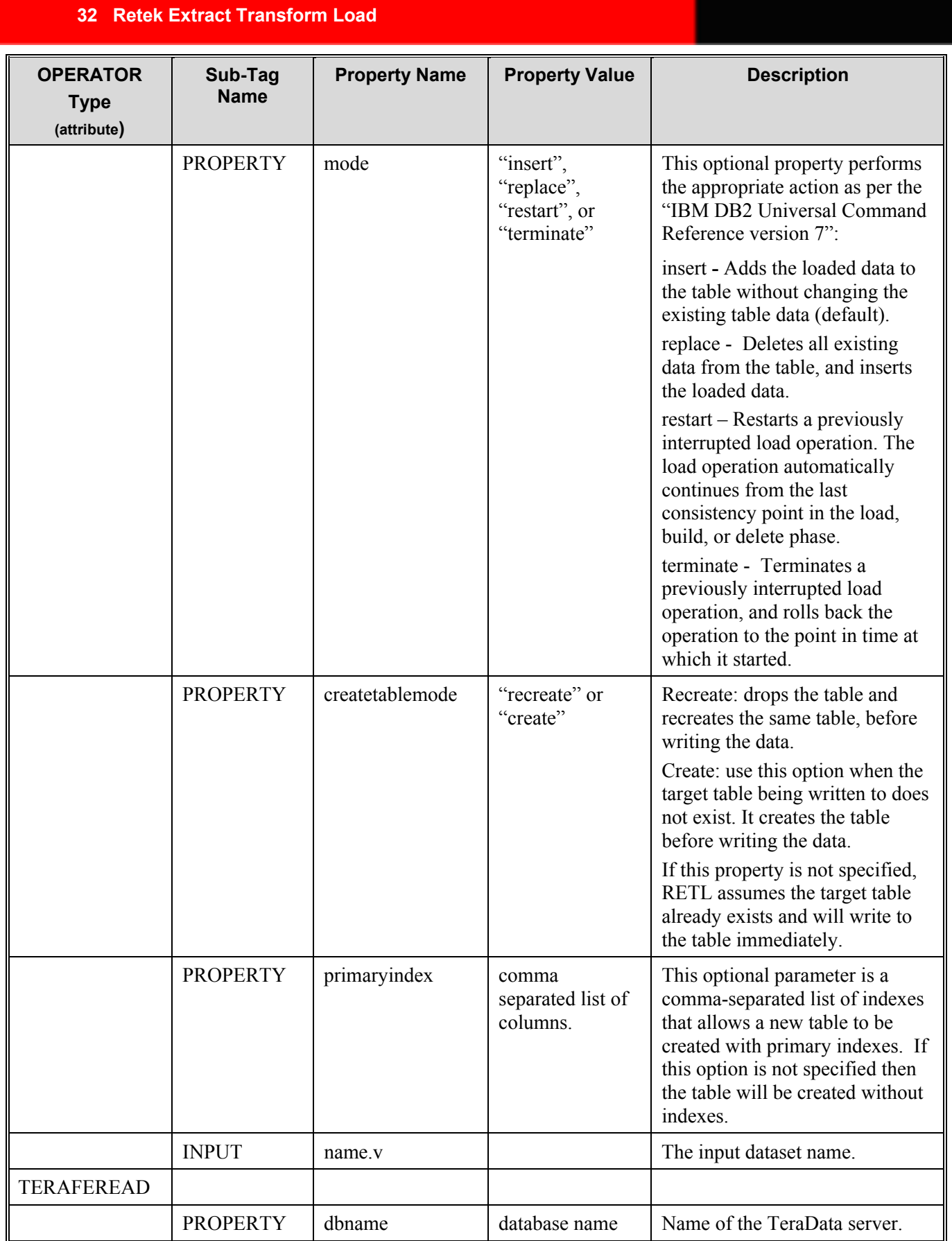

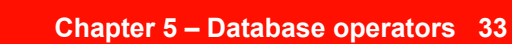

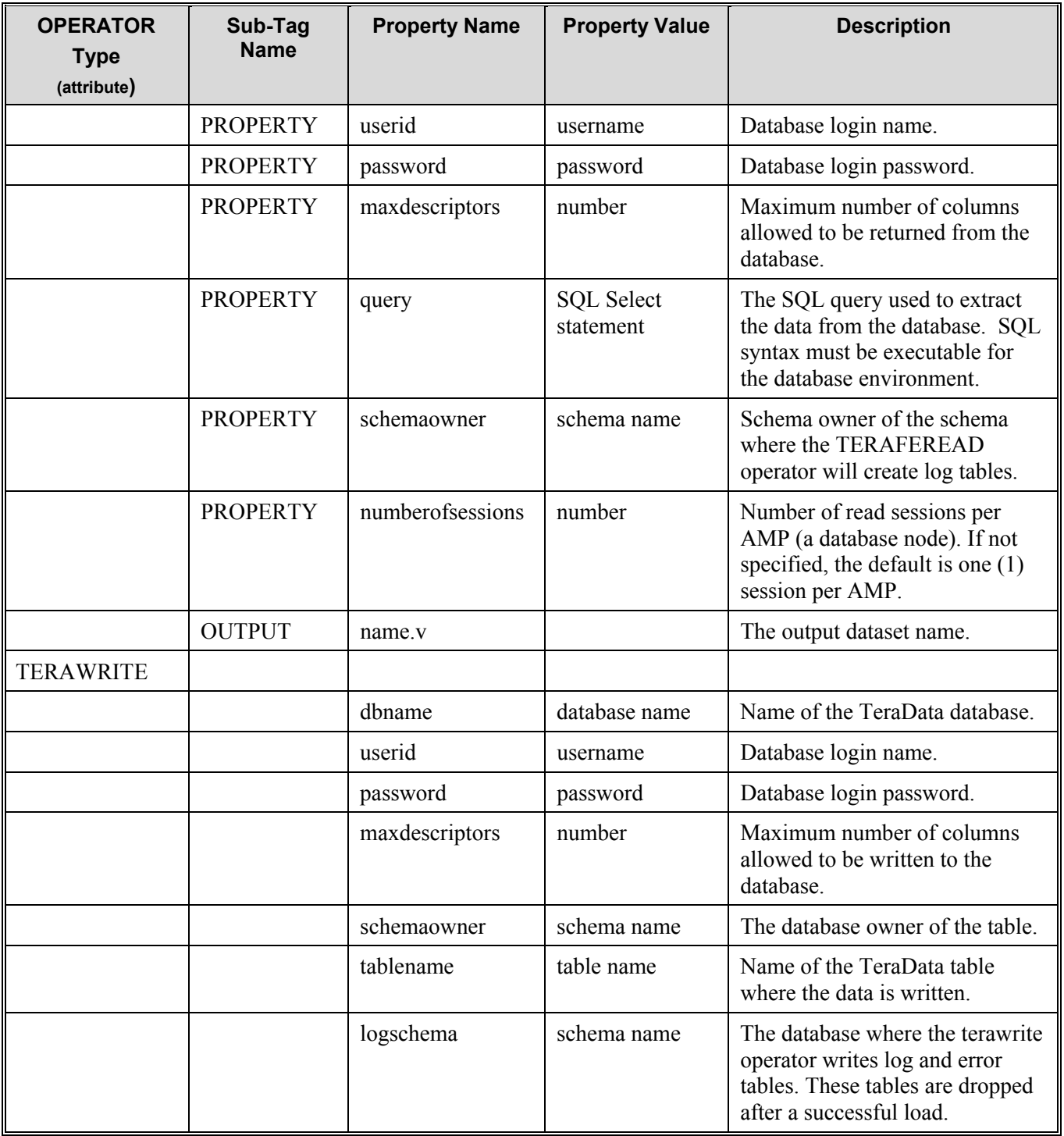

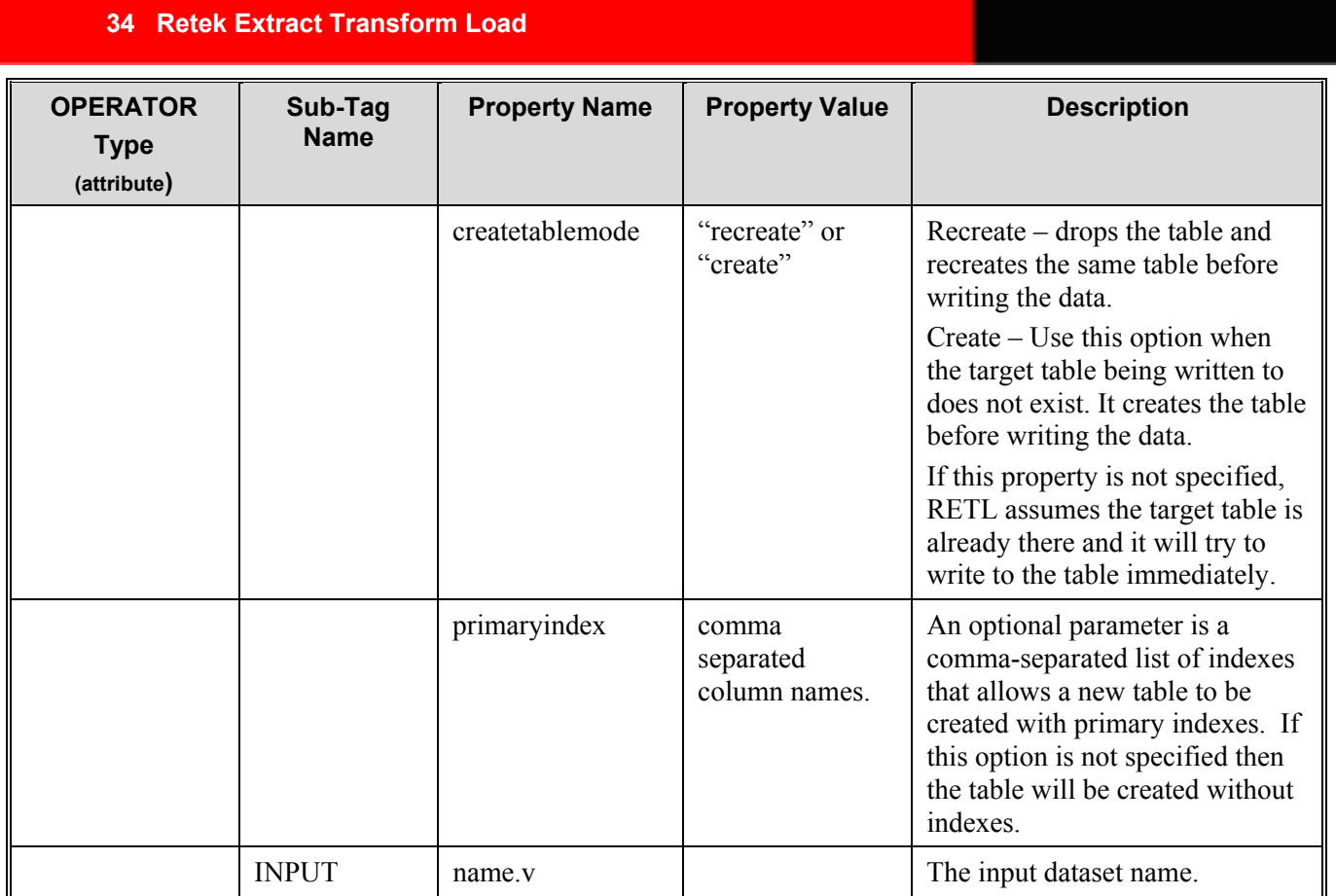

```
<OPERATOR type="oraread"> 
 <PROPERTY name="sid" value="RETLdb"/> 
 <PROPERTY name="connectstring" value="RETLdb/rpassword"/> 
 <PROPERTY name="query" value="select * from rtbl "/> 
      <PROPERTY name="maxdescriptors" value="100"/> 
      <PROPERTY name="datetotimestamp" value="false"/>" 
      <OUTPUT name="test.v"/> 
</OPERATOR> 
<OPERATOR type="orawrite"> 
<PROPERTY name="sid" value="RETLdb"/> 
<PROPERTY name="dbuserid" value="username/password"/> 
<PROPERTY name="tablename" value="ORG_LOC_DM"/> 
<PROPERTY name="mode" value="append"/> 
<PROPERTY name="method" value="conventional"/> 
<INPUT name="test.v"/> 
</OPERATOR> 
<OPERATOR type="db2read"> 
      <PROPERTY name="userid" value="RETLdb"/> 
      <PROPERTY name="password" value="password1"/> 
 <PROPERTY name="dbname" value="database1"/> 
 <PROPERTY name="query" value="select day_idnt from 
  time_day_dm"/>
<OUTPUT name="test.v"/> 
</OPERATOR> 
<OPERATOR type="db2write"> 
      <PROPERTY name="userid" value="RETLdb"/> 
      <PROPERTY name="password" value="rpassword"/> 
 <PROPERTY name="dbname" value="develops"/> 
 <PROPERTY name="schemaowner" value="RETL"/> 
 <PROPERTY name="method" value="conventional"/>" 
 <PROPERTY name="tablename" value="andy_temp"/> 
 <PROPERTY name="mode" value="replace"/> 
      <PROPERTY name="createtablemode" value="recreate"/> 
<OUTPUT name="test.v"/>
```

```
</OPERATOR>
```

```
<OPERATOR type="teraferead"> 
<PROPERTY name="userid" value="RETL"/> 
<PROPERTY name="password" value="develops"/> 
<PROPERTY name="dbname" value="msprts01"/> 
<PROPERTY name="schemaowner" value="RETL"/> 
<PROPERTY name="query" value="select * from 
RETLdm.maint dim key dm"/>"
<OUTPUT name="test.v"/> 
</OPERATOR> 
<OPERATOR type="terawrite"> 
<PROPERTY name="userid" value="RETL"/> 
<PROPERTY name="password" value="develops"/> 
<PROPERTY name="dbname" value="msprts01"/> 
<PROPERTY name="schemaowner" value="RETL"/> 
<PROPERTY name="logschema" value="RETLlog"/>" 
<PROPERTY name="tablename" value="RETLlog.temp"/> 
<INPUT name="test.v"/> 
</OPERATOR>
```
## **Chapter 6 – Input and output operators**

Each of the following input and output operators is described in this chapter, along with tag usage example code:

- DEBUG
- NOOP
- EXPORT
- IMPORT

#### **DEBUG**

Reads the records from a single input dataset and prints all records to the screen.

#### **NOOP**

The NOOP acts as a terminator for datasets. In short it does nothing with the data – just throws it away.

#### **EXPORT**

Writes a RETL dataset to a flat file, either as delimited or fixed-length records, depending upon the schema.

#### **IMPORT**

Imports a flat file into RETL, translating the data file into a RETL dataset.

# **Input and output operators XML specification table**

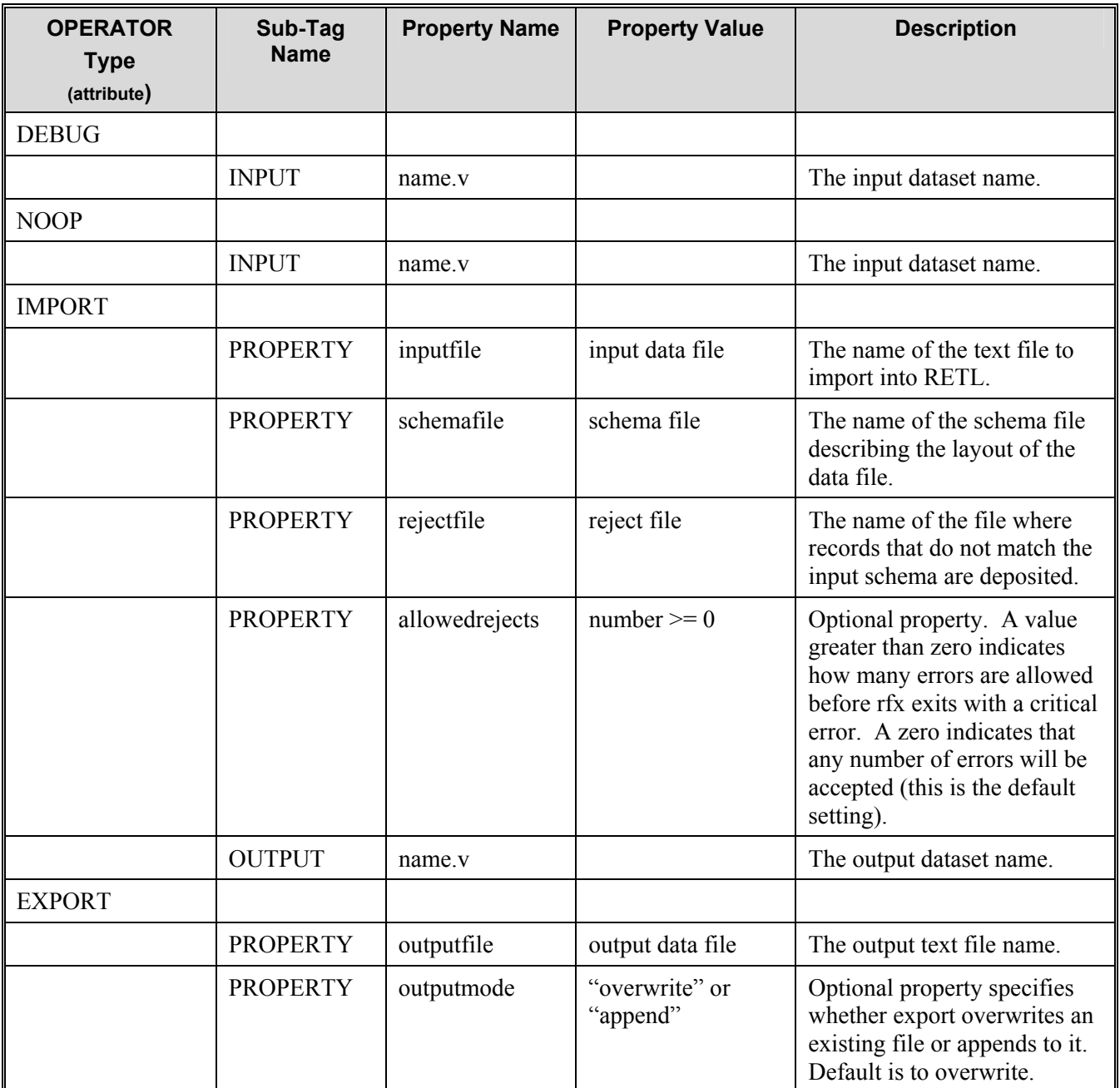

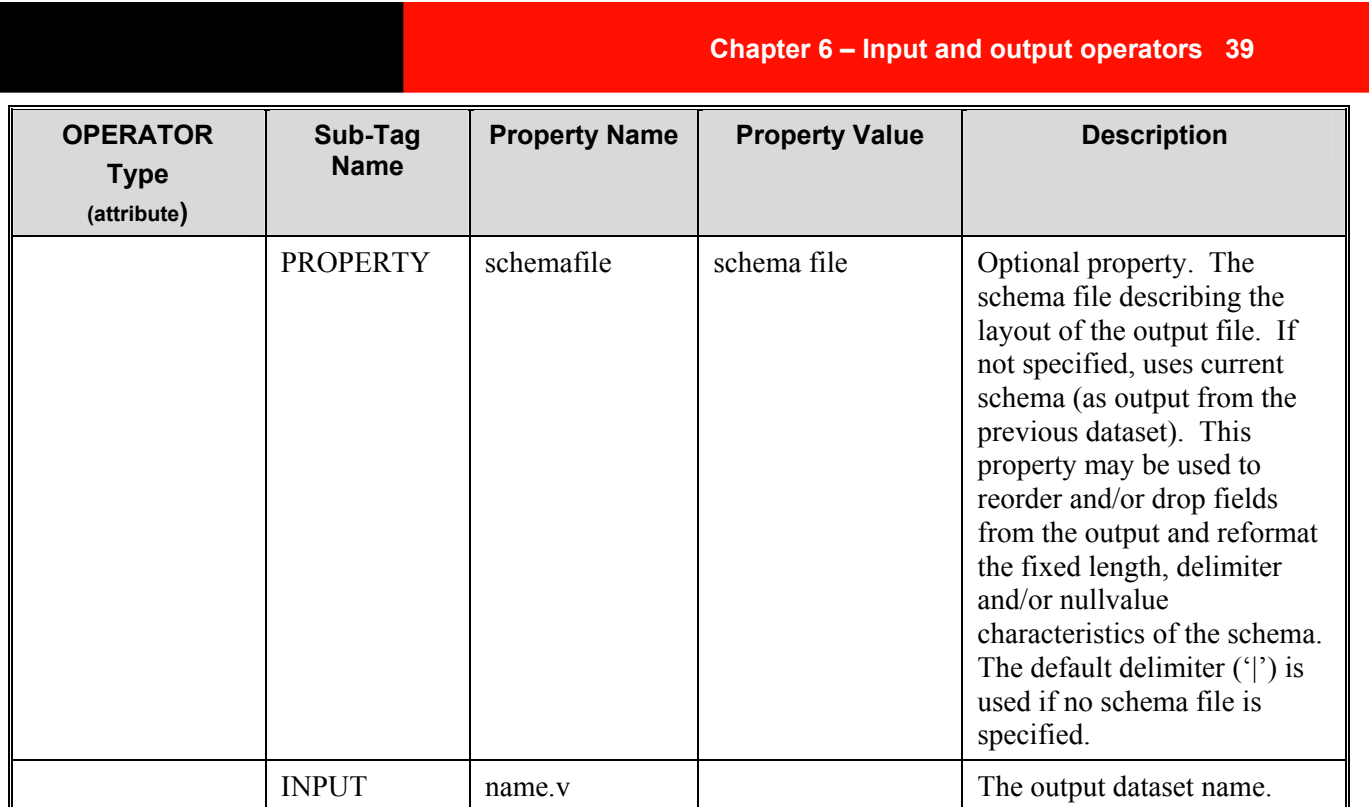

```
<OPERATOR type="import" name="import1,0"> 
<PROPERTY name="inputfile" value="import.dat"/> 
<PROPERTY name="schemafile" value="ImportOp.schema"/> 
</OPERATOR> 
<OPERATOR type="import" name="import1,0"> 
<PROPERTY name="inputfile" value="import.dat"/> 
<PROPERTY name="schemafile" value="ImportOp.schema"/> 
<OUTPUT name="test.v"/> 
</OPERATOR> 
<OPERATOR type="export" name="export1,0"> 
<PROPERTY name="outputfile" value="output.dat"/> 
<PROPERTY name="schemafile" value="outputOp.schema"/> 
<INPUT name="test.v"/> 
</OPERATOR>
```
## **Chapter 7 – Join operators**

RETL provides the following join operators, each of which is described in this chapter:

- INNERJOIN
- LEFTOUTERJOIN
- RIGHTOUTERJOIN
- FULLOUTERJOIN
- LOOKUP

**Note**: For INNERJOIN, LEFTOUTERJOIN, RIGHTOUTERJOIN and FULLOUTERJOIN the input datasets must be sorted on the key.

#### **INNERJOIN**

Transfers records from both input datasets whose key fields contain equal values to the output dataset. Records whose key fields do not contain equal values are dropped.

#### **LEFTOUTERJOIN**

Transfers all values from the left dataset, and transfers values from the right dataset only where key fields match. The operator drops the key field from the right dataset. Otherwise, the operator writes default values.

#### **RIGHTOUTERJOIN**

Transfers all values from the right dataset, and transfers values from the left dataset only where key fields match. The operator drops the key field from the left dataset. Otherwise, the operator writes default values.

#### **FULLOUTERJOIN**

For records that contain key fields with identical and dissimilar content, the FULLOUTERJOIN operator transfers records from both input datasets to the output dataset.

#### **LOOKUP**

Similar to the INNERJOIN operator. However, there is no need to do a sort on the input datasets. Looks up a value from one dataset whose key fields match the lookup dataset and outputs the matching values.

When using a lookup in multiple partitions be sure to "hash" the source dataset but not the lookup dataset. Remember also that the lookup dataset must be small enough to fit in memory otherwise severe performance problems may result. If in doubt as to whether the lookup dataset will fit in memory always use INNERJOIN or OUTERJOIN.

# **Join operators XML specification table**

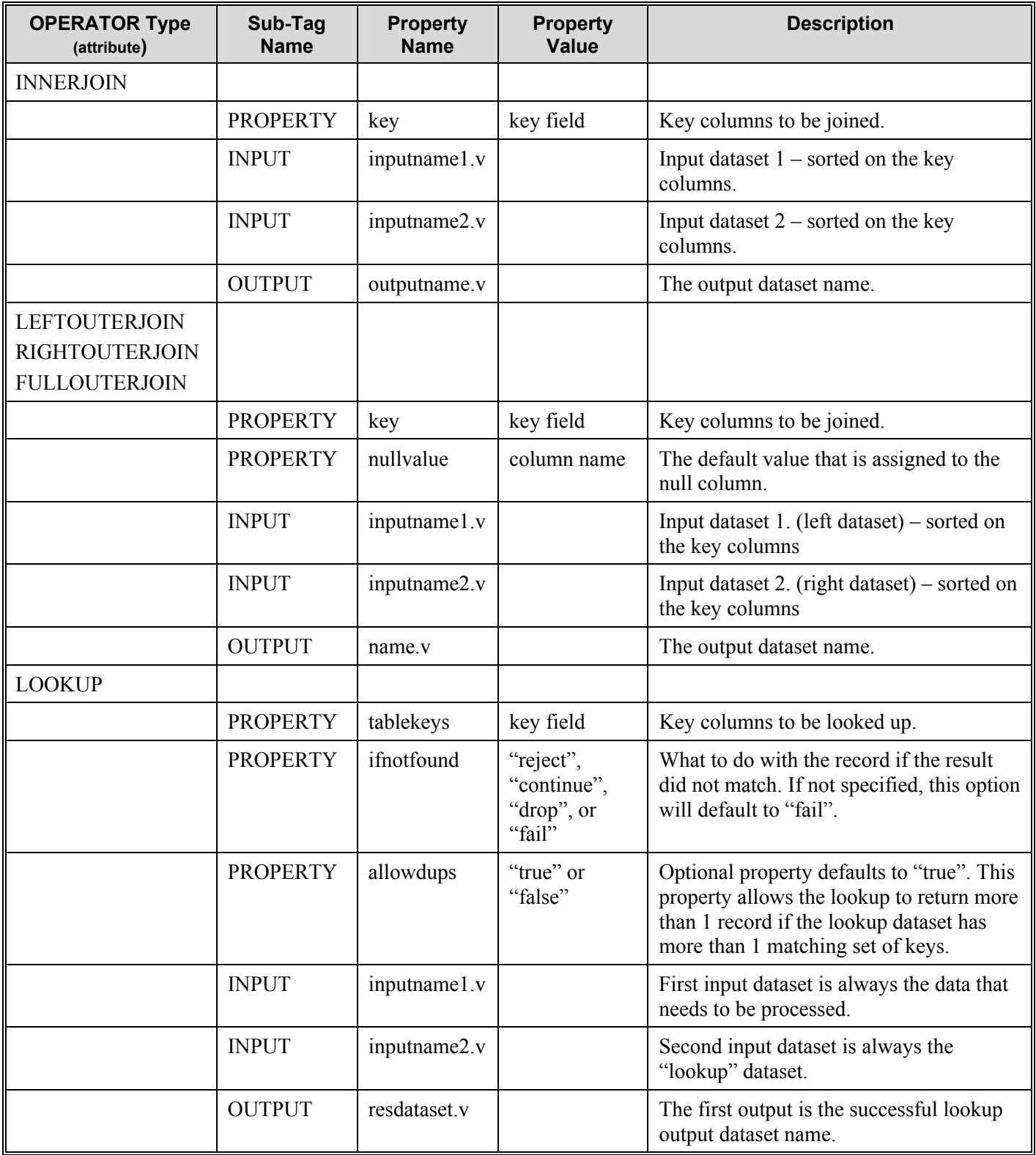

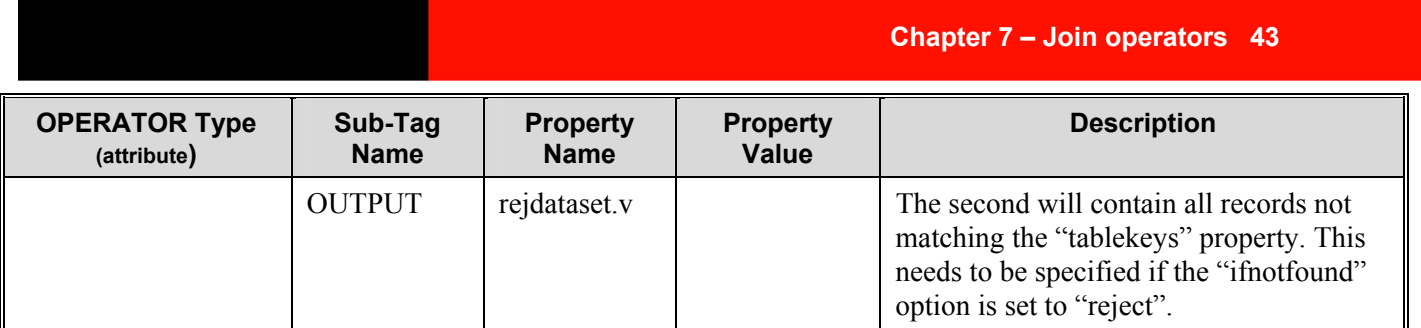

```
<OPERATOR type="innerjoin" name="innerjoin,0"> 
<PROPERTY name="key" value="LOC_KEY"/> 
<INPUT name="test_1.v"/> 
<INPUT name="test_2.v"/> 
\frac{1}{\sqrt{v}} < \frac{1}{\sqrt{v}} name="output.v"/>
</OPERATOR> 
<OPERATOR type="leftouterjoin" name="leftouterjoin,0"> 
<PROPERTY name="key" value="LOC_KEY"/> 
                           value="PROD SEASN_KEY=-1"/>
<INPUT name="left.v"/> 
<INPUT name="right.v"/> 
<OUTPUT name="result.v"/> 
</OPERATOR> 
<OPERATOR type="rightouterjoin" name="rightouterjoin,0"> 
<PROPERTY name="key" value="LOC_KEY"/> 
<PROPERTY name="nullvalue" value="PROD_SEASN_KEY=-1"/> 
<INPUT name="right.v"/> 
<INPUT name="left.v"/> 
<OUTPUT name="output.v"/> 
</OPERATOR> 
<OPERATOR type="fullouterjoin" name="fullouterjoin,0"> 
<PROPERTY name="key" value="LOC_KEY"/> 
<PROPERTY name="nullvalue" value="PROD_SEASN_KEY=-1"/> 
<INPUT name="right.v"/><br><INPUT name="left.v"/>
         name="left.v"<OUTPUT name="output.v"/> 
</OPERATOR> 
<OPERATOR type="lookup"> 
<PROPERTY name="tablekeys" value="LOC_KEY,SUPP_KEY"/> 
<PROPERTY name="ifnotfound" value="reject"/> 
<INPUT name="dataset.v"/> 
<INPUT name="lookupdataset.v"/> 
<OUTPUT name="result.v"/> 
<OUTPUT name="reject.v"/> 
</OPERATOR> 
<OPERATOR type="lookup"> 
<PROPERTY name="tablekeys" value="LOC_KEY"/> 
<PROPERTY name="ifnotfound" value="continue"/> 
<PROPERTY name="allowdups" value="true"/> 
<INPUT name="dataset.v"/> 
<INPUT name="lookupdataset.v"/> 
<OUTPUT name="result.v"/> 
</OPERATOR>
```
# **Chapter 8 – Sort and merge operators**

RETL provides the following sort and merge operators, each of which is described in this chapter:

- COLLECT and FUNNEL
- SORTCOLLECT and SORTFUNNEL
- HASH
- SORT
- MERGE

#### **COLLECT and FUNNEL**

Both operators combine records from input datasets as they arrive. This can be used to combine records that have the same schema from multiple sources. Note that these operators are sometimes used implicitly by RETL to rejoin datasets that have been divided during partitioning in parallel processing environments (where the number of RETL partitions is greater than one).

#### **SORTCOLLECT and SORTFUNNEL**

Like COLLECT and FUNNEL these operators combine records from input datasets. These operators maintain sorted order of multiple datasets already sorted by the key fields. Records are collected in sorted order using a merge sort algorithm. If incoming records are unsorted, COLLECT followed by the SORT operator should be used instead.

#### **HASH**

The hash-partitioning operator examines one or more fields of each input record, called "hash key" fields, to assign records to a processing node. Records with the same values for all hash key fields are assigned to the same processing node. This type of partitioning method is useful when grouping or sorting data to perform a processing operation.

#### **SORT**

Sorts the records in the RETL dataset based on one or more key fields in the dataset.

#### **MERGE**

Merges input datasets columns record by record. The number of records contained in the inputs' datasets must match. Columns are ordered by the order of the input datasets, first input dataset, second input dataset and so on.

# **Sort and merge operators XML specification table**

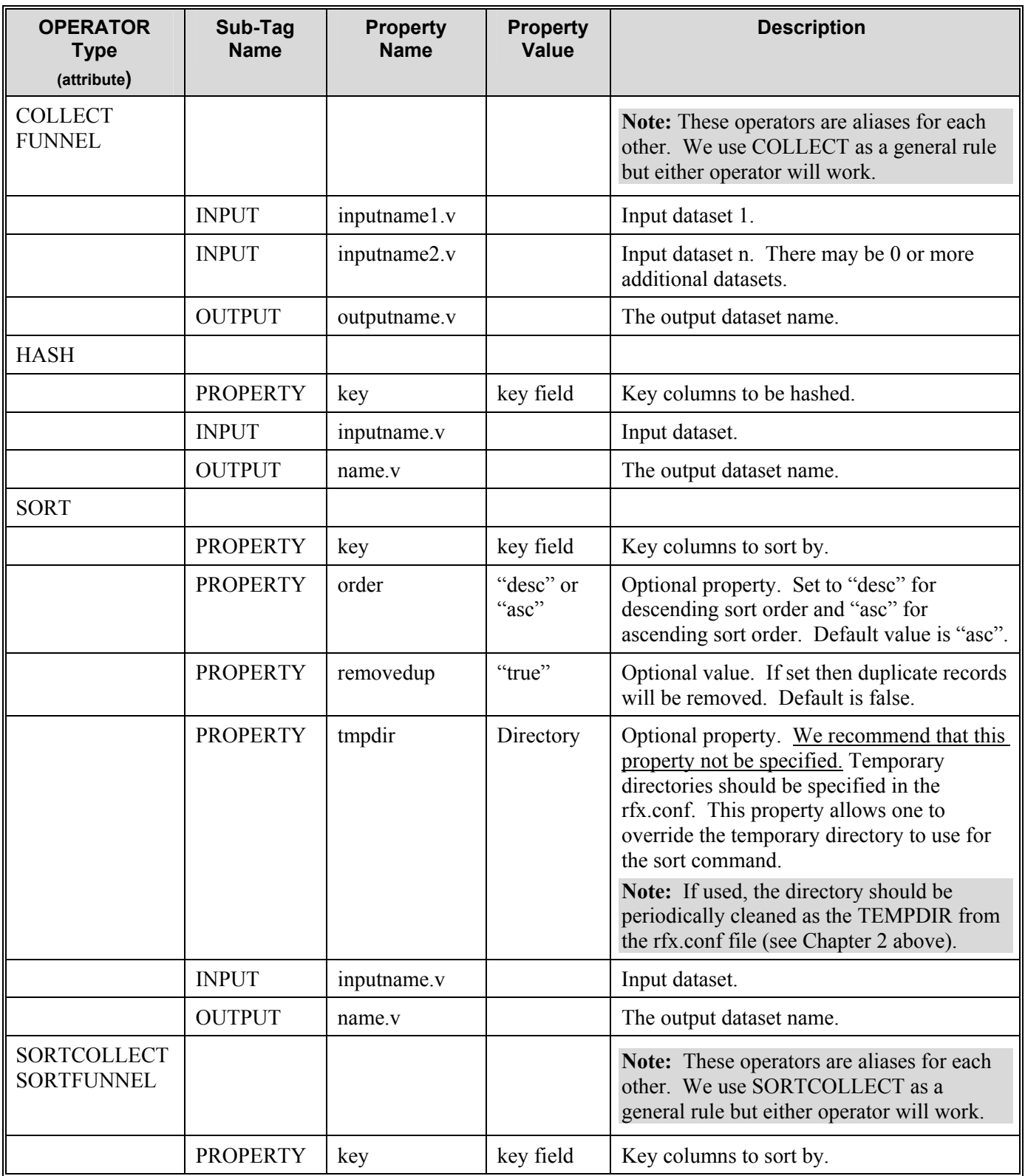

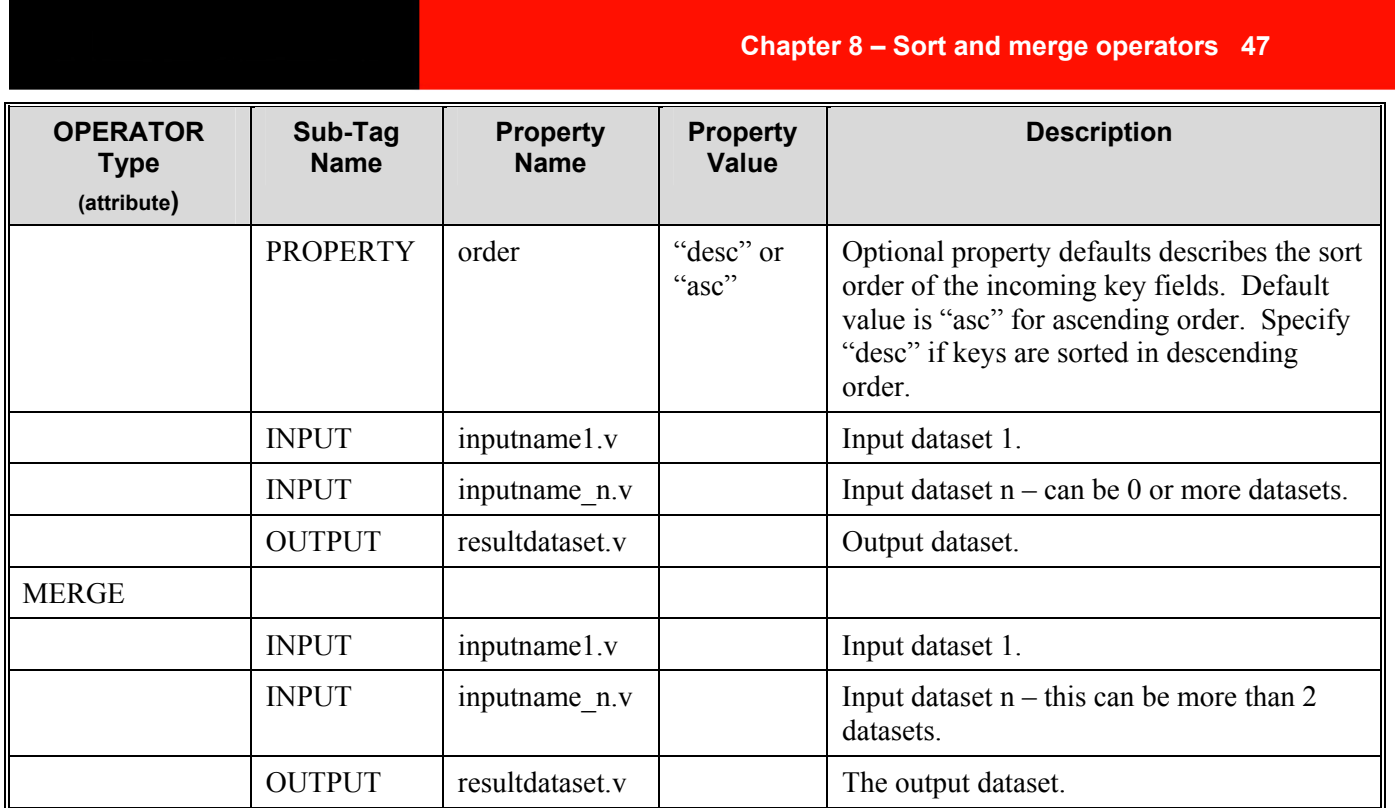

```
<OPERATOR type="collect"> 
     <INPUT name="test_1.v"/> 
     <INPUT name="test_2.v"/> 
     <INPUT name="test_2.v"/> 
     <OUTPUT name="output.v"/> 
</OPERATOR> 
<OPERATOR type="hash"> 
     <PROPERTY name="key" value="LOC_KEY"/> 
     <INPUT name="left.v"/> 
     <OPERATOR type="sort" > 
          <PROPERTY name="key" value="LOC_KEY"/> 
           <OUTPUT name="result.v"/> 
      </OPERATOR> 
</OPERATOR> 
<OPERATOR type="sortcollect"> 
     <PROPERTY name="key" value="LOC_KEY"/> 
     <INPUT name="test_1.v"/> 
     <INPUT name="test_2.v"/> 
     <OUTPUT name="output.v"/> 
</OPERATOR> 
<OPERATOR type="merge"> 
     <INPUT name="test_1.v"/> 
     <INPUT name="test_2.v"/> 
     <OUTPUT name="output.v"/> 
</OPERATOR>
```
# **Chapter 9 – Mathematical operators**

RETL provides the following mathematical operators, each of which is described in this chapter:

- BINOP
- **GROUPBY**
- GROUPBY on multiple partitions

#### **BINOP**

Performs basic algebraic operations on two fields. Addition, subtraction, multiplication and division are supported for all numeric types. The left and right operands may also be defined as constants. Note that division by zero produces a null value. Only addition is supported for string fields; this becomes concatenation. Binop is not currently supported for date fields.

#### **GROUPBY**

The input to the GROUPBY operator is a dataset to be summarized; the output is a dataset containing one record for each group in the input dataset. Each output record contains the fields that define the group and the output summaries calculated by the operator. One simple summary is a count of the number of records in each group. Another kind of summary is a statistical value calculated on a particular field for all records in a group.

**Note**: If all rows in a column are null, the GROUPBY operator will provide a null column total.

#### **GROUPBY on multiple partitions**

When running RETL using multiple partitions, run the GROUPBY operator with the 'parallel' property set to 'true' to get the performance increase from the multiple partitions. A HASH/SORT needs to be performed before the parallel GROUPBY. If the same KEYS are used to GROUPBY that were used for the HASH/SORT, data with the same KEY set will not be spread to multiple partitions. If the next operator is a serial operator, there will be an implied FUNNEL operator called by RETL after the GROUPBY to gather the data from the different partitions together into a single dataset. If the next operator is a parallel operator, RETL will not call a FUNNEL operator and the previous HASH/SORT will be maintained. If not using the same KEYS to GROUPBY, a SORTFUNNEL is required to collect the data from the multiple partitions back into a single, sorted dataset. A final serial GROUPBY must then be performed because data may have been spread across multiple partitions and not included in the GROUPBY calculation. If the next operator is a serial operator, then nothing more needs to be done. If the next operator is a parallel operator, another HASH/SORT must be performed because the HASH/SORT from the parallel GROUPBY will not be maintained because a serial GROUPBY was performed after that.

# **Mathematical operators XML specification table**

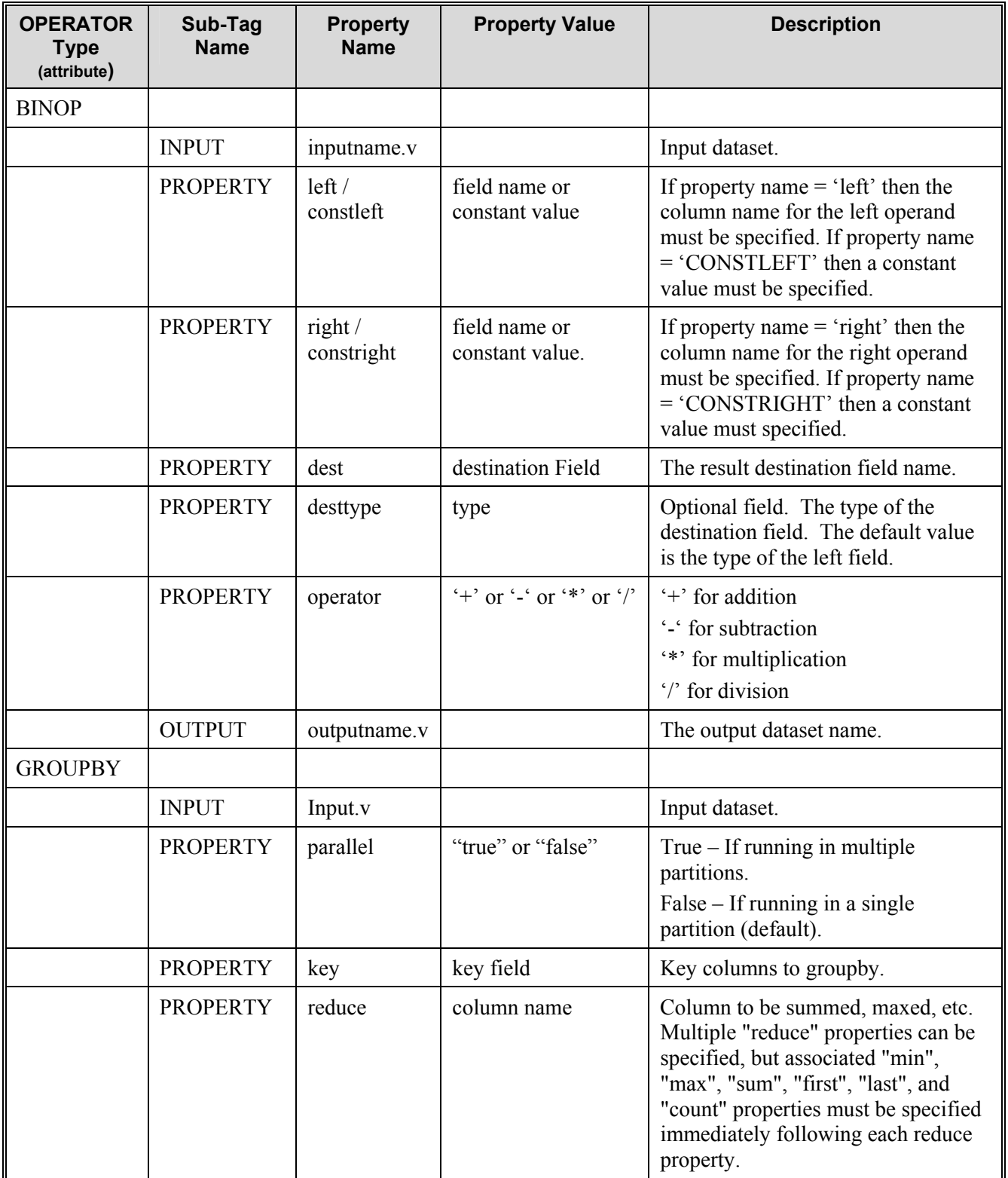

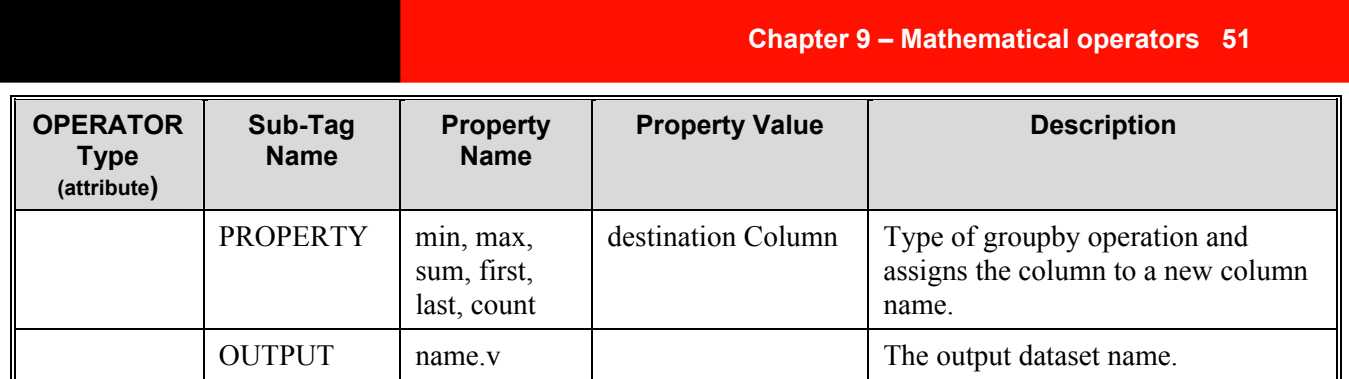

```
 <OPERATOR type="binop"> 
  <INPUT name="import.v" /> 
   <PROPERTY name="left" value="field1" /> 
   <PROPERTY name="operator" value="+" /> 
   <PROPERTY name="constright" value="2" /> 
   <PROPERTY name="dest" value="destfield" /> 
   <OUTPUT name="binop.v" /> 
  </OPERATOR> 
<OPERATOR type="binop"> 
   <INPUT name="import.v" /> 
   <PROPERTY name="left" value="field1" /> 
  \leqPROPERTY name="operator"
   <PROPERTY name="right" value="field2" /> 
   <PROPERTY name="dest" value="destfield" /> 
   <OUTPUT name="binop.v" /> 
  </OPERATOR> 
<OPERATOR type="groupby"> 
<INPUT name="input_1.v"/> 
<PROPERTY name="parallel" value="true"/> 
<PROPERTY name="key" value="sex"/> 
<PROPERTY name="reduce" value="age"/><br><PROPERTY name="min" value="min_age"/><br><PROPERTY name="max" value="max_age"/>
<PROPERTY name="min"<br><PROPERTY name="max"
<PROPERTY name="max" value="max_age"/> 
<PROPERTY name="first" value="first_age"/> 
<PROPERTY name="last" value="last_age"/> 
<PROPERTY name="count" value="count_age"/> 
<PROPERTY name="sum" value="sum_age"/> 
<PROPERTY name="reduce" value="birthday"/> 
                          value="min birthDay"/>
<PROPERTY name="max" value="max_birthDay"/> 
<PROPERTY name="first" value="first_birthDay"/> 
<PROPERTY name="last" value="last_birthday"/> 
<PROPERTY name="count" value="count_birthday"/> 
<OUTPUT name="output.v"/> 
</OPERATOR>
```
The following example shows what happens if the dataset was previously hashed and sorted on a different key than the group by key in the "groupby" operator, and if the groupby was run in multiple partitions.

In this case an additional "sortcollect" and "groupby" operator needs to be used to guarantee the correct result.

```
<OPERATOR type="hash"> 
 <PROPERTY name="key" value="ZIP_CODE"/> 
 <PROPERTY name="key" value="NAME"/> 
 <OPERATOR type="sort"> 
 <PROPERTY name="key" value="ZIP_CODE"/> 
 <PROPERTY name="key" value="NAME"/> 
        <OUTPUT name="output1.v"/> 
    </OPERATOR> 
</OPERATOR>
<OPERATOR type="groupby"> 
   <INPUT name="output1.v"/> 
   <PROPERTY name="parallel" value="true"/> 
 <PROPERTY name="key" value="sex"/> 
 <PROPERTY name="reduce" value="age"/> 
   <PROPERTY name="count" value="count_age"/> 
 <PROPERTY name="reduce" value="birthday"/> 
 <PROPERTY name="max" value="max_birthday"/> 
 <OPERATOR type="sortcollect"> 
       <PROPERTY name="key" value="sex"/> 
       <OPERATOR type="groupby"> 
         <PROPERTY name="parallel" value="true"/> 
         <PROPERTY name="key" value="sex"/> 
 <PROPERTY name="reduce" value="age"/> 
 <PROPERTY name="count" value="count_age"/> 
 <PROPERTY name="reduce" value="birthday"/> 
 <PROPERTY name="max" value="max_birthday"/> 
         <OUTPUT name="output2.v"/> 
       </OPERATOR> 
    </OPERATOR> 
</OPERATOR>
```
# **Chapter 10 – Structures and data manipulation operators**

RETL provides the following operators for the manipulation of structures and data, each of which is described in this chapter:

- CONVERT
- FIELDMOD
- FILTER
- **GENERATOR**
- REMOVEDUP

#### **CONVERT**

The convert operator is used to convert an existing datatype to a new datatype from an input dataset. The following paragraph describes the syntax of the CONVERT property.

- The root tag <CONVERT>, containing one or more <CONVERTFUNCTION> or <TYPEPROPERTY> tags
- The <CONVERT> tag requires the following attributes:
	- *Destfield:* destination field name or new name.
	- **Sourcefield**: original field name or old field name.
	- **Newtype**: new datatype
	- The <CONVERTFUNCTION> tag allows conversion of a column from one data type to a different data type and has the following attributes:
		- **name -** The value of name of the conversion function determines what conversion is done. The name generally follows the form:  $\langle \text{typeTo} \rangle$  from  $\langle \text{typeFrom} \rangle$ . Conversions are defined between all numeric values and from numbers to strings as well. The table below shows some example conversions.
	- The <TYPEPROPERTY> tag allows turning the column into nullable or not null and has the following attributes:
		- o *name*: nullable
		- o *value*: "true" or "false"

#### **Conversion functions**

There are many conversion functions to allow conversion between types. Much of this is done with default conversions between types (see  $\Delta$ ppendix  $A - \Delta$ Conversions). When using a default conversion you simply specify "default" as the name of the conversion.

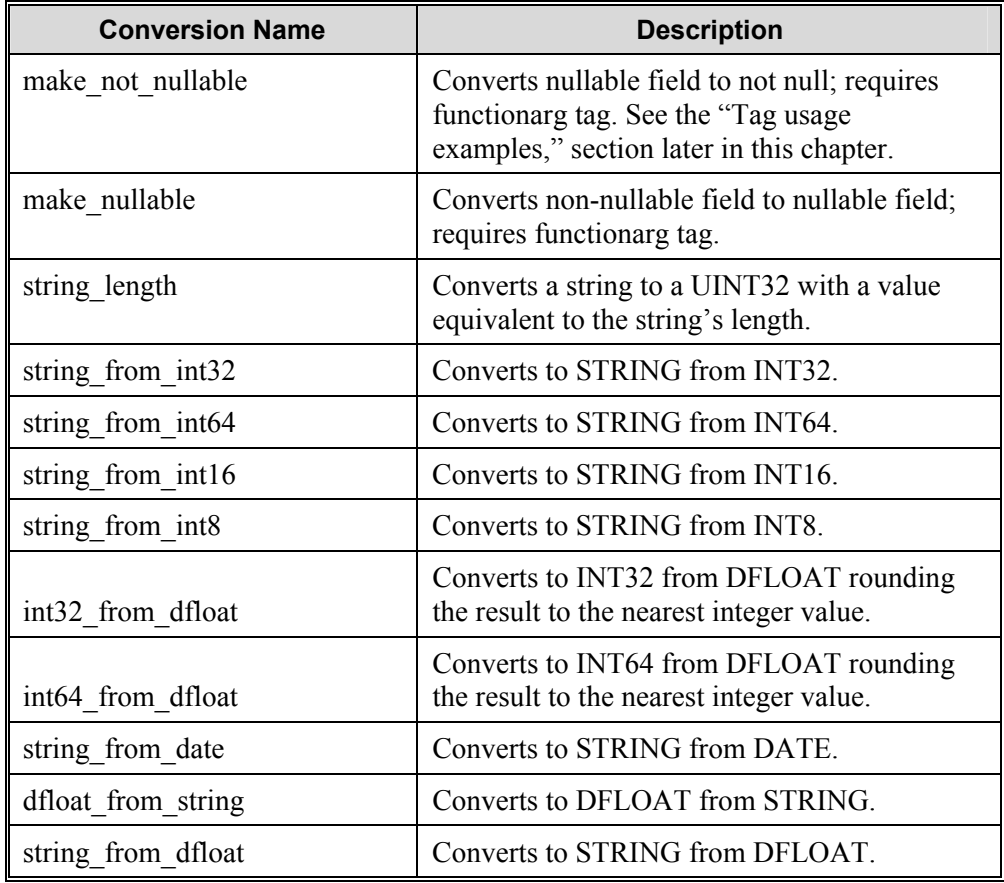

Here are the other (non-default) conversion functions:

**Note:** RETL doesn't handle invalid conversions well. Care should be taken to ensure that the data is well formed by the time a conversion takes place. Currently overflow and/or underflow conversion errors are not detected by RETL. For example, converting the INT16 "-12" to a UINT16 will result in undefined behavior.

#### **FIELDMOD**

Used to remove, duplicate, drop and rename columns within RETL. There are several optional parameters that one can use in the fieldmod operator. Here are some notes on how to use the fieldmod operator:

- Use the keep property when you need to drop a large number of columns and/ or ignore columns that you don't know about (allowing your flows to be more resilient to change). Any columns that are not specified in the "keep" property will be dropped. The column names are separated by a space. Multiple keep properties can be specified.
- If you want keep most of columns and just drop a few columns use the "drop" property. The columns to drop are separated by a space. The drop property is processed after the keep property, which means a column is dropped if it is specified on both keep and drop property. Multiple drop properties can be specified. Duplicated columns in single or multiple drop properties will generate an error (e.g. 'Delete of field failed (field 'Emp\_Age' not found)'" since the column has been dropped).
- The "rename" and "duplicate" properties affect the dataset after keep and drop properties have been processed. If you attempt to rename or duplicate a column that has been dropped, RFX will generate an error (e.g. Error: the column 'Emp\_Name' has been dropped and can not be duplicated).

#### **FILTER**

Used to filter a dataset into two categories:

- Those that meet the filter criterion and,
- Those that do not.

Some uses might be to: filter records where a field must be equivalent to a certain string, filter on records where a certain field is less than 10, or filter on records where two fields are equal. This is somewhat like the WHERE clause of a SQL statement.

#### **GENERATOR**

Used to create new datasets for testing or for combining with other data sources. It can act as a standalone operator that generates the dataset from scratch, or as an operator that can add fields to an existing dataset. The following paragraph describes the syntax of the "SCHEMA" property, which in the example below, is represented within the **CDATA** tag.

The SCHEMA property should specify the XML that will generate the fields. The document type definition (DTD) for the XML can be found in the file: "generate.dtd." The basic outline is:

- The root tag <GENERATE>, containing one or more <FIELD> tags
- The <FIELD> tag specifies the "name" and "type" of the field as attributes, and can contain exactly one field generation tag. Field generation tags include:
	- SEQUENCE> with the following attributes:
		- *init*: starting number in sequence. The default is "0".
		- *incr*: increment to add for each record in sequence. The default is  $"1"$ .
		- *limit*: max number, once reached, will start from beginning. Optional, unlimited if not specified.
		- **Partnum offset:** (true/false) will add the partition number to the init value for parallel operation. The default is false.
		- **Partcount incr**: (true/false) will multiply the incr value by the number of partitions. The default is false.
	- The <CONST> tag allows the specification of a single attribute, *value*, which is the value that the field will take on.
	- The <VALUELIST> tag has no attributes, but has multiple <CONST> tags within it, specifying the list of values that should be cycled through

The following are the only data types that can be used within the GENERATOR operator:

- int<sub>8</sub>
- $\bullet$  int16
- $int32$
- int<sub>64</sub>
- dfloat
- string
- date

#### **REMOVEDUP**

The REMOVEDUP operator performs a record-by-record comparison of a sorted dataset to remove duplicate records. Duplicates are determined based upon the key fields specified.

### **Structures and data manipulation operators XML specification table**

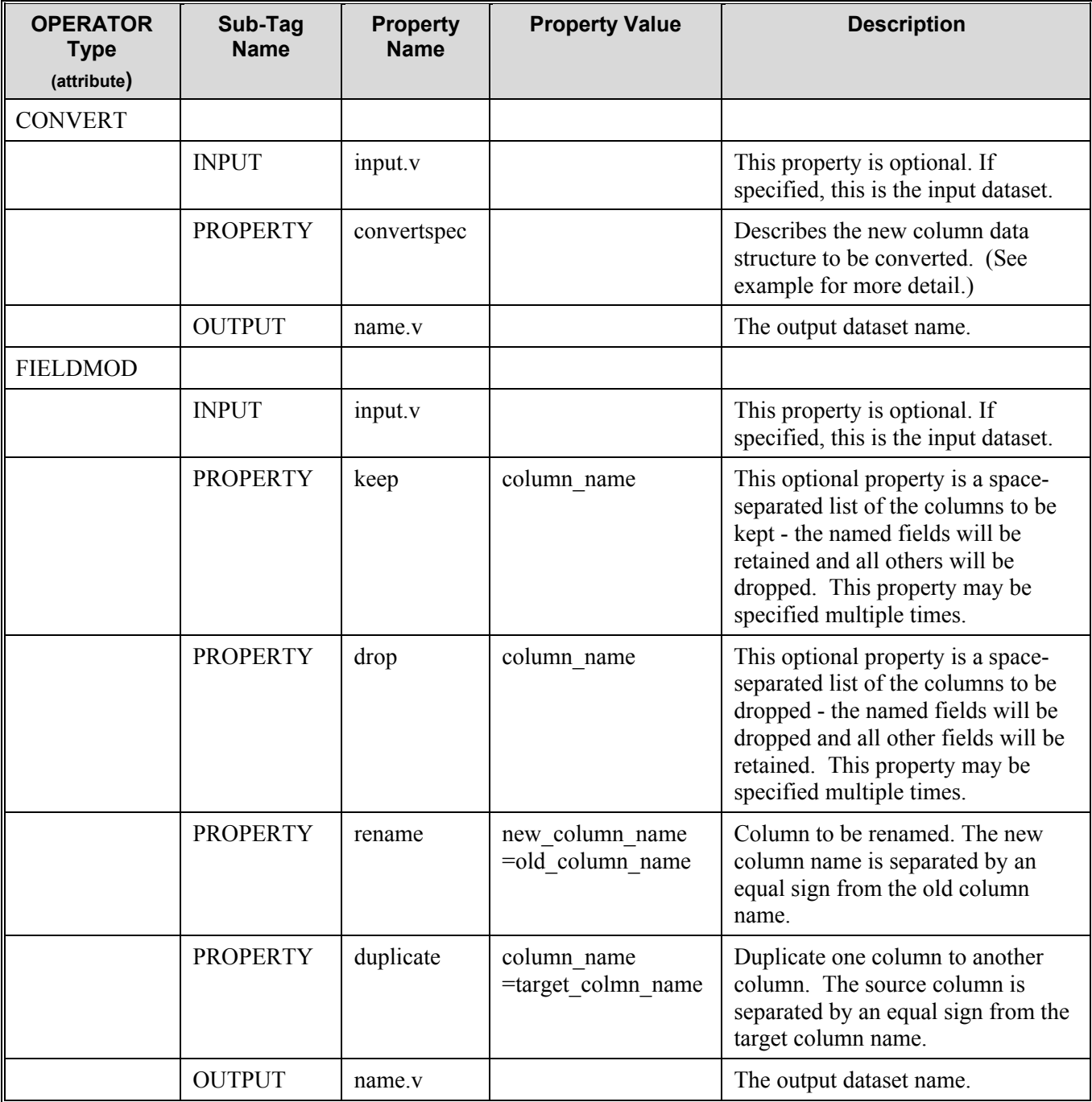

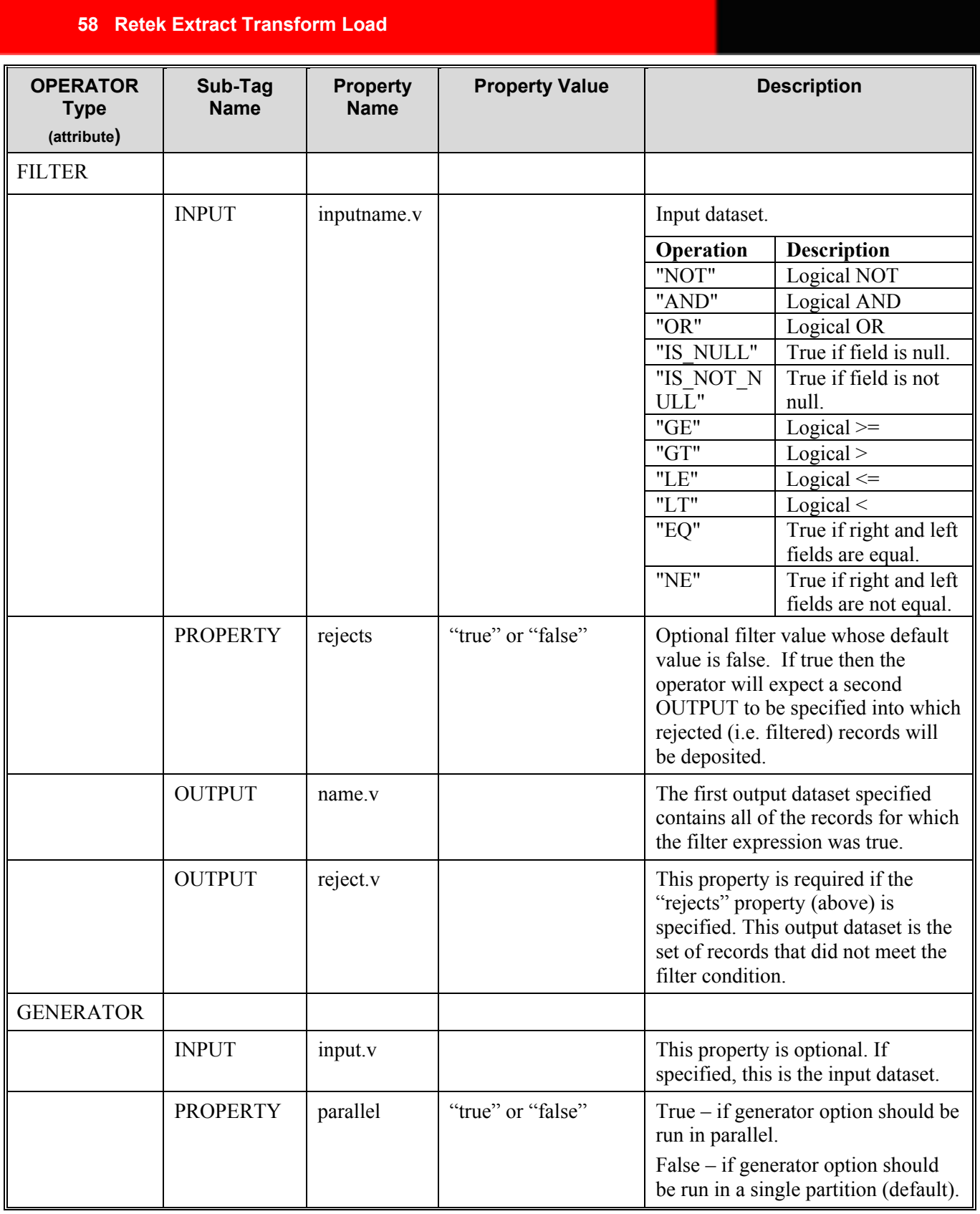

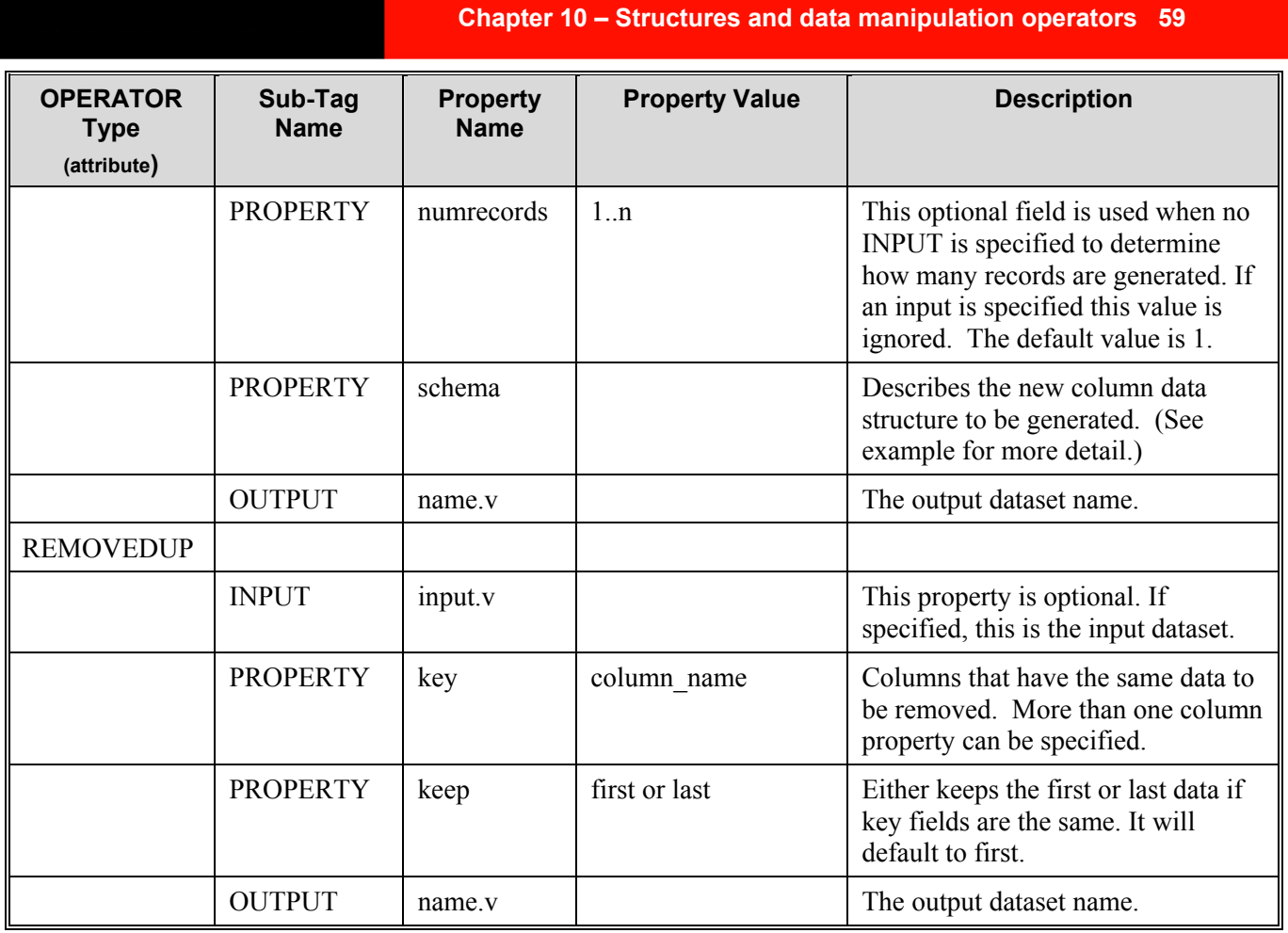

```
<OPERATOR type="filter"> 
     <INPUT name="input.v" /> 
     <PROPERTY name="filter" 
                        value="SSN = 123456789 AND
                               SALARY > 124.22 AND DOB > 
                               19981010"/> 
       <OUTPUT name="valid.v" /> 
       <OUTPUT name="reject.v" /> 
  </OPERATOR> 
<OPERATOR type="generator"> 
      <PROPERTY name="numrecords" value="5"/> 
      <PROPERTY name="schema"> 
     <![CDATA[ 
                <GENERATE> 
                    <FIELD name="DM_RECD_LOAD_DT" type="date" 
                             nullable="false"> 
                       <CONST value="19800101"/> 
                    </FIELD> 
                    <FIELD name="LOC_KEY" 
                             type="int8" nullable="true"> 
                       <SEQUENCE init="1" incr="1"/> 
                    </FIELD> 
                 </GENERATE> 
             ]]> 
      </PROPERTY> 
</OPERATOR>
```

```
<OPERATOR type="generator"> 
    <INPUT name="input.v"/> 
    <PROPERTY name="schema"> 
            <![CDATA[ 
                <GENERATE> 
                    <FIELD name="F_FULL_PO_COUNT" type="int64" 
                             nullable="true"> 
                          <CONST value="1"/> 
                    </FIELD> 
                    <FIELD name="F_PART_PO_COUNT" type="int64" 
                             nullable="true"> 
                          <CONST value="0"/> 
                   \langle/FIELD\rangle </GENERATE> 
            ]]> 
    </PROPERTY> 
   <OPERATOR type="debug"/> 
   </OPERATOR> 
<OPERATOR type="convert"> 
       <INPUT name="input.v"/> 
       <PROPERTY name="convertspec"> 
          <![CDATA[ 
              <CONVERTSPECS> 
                 <CONVERT destfield="SUPP_IDNT" 
                    sourcefield="SUPPLIER" 
                    newtype="string"> 
                    <CONVERTFUNCTION name="string_from_int64"/> 
                 </CONVERT> 
                 <CONVERT destfield="LOC_IDNT" 
                    sourcefield="LOCATION" 
                    newtype="string"> 
                    <CONVERTFUNCTION name="string_from_int32"/> 
                    <TYPEPROPERTY name="nullable" value="true"/> 
                 </CONVERT> 
              </CONVERTSPECS> 
          ]]> 
       </PROPERTY> 
      <OPERATOR type="debug"/> 
   </OPERATOR> 
<OPERATOR type="removedup"> 
       <INPUT name="input.v" /> 
     <PROPERTY name="key" value="SKU_KEY"/> 
                                <PROPERTY name="key" value="LOC_KEY"/> 
      <PROPERTY name="keep" value="LAST"/> 
       <OUTPUT name="output.v" /> 
</OPERATOR>
```
#### **62 Retek Extract Transform Load**

```
<OPERATOR type="fieldmod"> 
<INPUT name="input.v" /> 
  <PROPERTY name="keep" value="Emp_Name Emp_Age"/> 
  <PROPERTY name="keep" value="Emp_ID"/> 
<OUTPUT name="output.v" /> 
</OPERATOR> 
<OPERATOR type="fieldmod"> 
<INPUT name="input.v" /> 
  <PROPERTY name="rename" value="Emp_Name=EmpName"/> 
<OUTPUT name="output.v" /> 
</OPERATOR> 
<OPERATOR type="fieldmod"> 
<INPUT name="input.v" /> 
  <PROPERTY name="drop" value="Emp_Title"/> 
<OUTPUT name="output.v" /> 
</OPERATOR> 
<OPERATOR type="fieldmod"> 
<INPUT name="input.v" /> 
  <PROPERTY name="duplicate" value="Emp_Name=Name"/> 
<OUTPUT name="output.v" /> 
</OPERATOR> 
<OPERATOR type="convert"> 
       <INPUT name="inv_sbc_lw_dm.v"/> 
       <PROPERTY name="convertspec"> 
         \langle! [CDATA [
                <CONVERTSPECS> 
                   <CONVERT destfield="SBCLASS_KEY" 
                      sourcefield="SBCLASS_KEY"> 
                      <CONVERTFUNCTION name="make_not_nullable"> 
                         <FUNCTIONARG name="nullvalue" 
                                            value="-1"/> 
                      </CONVERTFUNCTION> 
                   </CONVERT> 
                </CONVERTSPECS> 
            ]] >
       <OUTPUT name="converted.v"/> 
<OPERATOR/>
```
## **Chapter 11 – Other operators**

This chapter describes these RETL operators and their usage:

- COMPARE
- **SWITCH**
- CHANGECAPTURE
- COPY
- DIFF
- CLIPROWS

#### **COMPARE**

Performs a field-by-field comparison of records in two presorted input datasets. This operator compares the values of top-level, non-vector data types such as strings. All appropriate comparison parameters are supported (for example, case sensitivity and insensitivity for string comparisons). COMPARE does not change the schema, partitioning, or content of the records in either of the two input datasets. It transfers both datasets intact to a single output dataset generated by the operator. The comparison results are also recorded in the output dataset.

Appends a 'compare code' to beginning of each record with a value set as follows depending upon the outcome of the comparison:

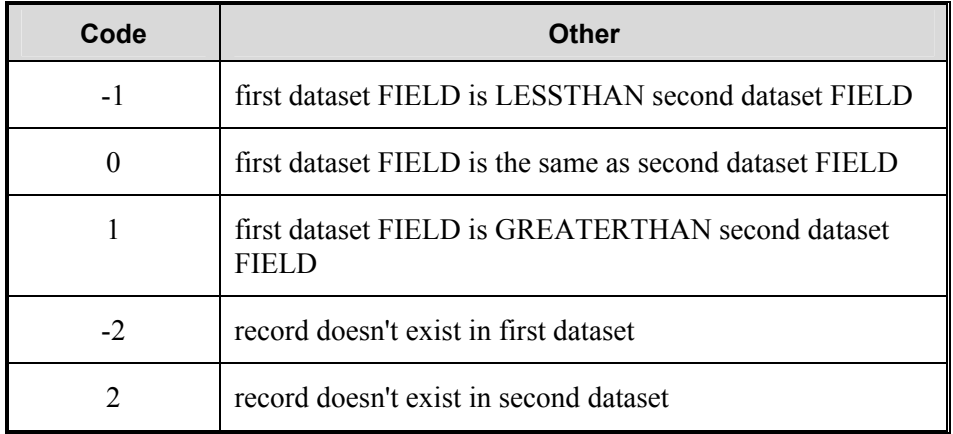

#### **SWITCH**

Assigns each record of an input dataset to an output dataset, based on the value of a specified field.

#### **CHANGECAPTURE**

Use CHANGECAPTURE to compare two datasets. The assumption is that the flow is comparing an original dataset with a modified copy (changed) dataset. The output is a description of what modifications have been made to the original dataset. Here are the changes that are captured:

- Inserts: records added to the original dataset.
- Deletes: records deleted from the original dataset.
- Edits: records matching the given keys fields whose other fields have values have been modified from the original records.
- Copies: records not changed from the original.

The operator works based on these conditions:

- Two inputs (the original and changed datasets), one output containing the combination of the two (edits are taken from the modified side) and a new field to show what change (if any) occurred between the original and the changed dataset.
- The two input datasets must have the same schemas
- The two datasets must be previously sorted on specified key fields

CHANGECAPTURE identifies duplicate records between two datasets by comparing specified key fields. It then compares the value of the fields between the two datasets. The operator adds a field to the output records that contain one of four possible values, representing the conditions noted earlier (inserts, deletes, edits, or copies). The actual values assigned to each of the possibilities can be changed from the default if desired. It is possible to assign the name of this field and to indicate that records falling into one or more of the above categories be filtered from the output dataset, rather than being passed along with the change code.

Here is an example to illustrate:

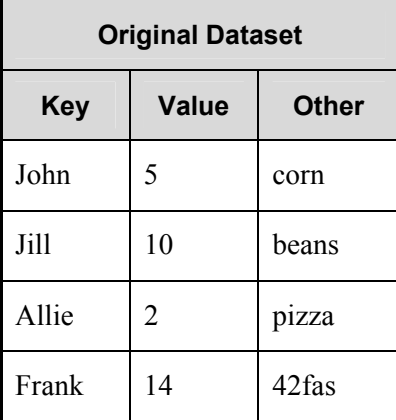

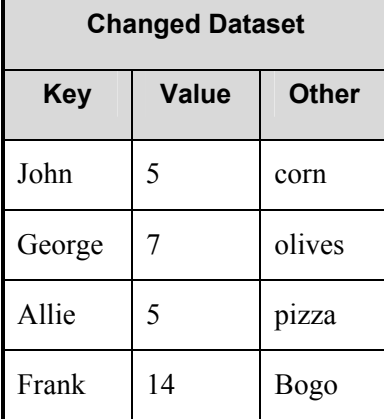

The resulting OUTPUT would look like this:

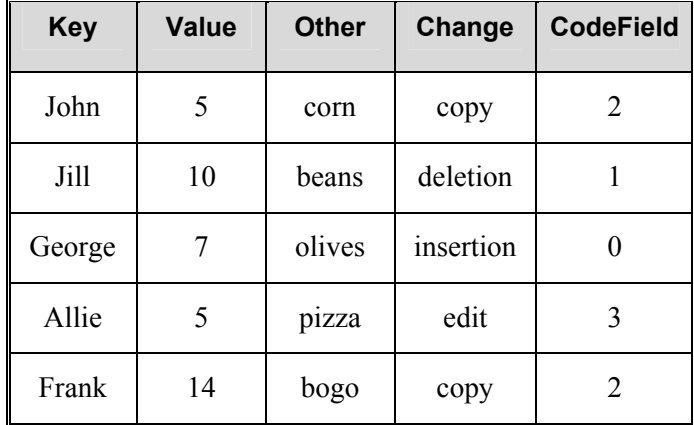

Note that the "Change" column above is just for illustration. Only the "codefield" above would be added to the actual output dataset.

CHANGECAPTURE is often used in conjunction with the SWITCH operator.

#### **COPY**

The COPY operator copies a single input dataset to one or more output datasets.

#### **DIFF**

The DIFF operator performs a record-by-record comparison of two versions of the same dataset (the 'before' and 'after' datasets) and outputs one dataset that contains the difference between the compared datasets.

#### **CLIPROWS**

The CLIPROWS operator performs a record-by-record comparison of a sorted dataset to "clip" a number of rows from a group of records. For each group value of the input keys it will return up to the first or last N entries in the group. It sends to its OUTPUT dataset the given records for further processing and discards the rest.
# **Other operators XML specification table**

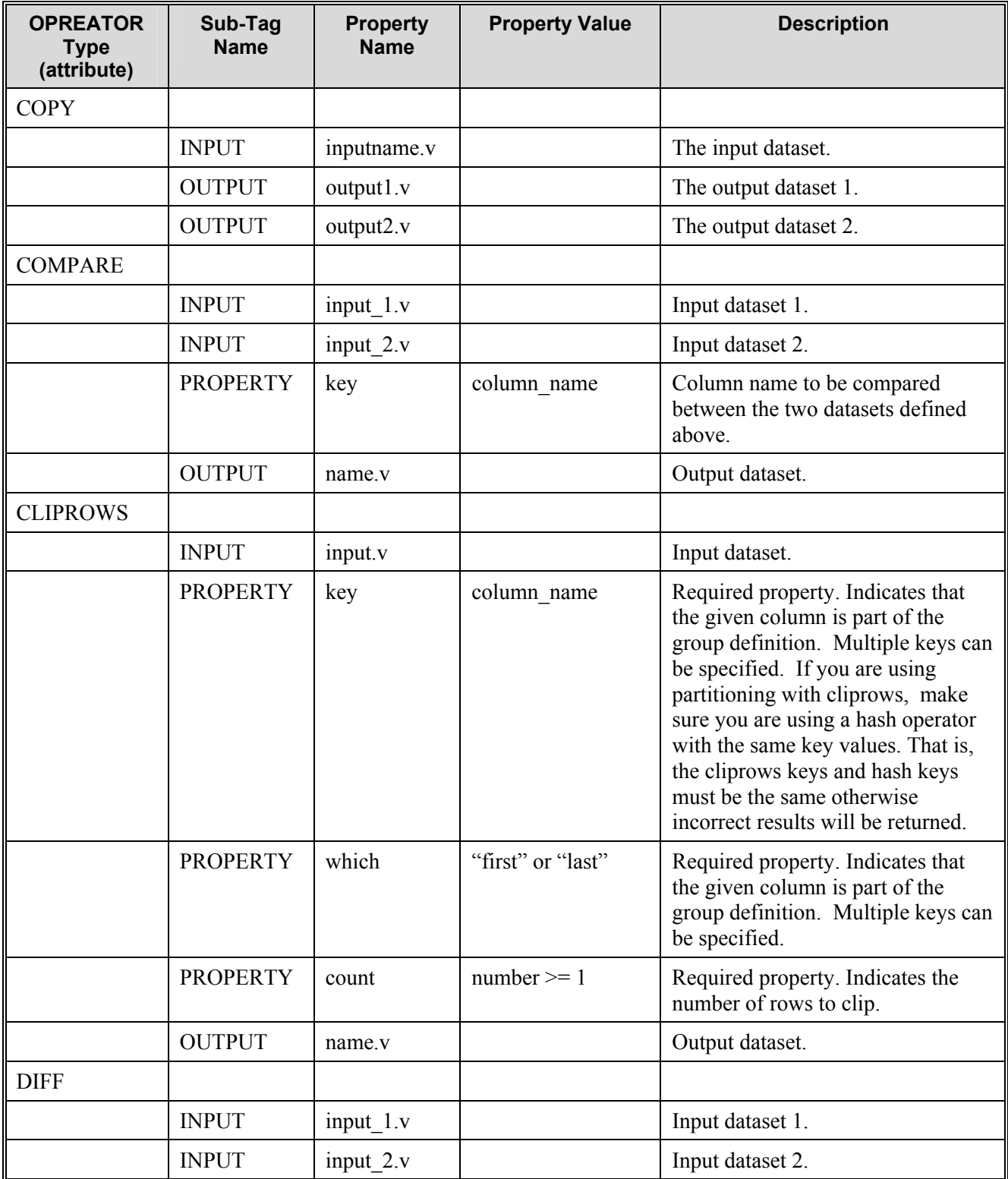

## **68 Retek Extract Transform Load**

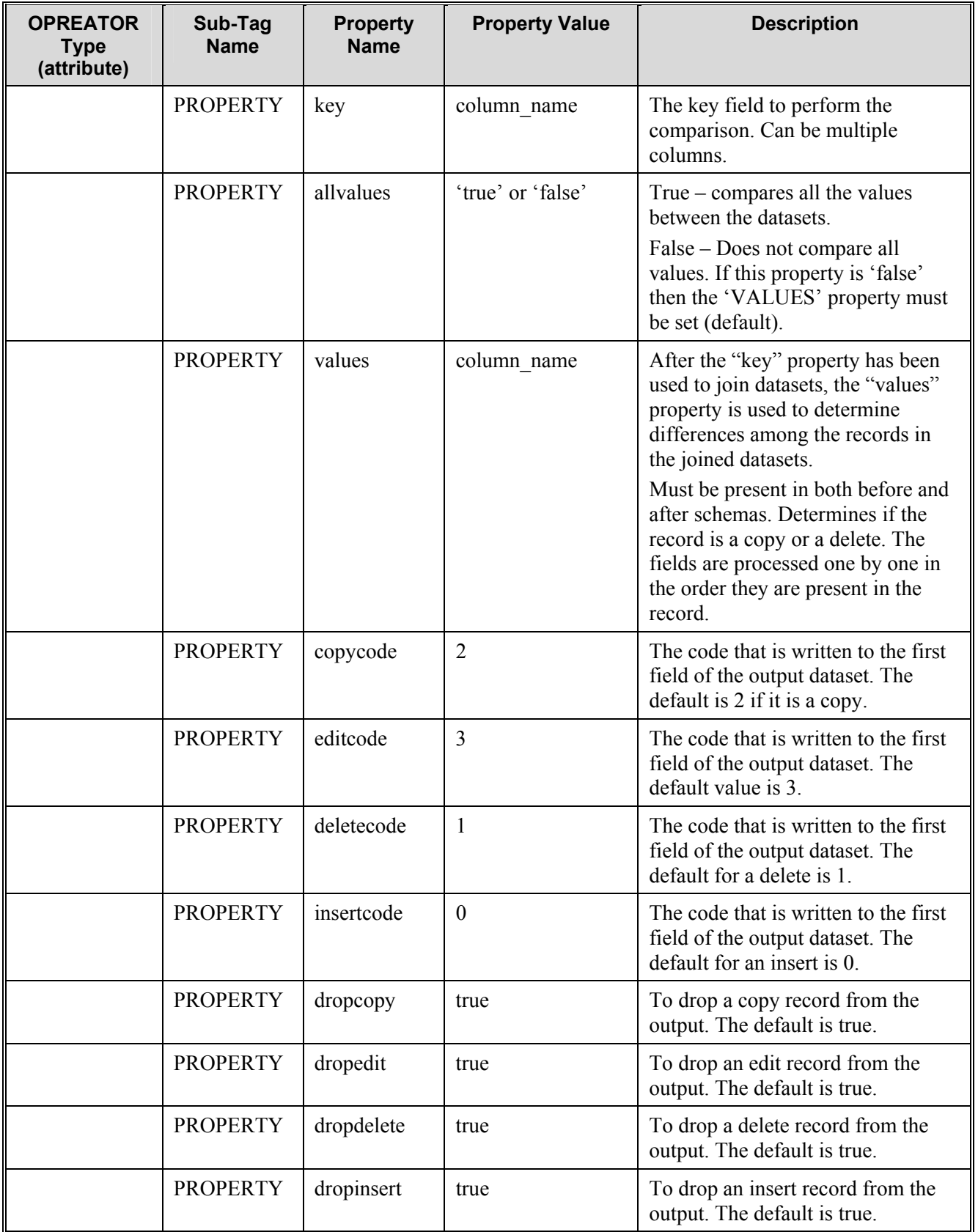

 **Chapter 11 – Other operators 69** 

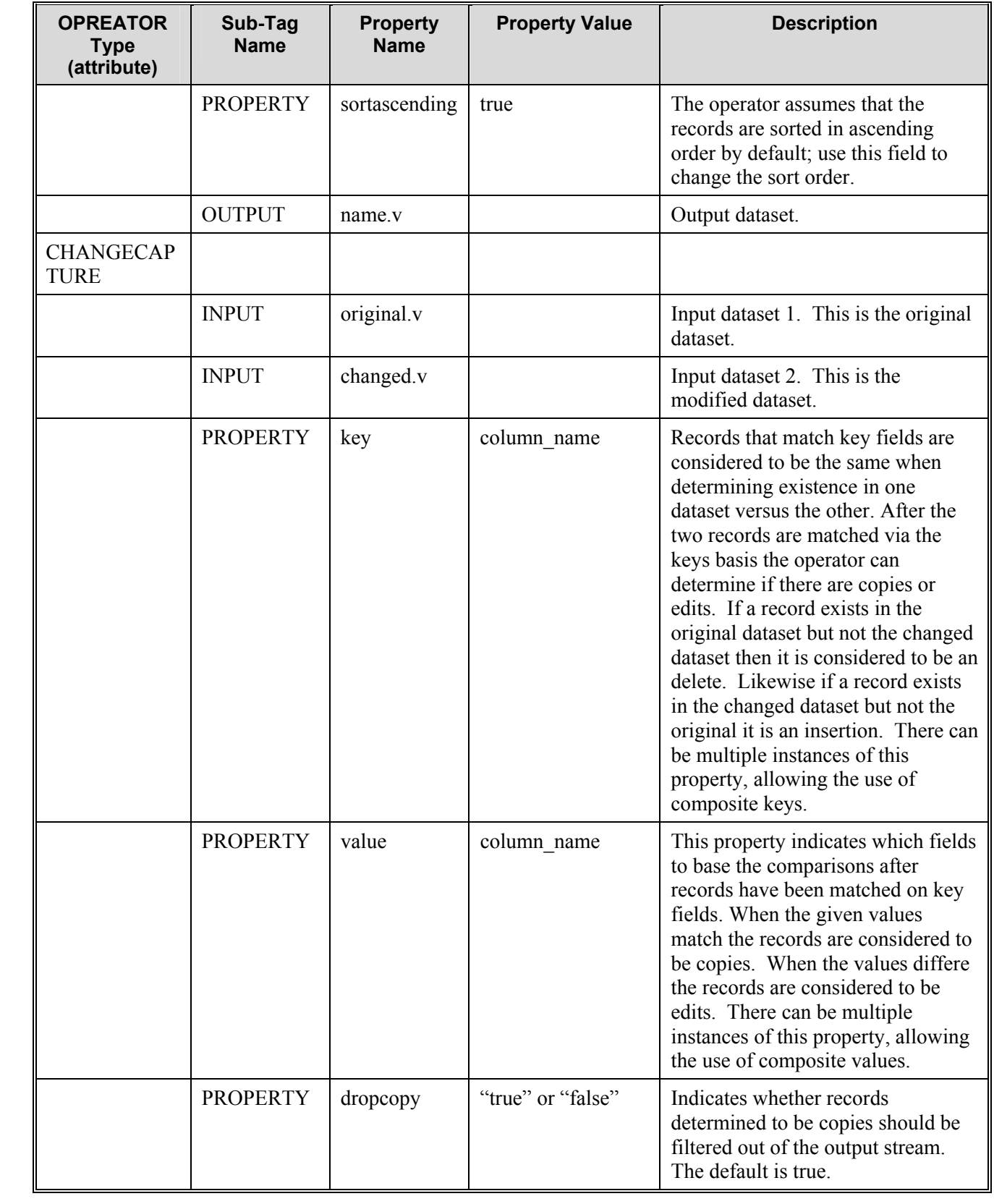

## **70 Retek Extract Transform Load**

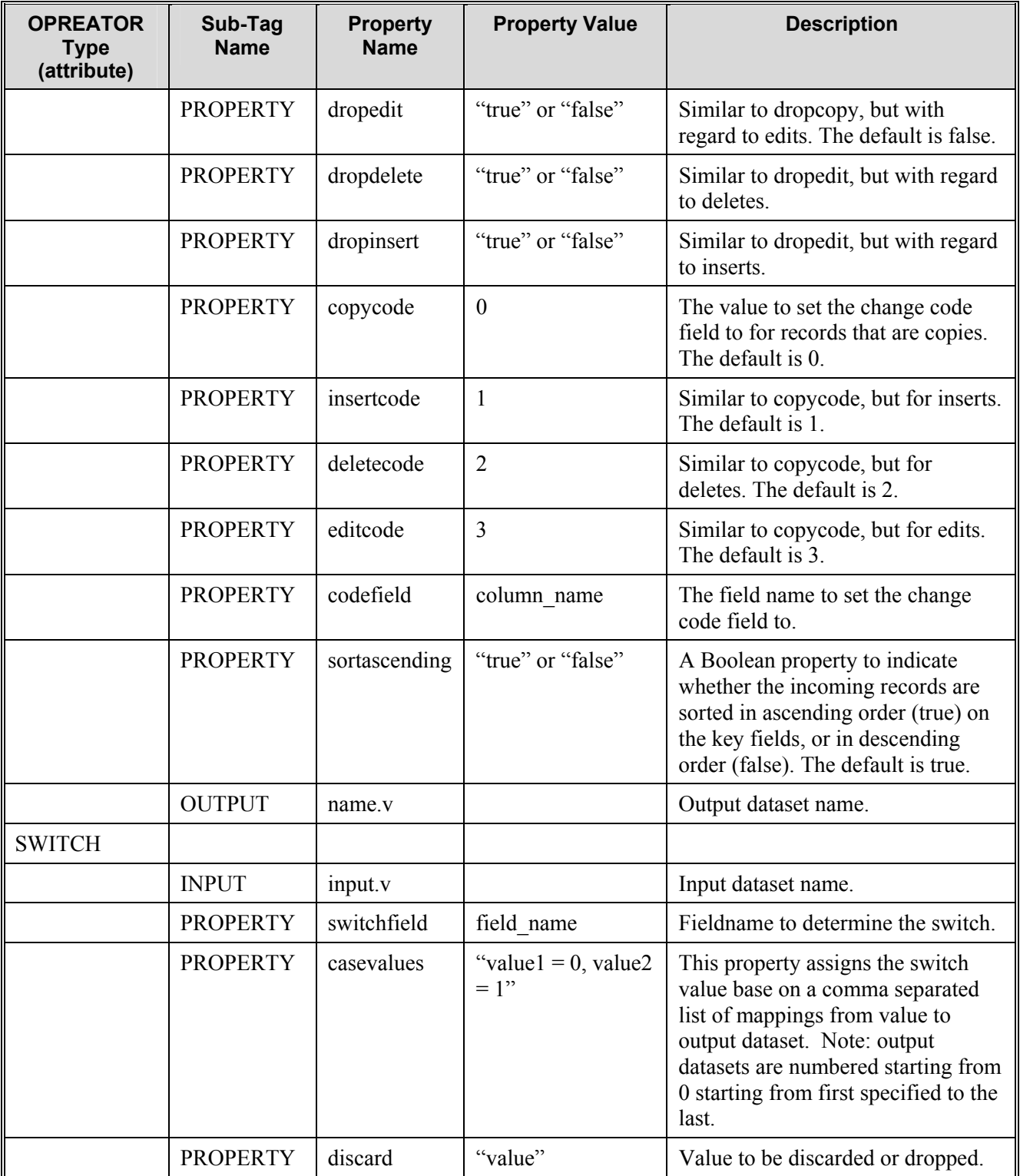

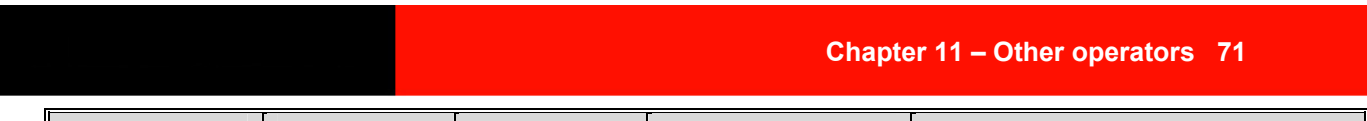

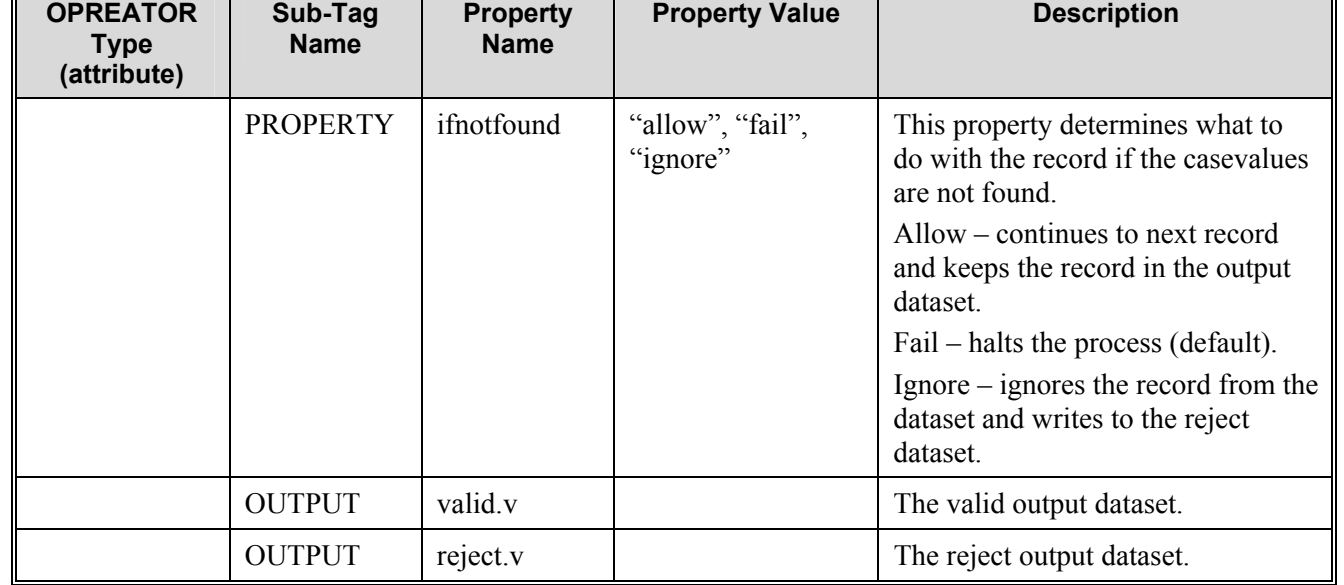

# **Tag usage examples**

```
 <OPERATOR type=" copy"> 
     <INPUT name="input.v" /> 
      <OUTPUT name="copy1.v" /> 
       <OUTPUT name="copy2.v" /> 
  </OPERATOR> 
<OPERATOR type="switch"> 
      <PROPERTY name="switchfield" value="Emp_Age" /> 
      \overline{\text{CPERTY}} name="casevalues" value="35=0, 36=1" />
       <PROPERTY name="discard" value="38" /> 
      <PROPERTY name="ifnotfound" value="allow" /> 
      <INPUT name="import1.v" /> 
      <OUTPUT name="ds1.v" /> 
      <OUTPUT name="ds2.v" /> 
      <OUTPUT name="default.v" /> 
  </OPERATOR> 
<OPERATOR type="compare"> 
      <PROPERTY name="key" value="NAME"/> 
      <INPUT name="import1.v"/> 
       <INPUT name="import2.v"/> 
       <OUTPUT name="compare.v"/> 
</OPERATOR> 
<OPERATOR type="changecapture"> 
      <PROPERTY name="key" value="emp_age" /> 
      <PROPERTY name="value" value="emp_name" /> 
      <PROPERTY name="codefield" value="change_code" /> 
      <PROPERTY name="copycode" value="0" /> 
      <PROPERTY name="editcode" value="3" /> 
      <PROPERTY name="deletecode" value="2" /> 
      <PROPERTY name="insertcode" value="1" /> 
      <PROPERTY name="dropcopy" value="false" /> 
      <PROPERTY name="dropedit" value="true" /> 
     <PROPERTY name="dropdelete" value="true" /> 
      <PROPERTY name="dropinsert" value="true" /> 
      <PROPERTY name="allvalues" value="true" /> 
     <PROPERTY name="sortascending" value="false" /> 
      <INPUT name="import1.v" /> 
      <INPUT name="import2.v" /> 
     <OUTPUT name="changecapture.v" /> 
</OPERATOR> 
<OPERATOR type="cliprows"> 
      <PROPERTY name="key" value="LOC"/> 
      <PROPERTY name="which" value="first"/> 
      <PROPERTY name="count" value="2"/> 
       <INPUT name="import1.v"/> 
      <OUTPUT name="cliprows.v"/> 
</OPERATOR>
```
<OPERATOR type="**diff**"> <PROPERTY name="key" value="emp\_name" /> <PROPERTY name="allvalues" value="true" /> <INPUT name="import1.v" /> <INPUT name="import2.v" /> <OUTPUT name="diff.v" /> </OPERATOR>

# **Appendix A – Default Conversions**

These are the default conversions for use by the CONVERT operator.

#### **from UINT8**

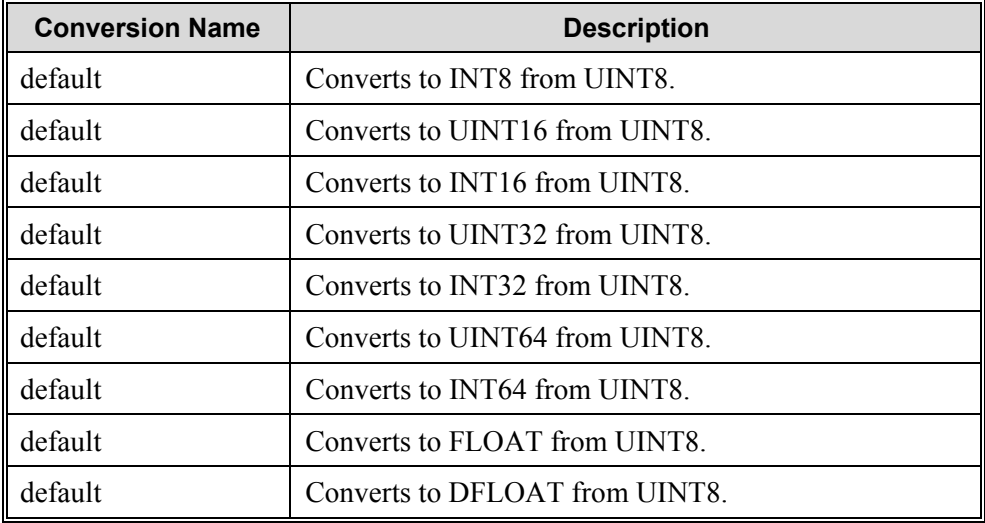

### **from INT8**

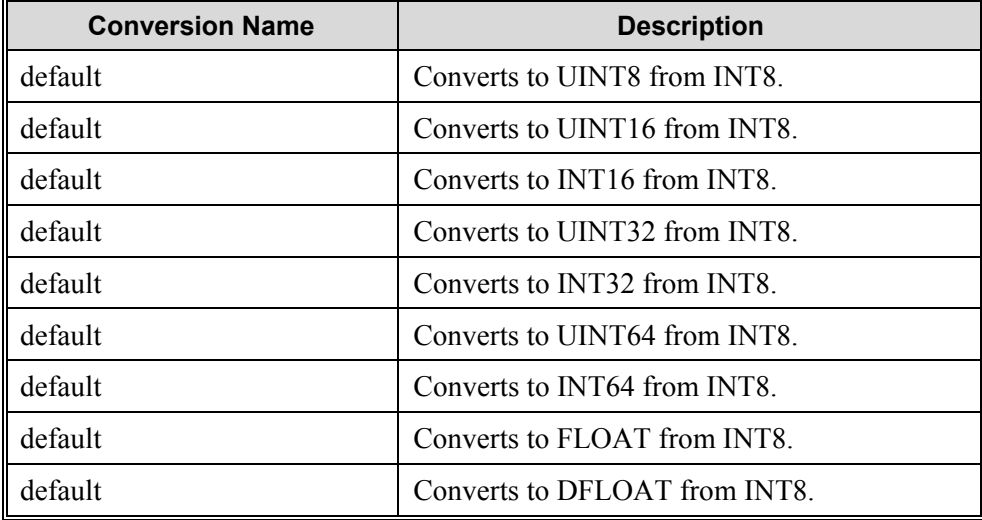

### **from UINT16**

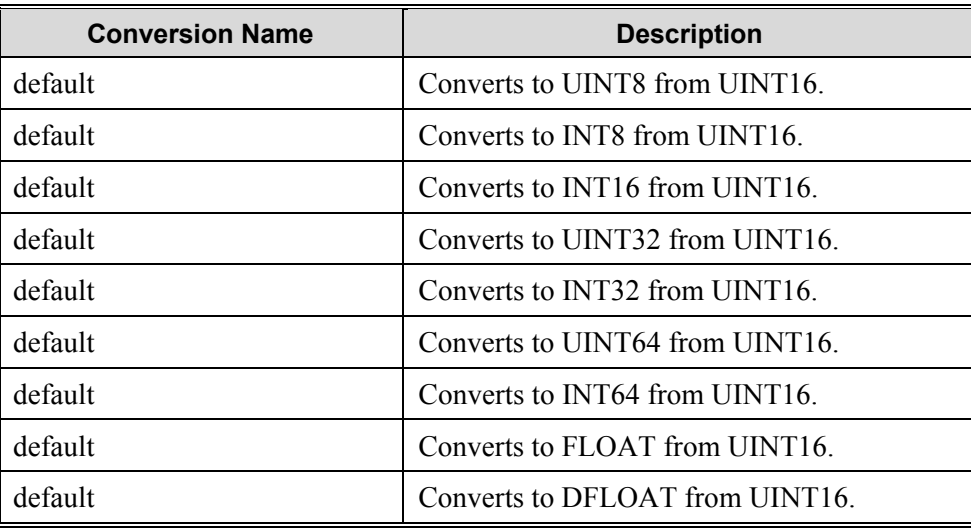

#### **from INT16**

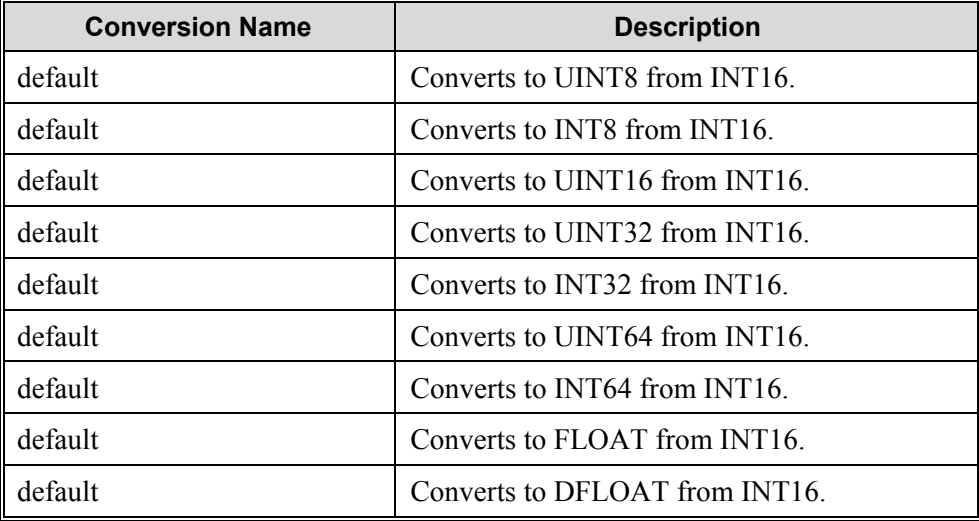

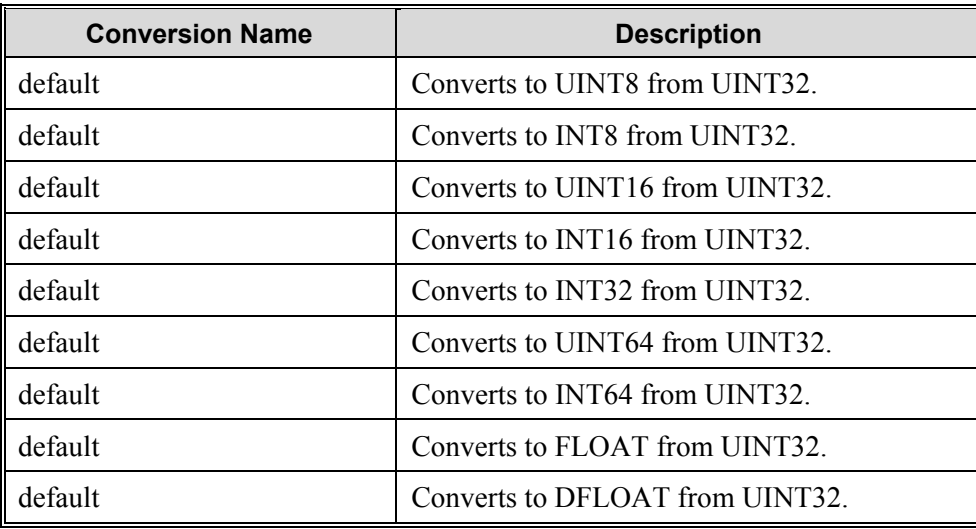

#### **from UINT32**

#### **from INT32**

j.

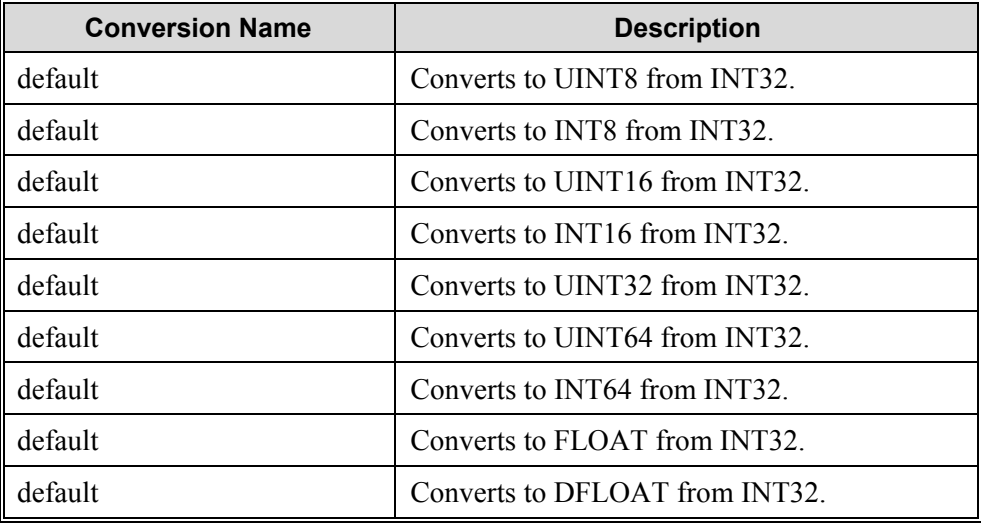

### **from UINT64**

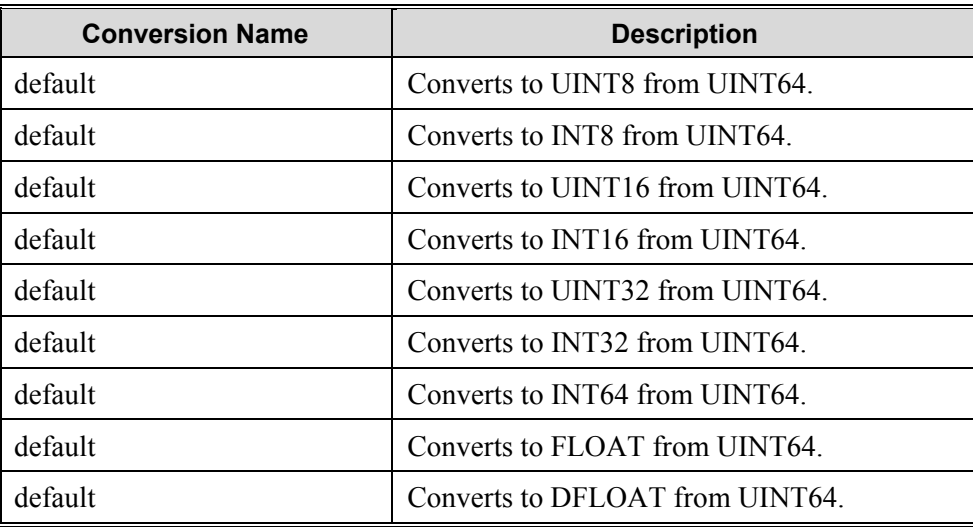

#### **from INT64**

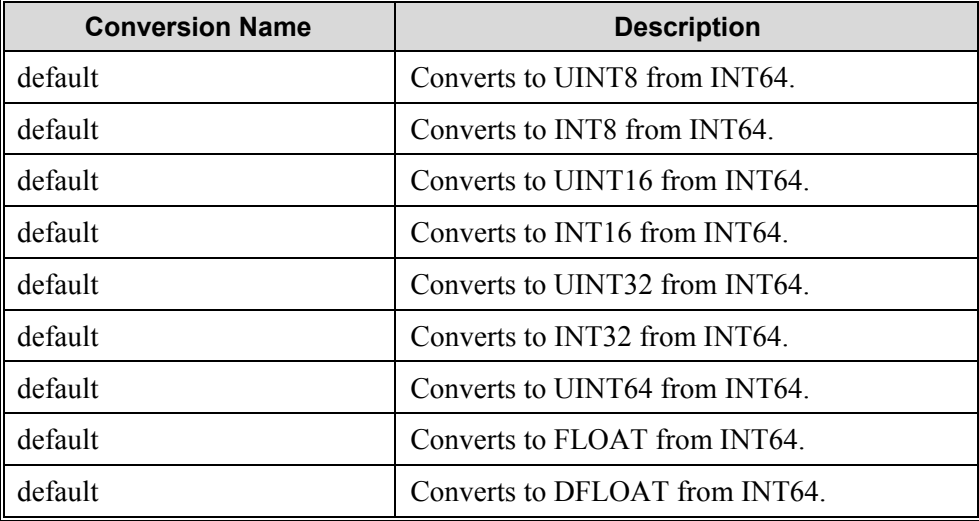

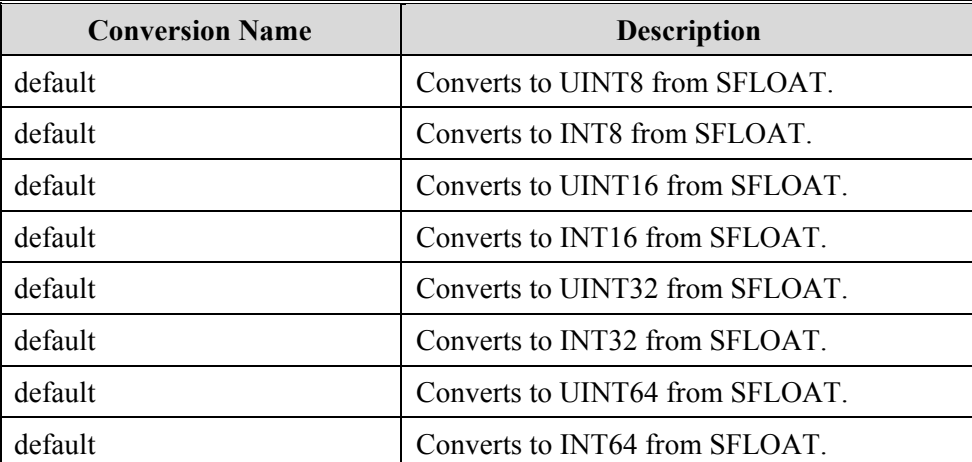

### **from SFLOAT**

**Note**: conversions to integer types will truncate decimal values.

#### **from DFLOAT**

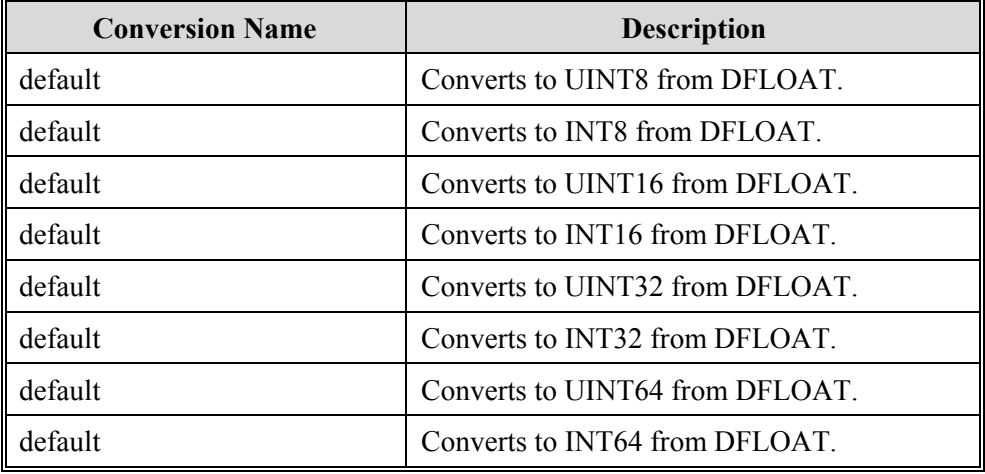

**Note:** conversions to integer types will truncate decimal values.

# **Appendix B – Troubleshooting Guide**

This Troubleshooting Guide has been developed to provide RETL installation, development and operation suggestions for common support issues. The suggested resolutions are in response to product and documentation feedback from RETL users to the RETL product team.

#### **When trying to run rfx I get this error: ksh: rfx: cannot execute.**

RETL is not installed or configured properly. Try running verify retl from the command line to get more information about the problem. Reinstalling RETL may also resolve the problem.

#### **When trying to run rfx from the command line you get an error message like the following:**

C++ runtime abort: terminate() called by the exception handling mechanism Abort(coredump)

#### **Or**

 ld.so.1: rfx: fatal: libclntsh.so.9.0: open failed: No such file or directory

Killed

This is also likely to be a configuration and/or setup problem. Run verify\_retl from the command line to help diagnose the problem.

You probably don't have your library path setup properly. Here are several things you can check:

- 1 Are you using the correct library path variable? The environment variable to use for the library path depends upon the platform upon which you are running rfx - (see Installation and setup for the correct variable).
- 2 Is \$RFX\_HOME/lib in your library path?
- 3 Is the database library in your LD\_LIBRARY path? (e.g. \$ORACLE\_HOME/lib32)
- 4 Are you linking against an old version of database and/or rfx libraries? (We suggest that you remove any unnecessary library paths and place the paths necessary to run rfx at the front of your library path to minimize this possibility.)

For example if you are using an ORACLE database you probably want to setup your environment like the following:

```
export ORACLE_HOME=/your/oracle/home/here 
export LD_LIBRARY_PATH=$ORACLE_HOME/lib32:$LD_LIBRARY_PATH 
export 
LD_LIBRARY_PATH64=$ORACLE_HOME/lib:$LD_LIBRARY_PATH64 
export PATH=$ORACLE_HOME/bin:$PATH
```
#### **Are there any suggestions for how best to develop and debug flows?**

Yes, there are several important steps you should take when developing and debugging to keep you on the right track.

- 1 Do not optimize until you have a working flow. Specifically, set numpartitions to 1. Do not use the HASH operator. When your initial development is complete then worry about tuning for performance.
- 2 When building new flows, start small and work your way up. Add another operator only after you've tested the smaller flow. Backup your work often so that you can look at the diffs between flows in order to narrow problems to smaller segments.
- 3 As you are coding, copy and paste from examples that you know work to avoid syntax/xml errors if you are using a text editor.
- 4 When you run into problems, try breaking up your flows. Insert debugs and/or exports to show that your flow is working to a certain point (think binary search here). Move these operators further down the flow until you figure out what is causing it to break. If you are running into core dumps or abnormal program termination, see "My flow is core dumping - what is wrong!?". A feature that has been added since version 10.3 is the ability of RFX to print schemafiles for each dataset connecting operators (by adding ' sSCHEMAFILE' to the command line options). This greatly aids when breaking up and debugging flows, by printing out each input/output schema in schemafile format. See the section **RFX** Command line options for more information about the '-sSCHEMAFILE' option.
- 5 As of release 10.3 you can look at the logfile to see when operators start, stop and how many records are flowing through them. Turn on more details by specifying a higher "level" in the LOGGER section of the configuration (see Configuration section for more details).

#### **When running rfx I get the following error: Operator: db2write is not a registered operator.**

RETL runs but does not recognize the name of the operator you've specified. If you are developing new flows, check your spelling. If you are using already existing flows with a new installation of rfx, and rfx is complaining about a database operator, then it is likely that you selected the wrong database type upon installation. The last possibility is that you are trying to run a new script with an older version of rfx that does not recognize a new operator type. Be sure that you are running the correct version of rfx for use with the flow.

#### **When running rfx I get the following error: Error Connecting to the database()**

You've probably typed an invalid database name, userid, or password. Verify that these parameters are correct (See steps 1-4 of Appendix B – Database Troubleshooting) and try again.

#### **"My flow is core dumping - what is wrong!?"**

There are several common things you can look for if this is happening.

- 1 If a schema file is specified in an EXPORT make sure that it matches the dataset exactly. Remember, columns can be removed from the output, but for the columns that are output be sure the schema file is correct. Specifically, look for mismatched datatypes. The best way to check to see if this is your problem is to remove the schemafile from the EXPORT. This allows the EXPORT operator to simply output the data using the existing schema. If your flow runs successfully after this change the schemafile is your problem. Try using the "-sSCHEMAFILE" option to help construct schemas.
- 2 Look for syntax errors are you missing a closing tag (e.g. </OPERATOR> or  $\langle$ PROPERTY>), a quote? Did you misspell a tag? Did you put a " $\rangle$ " by mistake instead of "/>" to terminate an element? Does your schemafile contain the correct syntax?

#### **How do I tell what commands are being sent to the database?**

Previous versions of rfx streamed database commands to the console by default. To see these commands starting from version 1.7,you should ensure that the environment variable "RFX\_SHOW\_SQL" is defined within your environment. Assuming that you are using ksh, you can do this by putting the following statement into your .profile or .kshrc, for example:

export RFX\_SHOW\_SQL=1

#### **I got an error message about operator "sort:3". How do I figure out which operator "sort:3" is?**

RFX names operators internally based upon the type and their position within the specified XML flow. Assuming that numpartitions is set to 1, sort:3 is the fourth sort operator in the XML flow (RFX starts counting at 0).

This becomes a bit more complex if you are using partitioning (numpartitions>1). In short, partitioning splits data and creates parallel data streams within the flow. In effect this multiplies the number of operators being used depending upon the position within the flow and other factors.

There are two ways to determine what operator RFX is referring to in this case. The easiest way is to set numpartitions to 1 and count the operators of that type within the flow. If you cannot do this, then run the flow again except specify the "--graphviz-files" option. This generatestwo ".dot" files which contain the flow before and after partitioning. In order to view these you need to download a copy of "dotty" which is included with the graphviz package available from AT&T Bell Labs: (http://www.research.att.com/sw/tools/graphviz/download.html).

#### **I've hashed and sorted my data, but for some reason my output data is not sorted. What is wrong?**

Your partitioning is probably set to a value greater than 1. Hashing your data allows RFX to break up your data and parallelize your flow into separate data streams. Later in the flow RFX will rejoin these separate data streams. By default RFX will do this by using the COLLECT or FUNNEL operator. However, these operators do not keep the dataset in sorted order, hence your unsorted output. You can correct this problem by explicitly using a SORTCOLLECT to rejoin the data whenever you are rejoining sorted data.

This problem is also avoided by not partitioning (set partitioning to 1 and/or don't specify a hash). As always, we recommend that you keep flows as simple as possible until or unless you need the performance boost that partitioning can give you.

#### **I'm using sortcollect (or sortfunnel), but my data is not sorted! What is wrong?**

Sort funnel performs a merge sort. It requires sorted input and can merge multiple inputs maintaining sorted order. It cannot perform a full sort of the data. You should use sort to do a full sort of a single data stream. Sortfunnel can be used to merge two data sources that are already sorted on the same keys – the result is a single data stream sorted on the same key.

#### **I am missing fields within my flow. Where did they go?**

Often the cause of this problem is that a schema file is incorrect (search for missing quotes, extra quotes) or the database schema is not what you expected. If your flow is not working correctly, take a look at the schemas that are output to stdout when RFX first starts up (specify the "-s" option if necessary to make RFX output the schemas). Look carefully at the schemas displayed for each operator within the flow. Make sure that these display ALL of the fields that you expect to see for this part of the flow. If you are missing fields or fields are of the wrong type, trace backwards to where the schema originates to try and find the source of the problem.

If you are using partitioning and are seeing operators that you do not expect, refer to I got an error message about operator "sort:3". How do I figure out which operator "sort:3" is? This section helps you understand exactly what operators RFX is seeing so that you can more easily find the source of your problem.

#### **How do I filter values from two different tables?**

Currently filter assumes that all values required for the filter are in one record. This makes it a bit more difficult to compare values from multiple tables. The way to handle this is to JOIN the two tables and then filter the values after the join.

#### **How do I filter out a set of dynamic values from a data stream?**

How do I filter out a set of values? For example – I want to remove any records whose "FIRST\_NAME" column does not have a value in the set {Joe, Susan, Mary} and keep all the rest.

This is easily done with RFX using the LOOKUP operator. Simply use the filter set as the key for the lookup. Import a flat file and or table with a single column describing the values to filter – FIRST\_NAME =  ${Joe, Susan, Mary}$  and use that as the input for the lookup table of the lookup. Any matches are discarded and any misses are processed.

So the actual lookup would look something like this:

```
<OPERATOR type="lookup"> 
<PROPERTY name="tablekeys" value="FIRST_NAME"/> 
<PROPERTY name="ifnotfound" value="continue"/> 
<INPUT name="records_to_filter.v"/> 
<INPUT name="set_names_to_drop.v"/> 
<OUTPUT name="records_in_set.v"/> 
<OUTPUT name="records_not_in_set.v"/> 
</OPERATOR>
```
#### **How do I translate from database types (e.g. NUMBER(12,4)) to RFX types?**

Numbers work differently within RFX than they do within databases. This can cause a good deal of confusion. In short, RFX does not currently support arbitrary precision math and therefore has a limited amount of precision to deal with.

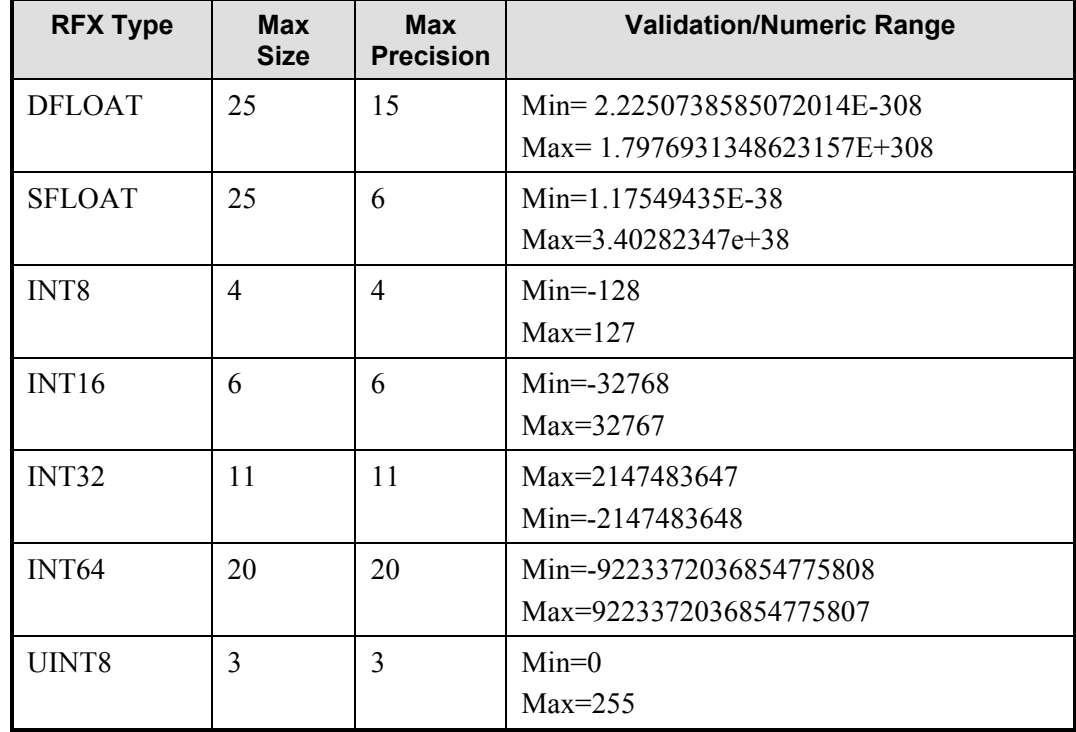

Specifically, here is the size and precision that each type has available:

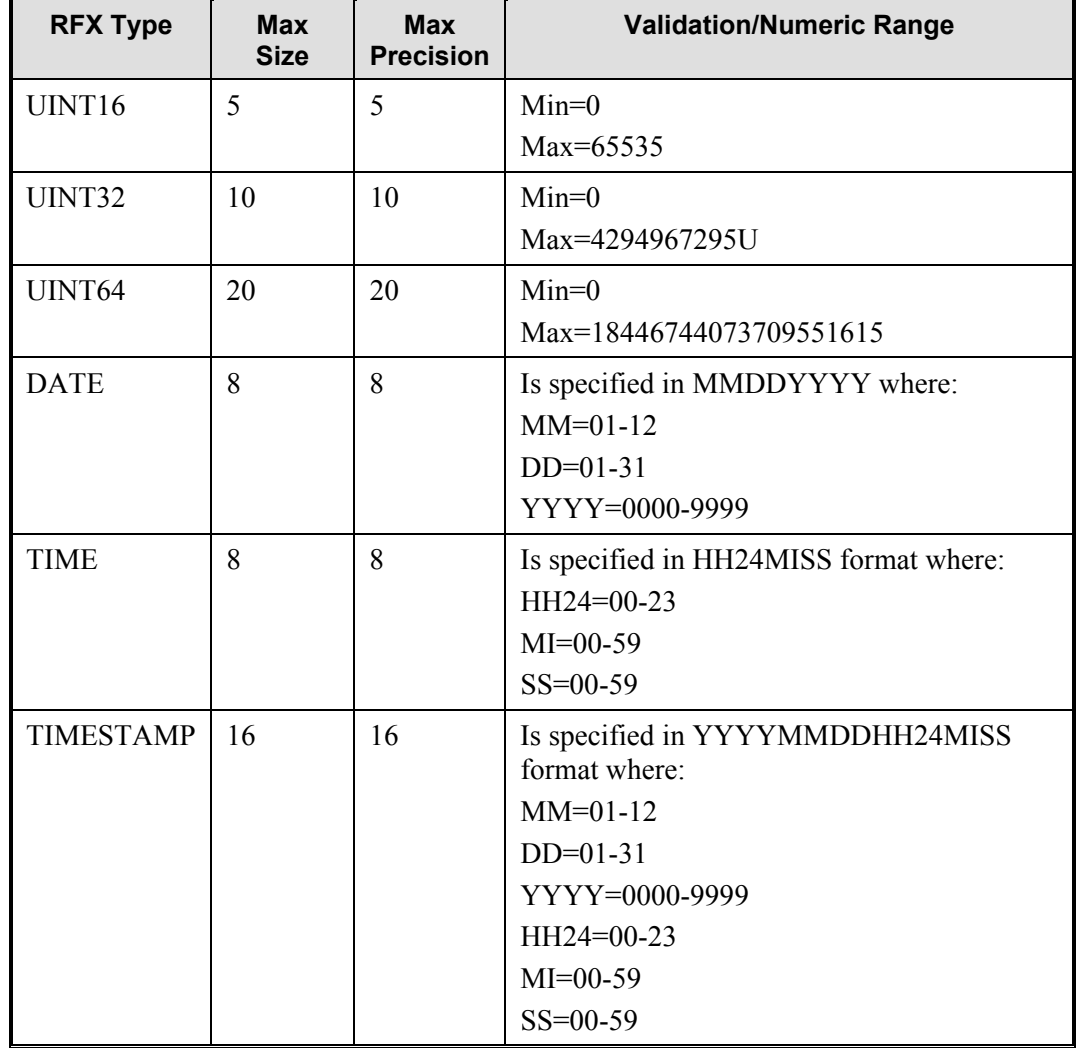

Note the "Max Precision" column above. For integral types the precision is roughly equivalent to the size (the caveat being the min and max values in the table); however for floating point types (sfloat and dfloat) the precision indicates how many total digits to the left of the decimal point (assuming that the float is written in scientific form) you can look at before rounding errors are encountered.

If you are determining what types to use from an imported file, we recommend that you use the biggest numeric type you can (i.e. int64, uint64 or dfloat) to ensure that data is properly preserved and the flow works for as many different sets of data as possible. If you know your data very well and are sure that you can use a small type, you may get a bit of a performance boost by making this a restriction. RFX warns you on the IMPORT if your data cannot be represented by the type that you've chosen.

#### **Is there a common set of Properties for all database operators?**

Originally, RFX was developed to try and stay consistent with each of the database vendor's terminology. This, however, made it very difficult to write code that was portable between the different databases and to understand how to write flows for different databases. Starting in release 10.2 the following common properties have been added to each of the database operators:

- userid
- password
- tablename

Over time we will attempt to merge the database operators so that RFX is database independent without the use of shell variables.

#### **In my query, I am explicitly selecting the timestamp field as 'YYYYMMDDHH24MISS', but the data in the output file reads "invalid date". What am I doing wrong?**

Currently RFX cannot read DATE, TIME and TIMESTAMP types directly out of the database. Because there is no conversion from string to these fields if you must access these fields as DATE, TIME and/or TIMESTAMP you will have to export your data to a file and then import it as a date field.

#### **When attempting an orawrite I get the following error: "ORA-03106: fatal two-task communication protocol error".**

Chances are you don't have the correct version of Oracle client installed to access the database that you are trying to access. For example, you might have the Oracle 9.0.1 client trying to access a remote 9.2 database. Verify that you've installed the correct level of client software and try again.

#### **When attempting an orawrite I get the following error: SQL\*Loader-951: Error calling once/load initialization**

When you use ORAWRITE operator with the "method" property set to "direct", you may get the following error message in your SQL\*Loader log file:

> SQL\*Loader-951: Error calling once/load initialization ORA-26028: index name.name initially in unusable state

It is because SQL\*Loader cannot maintain the index which is in IU state prior to the beginning of a direct path load. Fix this problem by recreating the table index.

#### **[IBM][CLI Driver] SQL0290N Table space access is not allowed.**

You are using a DB2WRITE but the table you are loading to is not setup for multiple nodes. See Direct mode loading with db2write to correct this problem.

#### **[IBM][CLI Driver][DB2/SUN] SQL0911N The current transaction has been rolled back because of a deadlock or timeout. Reason code "2". SQLSTATE=40001**

This error can occur if you have a deadlock condition in your flows. Specifically, check for cases where the same table is accessed/locked for writing by multiple operators within a flow or a set of flows that are running concurrently.

In the case of deadlocks, you may want to create an event monitor for deadlocks to gather more information for diagnosis. You might also try increasing the number of "maxlocks" to avoid lock escalation, which can often result in a deadlock scenario.

#### **[IBM][CLI Driver] SQL1224N A database agent could not be started to service a request, or was terminated as a result of a database system shutdown or a force command.**

See **DB2** on AIX to resolve this problem.

#### **How do I request help when all else fails?**

Contact support $@$ retek..com. When requesting help with a flow follow these guidelines to get a more rapid response:

- 1 Minimize the scope of the problem. Submit the minimal flow with the minimal set of data and minimal schema that still reproduces the problem. This helps to ensure that the support team does not waste time trying to understand a long complicated flow and/or the data involved – allowing us to focus on the true problem.
- 2 If you have a database operator, (e.g. ORAREAD, ORAWRITE) separate the data from the database. Usually the database is not the problem; therefore removing the database operator from the equation makes our job easier. Replace the DB operator (e.g. ORAREAD, ORAWRITE) with an IMPORT or EXPORT operator. Use the exact same schema as is in the database. Extract a sample set of data into a flat file for the IMPORT operator. This should allow the support team to reproduce your problem here and debug it if necessary. This drastically reduces the amount of time it would take us to look into the problem otherwise.
- 3 If removing the database operator removes the problem then look very carefully to make sure that there is not a syntax error in the database operator. If you cannot find anything there, look at the IMPORT schema and make sure that it matches the database schema exactly (including null fields, etc). Finally, look at the flat file that the IMPORT operator is using. Make sure that you are using the correct delimiter, that the delimiter is not within the data and that the data is valid. Try setting the "rejectfile" property to see if there are any rejected records. If all this looks good then there may be a problem with the DB operator. Contact us and let us know what you've found.
- Submit the flow and all data files associated with the flow so that the support team can run "rfx –f <yourflowname>" to reproduce the problem along with the log file from "verify\_retl" so they can reproduce your environment.

#### **I've upgraded and now I get WARNINGS when I never did before! What's wrong!?**

"WARNING" messages are generated if the property names and / or values don't match the spelling / case noted in the Programmer's Guide. It is very important to run 10.3 and correct the warnings since they indicate that parameters are incorrect. If incorrect, they can produce unexpected results and/or corrupt data. In the future, RETL will stop processing and display error messages rather than just providing warnings to stop the flow until the problem is fixed. Warnings are being used as an intermediate step to minimize the impact to existing product

# **Appendix C – Database configuration and Troubleshooting Guide**

Since RETL database operators work with database severs and utilities, validating RETL requires some background in database setup and administration. Specifically this involves database setup, RETL database login id privileges, and database connectivity, etc.

# **RETL Database configuration and maintenance notes**

RETL uses very specific tools in order to access the different databases. RETL developers should be sure that their Database Administrator is aware of what RETL does, and how the database needs to be setup to support RETL activities. Below are notes particular to certain databases and platforms.

# TeraData ODBC Drivers

Current versions of RETL require that the ODBC driver be located at /usr/odbc/drivers/tdata.so. Additionally /usr/odbc/lib is included in your library path.

# DB2 on AIX

For users on AIX version 4.2.1 or newer, the environment variable EXTSHM can be set to ON to increase the number of shared memory segments to which a single process can be attached.

AIX and shared memory on DB2 32bit EXTSHM is an environment variable recognized by versions 4.2.1 and later of the AIX operating system. EXTSHM applies only to 32-bit processes. It affects how shared memory segments work, and affects I/O semantics, as well. DB2 makes extensive use of shared memory segments. On 32-bit AIX, there are only eleven shared memory segments available for each process.

The documentation for AIX 4.3 states "if an environment variable EXTSHM=ON is defined then processes executing in that environment will be able to create and attach more than eleven shared memory segments."

Attaching to more than eleven shared memory segments is attractive to DB2 users.

This error message is a symptom of this problem:

sqlstate[08001], sqlcode [-1224]: [IBM][CLI Driver] SQL1224N A database agent could not be started to service a request, or was terminated as a result of a database system shutdown or a force command. SQLSTATE=55032

The workaround solution is to implement the following steps.

1 Set the DB2 registry

db2set DB2ENVLIST=EXTSHM

2 Update the sqllib/db2profile file adding:

```
EXTSHM=ON
```
export EXTSHM

3 Stop DB2, log out of UNIX (or re-execute the db2profile file) to pick up the environment changes and restart DB2.

For more information how the EXTSHM environment variable affects DB2 shared memory on AIX, see the documentation on IBM's APAR IY09243

## Direct mode loading with db2write

Direct mode loading with db2write works only with the tablespace setup for multiple nodes. You need the LOAD privilege and also the tablespace that you are using should be created for multiple nodes, or else you can't use the direct load mode in DB2. Only one db2write with direct loading works for a given tablespace at a time. Since some flows attempt to do multiple db2writes simultaneously, this problem may occur while using rfx with an improperly configured database.

If you see ""SQL0290N Table space access is not allowed" you need contact to your DB2 DBA to unlock the tablespace you use and make sure the tablespace that you are using is created for multiple nodes

# Avoiding deadlock while using DBWRITE operators.

A deadlock may occur if a flow attempts to do a DBWRITE at the same time as other DBWRITE or DBREAD operations to the same table are being executed within the same flow.

# Debugging database ETL utilities

The DBWRITE operators use the database specific import/export utilities. If you run into problems specific to the database and/or database operators, take a look at the log files and/or control files generated by the database operators (see How do I tell what commands are being sent to the database?). You may be able to better diagnose these problems by checking the utility's limitations, restrictions, environment, and privileges to see if there is a misconfiguration either with the database or within the rfx flow.

# Database semaphore problems

Semaphores from database utilities and ODBC instances invoked by rfx may not be properly cleaned up if an rfx process or job is killed from Unix. In order find and clean up semaphores use "ipcs –s" and "ipcrm –s" respectively.

# Runaway loader processes

Sometimes when rfx is killed some ancillary database utilities are left running. These can be killed via the normal Unix kill command.

For Oracle the executable is called "sqlldr".

For DB2 the executable is called "db2atldr".

TeraData has several executables: "mload", "fastload", and "fexp".

# Troubleshooting RETL with your database

The following RETL/ database setup validation steps will help you work with your DBA and System Administrator to verify and troubleshoot the RETL/database installation.

Note below that we include commands that should be executed from the command line. These are written in Courier font. Additionally, variables such as machine names and IP addresses that should be replaced by values particular to your environment are surrounded in  $\leq$  like this:  $\leq$  variable name>.

1 Run verify retl.

If you have not already done so run the verify retl script and correct any problems as directed by the script. When this is running properly proceed to step 2.

2 Verify that your databases are setup properly.

For all databases go through RETL Database Configuration Notes to make sure that the database is setup properly.

3 Verify database connectivity

Check connection between rfx local machine to remote database machine if the database and rfx are not in the same machine. We recommend that RETL is located on the database machine for better performance for Oracle and DB2 – Teradata is always located on a remote machine.

ping <database machine name>

If this fails, try pinging the IP address directly:

ping <database machine IP address>

If this works then your DNS isn't set up properly. Contact your Network Administrator to fix the problem by adding the IP address to the DNS.

If this second ping command fails then you need to contact your Network Administrator to determine why you cannot contact the machine. Until this problem is resolved RETL will not work.

4 Check database server connectivity.

For Oracle:

tnsping <Oracle Server Name>

If this fails contact to your DBA for TNS name setup.

5 Verify database login id/password.

Login the database by using the appropriate database utilities.

For Oracle:

sqlplus userid/password@Oracle\_database\_server

For DB2:

db2 connect to database name user id using password

For Teradata:

```
Bteq database server name
logon 
user id 
password
```
Contact to your DBA if this step fails – your userid/password is not setup correctly.

6 Check database user id privileges.

Contact your DBA to ensure that the RETL user has privileges to: select, insert, update, create table, etc. Since RETL database operators invoke database utilities to extract and load (see Chapter 5 Database Operators for details), your RETL DB user needs privileges to meet all of the utilities requirements.

These are the privileges that each of the operators require:

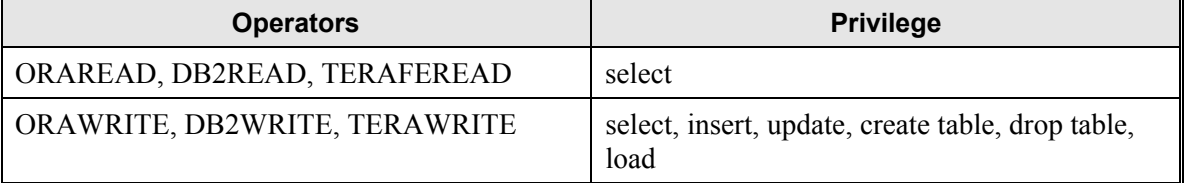

We recommend setting up the RETL/database login id with create/drop table privileges during RETL/database setup phase so that we can run the RETL/database test flows to verify that the database is setup properly for RETL.

7 Run RETL/database testing scripts.

Note these scripts require that the retl userid has full privileges to run. If you don't have the appropriate privileges to change tables you can still run the read scripts to verify that you can read from the dabase without problems go to step 10.

For Oracle:

```
$RFX_HOME/samples/oracle.ksh <database name> <userid> 
<password>
```
#### For DB2:

\$RFX\_HOME/samples/db2.ksh <database name> <userid> <password>

#### For Teradata:

\$RFX\_HOME/samples/tera.ksh <database name> <userid> <password>

These scripts will:

- Create a "RETL test" table with two columns and two rows on your database owned by the given userid.
- Read the two rows from the database and verify that the rows contain the correct information.
- Compare the results from read and verify what was supposed to be written.

In short, this test verifies both RETL read operator and RETL write operator appropriate to the database type.

If the scripts are working properly you see something like the following:

```
Testing a write to etlsun9i 
Reading data back out of etlsun9i 
Comparing data received from etlsun9i and expected 
output... 
Test Passed!
```
If both tests succeed - Congratulations your database seems to be properly configured! Skip the following steps.

If the scripts are not working properly you will see the following:

```
Testing a write to etlsun9i 
RFX Unexpected Error: Operator.cpp:385: 'Operator: orawrite 
is not a registered operator' 
Reading data back out of etlsun9i 
RFX Unexpected Error: Operator.cpp:385: 'Operator: oraread 
is not a registered operator' 
Comparing data received from etlsun9i and expected 
output... 
diff: oraread.out: No such file or directory 
Changes were detected! Test failed!
```
If either test fails you need to move onto the following steps to try and diagnose the problem. If the DB write operator passed but the read operator did not, move onto step 9. If both failed then move onto step 8.

Debugging a DBWRITE failure.

This step verifies that the database write operator is working properly.

For Oracle:

orawrite.ksh <database name> <userid> <password>

For DB2:

db2write.ksh <database name> <userid> <password>

For Teradata:

terawrite.ksh <database\_name> <userid> <password>

This flow works if the last line of output shows "Flow ran successfully". Go to step 9.

Here are some common failures and their causes:

'Operator: db2write is not a registered operator.'

RETL does not recognize the database operator (see When you try to run rfx you get an error like: 'Operator: db2write is not a registered operator.'). First doublecheck that you are using the correct shell script for this test – this error will happen if you use the wrong script for your binary. If you are using the correct script this error means that you've installed the wrong RETL for the database you are trying to access – this version of RETL does not support the operator necessary for accessing the database you are trying to read from. You need to reinstall RETL selecting the appropriate database for your environment.

**Note:** RETL binaries currently only support 1 database type each. Multiple binaries would have to be installed in order to access different types of databases.

'Error Connecting to the database()'

You've probably typed an invalid database name, userid, or password (see When running rfx I get the following error: 'Error Connecting to the database()'). Verify that these parameters are correct (See step 4 above) and try again.

If you still cannot find the problems you can try running step 10 on a table that you know already exists.

9 Debugging a DBREAD failure.

This step will verify that the database read operator is working properly.

For Oracle:

oraread.ksh <database name> <userid> <password>

For DB2

db2read.ksh <database name> <userid> <password>

For Teradata

teraferead.ksh <database name> <userid> <password>

If the last line of output shows "Flow ran successfully" your RETL/database setup is working for reads – Congratulations! You can run step 10 if you'd like to try extracting data from your own tables.

If it fails there are several possible reasons (generally the same as those for the write operator) – here are some common errors:

'Operator: db2read is not a registered operator.'

RETL does not recognize the database operator (see When you try to run rfx you get an error like: 'Operator: db2write is not a registered operator.'). First doublecheck that you are using the correct shell script for this test. This error happens if you use the wrong script for your binary. If you are using the correct script this error means that you've installed the wrong RETL for the database you are trying to access. This version of RETL does not support the operator necessary for accessing the database you are trying to read from. You need to reinstall RETL selecting the appropriate database for your environment.

**Note:** RETL binaries currently only support 1 database type each. Multiple binaries would have to be installed in order to access different types of databases.

'Error Connecting to the database()'

You've probably typed an invalid database name, userid, or password (see When running rfx I get the following error: 'Error Connecting to the database()'). Verify that these parameters are correct (See step 4 above) and try again.

If you are still running into problems and there are valid tables that you know work, try step 10. Otherwise review the RETL Database Configuration Notes, to verify that everything is set up correctly and try again.

10 Running the DBREAD script against user tables.

The database read scripts could be used to access any table to which you have read privileges by simply specifying the table name as the last parameter.

For Oracle:

oraread.ksh <database> <userid> <password> <table>

For DB2:

db2read.ksh <database> <userid> <password> <table>

For Teradata:

teraferead.ksh <database> <userid> <password> <table>

If the last line of output shows "Flow ran successfully" your RETL/database setup is working for reads on this table.

If you still cannot find out the problems, contact to Retek Support (support@retek.com).

# **Appendix D – FAQs**

#### **Does RETL call stored procedures?**

As of version 10.2, RETL can call stored procedures only within the ORAWRITE operator via the sp\_prequery and sp\_postquery, which run before and after the ORAWRITE operation respectively. These stored procedures can take static variables (not data from the flow) as parameters. We anticipate expanding on this feature in the future to allow lookups based upon flow data and support for other database operators.

#### **Can RETL handle text translations (e.g. between EBSDIC and ASCII)?**

Currently RETL does not do textual translation of this type.

#### **Can RETL handle data translations (e.g. between numbers and strings, etc)?**

Data translations between different fields can be done via the LOOKUP and JOIN operators.

#### **Are clients able to obtain RETL performance metrics on RETL?**

Generally clients are interested in how a particular flow that use RETL runs – rather than how RETL itself performs at a fundamental level. These are generally handled on a case-by-case basis for the different product groups since flows are very different from product to product and the environment differs depending hardware and configuration. Contact your product group to determine if they have benchmarking number specific to your group.

#### **Is it possible to do joins from 2 different databases?**

Yes. This is generally done via two DBREAD operators and then a JOIN operator.

#### **What error handling capabilities does RETL have?**

There are many other areas where RETL does error handling and this capability has been expanding especially over the last several releases (since 1.7.0).

Error Handling – flow related problems. These are problems that an RETL flow developer might run into while developing flows using RETL. There are many different areas that RETL detects – because these are generally found only during development RETL usually exits with an error message describing one of the scenarios below:

- Schemas: mismatched input schemas (e.g. for FUNNEL), invalid schema specified (e.g. record length does not equal sum of field lengths).
- Mismatched datasets RETL enforces 1-to-1 correspondence between inputs and outputs.
- Validation of operators, properties and property values.

Error Handling – data related problems. These are found after the flow is parsed and execution begins. In these cases invalid or non-conforming data may be siphoned into a separate file for later processing:

- Improperly formatted fields via the IMPORT operator (invalid types, lengths, etc).
- Improperly formatted records via the IMPORT operator (missing fields, etc).
- Invalid schemas.

Additionally, flow developers can insert data validation to verify that various database constraints are upheld via a combination of LOOKUP, JOIN and FILTER operators.

#### **What temp files does RETL create and how much space will they take up?**

RETL generates temporary files dynamically in order to sort and store intermediate data. These files are generally prefixed with "rfx", but this is not always the case. Therefore, separate rfx files into it's own tmp (e.g. /tmp/rfx) directory so that they can be easily purged on a regular basis (as per the Programmer's Guide).

How much space rfx will consume depends upon the complexity of the flows and how large the source system is. A good starting point is twice the size of the data being manipulated. A more conservative number is 3 times the size of the data being moved. Many people start with 10GB and move up from there if needed.